# **DIGITRAK® ECLIPSE®**

# *inGround Helymeghatározó rendszer (iGPS* ® *)*

# **Használati utasítás**

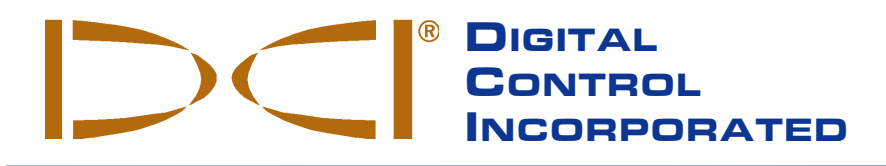

**DCI India**

Punjab, India

SCO # 259, Sector 44-C Chandigarh (UT) 160 047

*Tel* +91(0) 172 464 0444 *Fax* +91(0) 172 464 0999 DCI.India@digital-control.com

**DCI China**

No. 41, Lane 500, Xingle Road Minhang District Shanghai P.R.C. 201107 *Tel* +86(0) 21 6432 5186 *Fax* +86(0) 21 6432 5187 DCI.China@digital-control.com

**DCI Headquarters** 19625 62nd Ave. S., Suite B-103 Kent, Washington 98032 USA *Tel* 425 251 0559 / 800 288 3610 *Fax* 253 395 2800 *E-mail* DCI@digital-control.com **www.digitrak.com**

#### **DCI Europe**

Kurmainzer Strasse 56 D-97836 Bischbrunn Germany *Tel* +49(0) 9394 990 990 *Fax* +49(0) 9394 990 999 DCI.Europe@digital-control.com

#### **DCI Australia**

2/9 Frinton Street Southport, Queensland 4215 Australia *Tel* +61(0) 7 5531 4283 *Fax* +61(0) 7 5531 2617 DCI.Australia@digital-control.com

#### **DCI Russia**

420059 Pavlyukhina Street 104, Kazan Russia *Tel* +7 843 277 52 22 *Fax* +7 843 277 52 07 DCI.Russia@digital-control.com

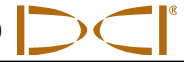

3-1100-06-K (Hungarian)

© 2000-2008 Digital Control Incorporated. Minden jog fenntartva. 2008. szeptemberi kiadás.

Ez a dokumentum az angol nyelvű alapdokumentum (az "Alap") fordítása, csak a Felhasználó kényelmét szolgálja, és a DCI Korlátozott garanciájában foglalt valamennyi feltételtől és korlátozástól függ. E dokumentum és az Alapdokumentum közötti eltérés vagy értelmezésbeli véleménykülönbség esetén az Alapdokumentum az irányadó.

#### **Márkavédjegyek**

A DCI logo, a CableLink<sup>®</sup>, a DataLog<sup>®</sup>, a DigiTrak<sup>®</sup>, az Eclipse<sup>®</sup>, az iGPS<sup>®</sup>, az Intuitive<sup>®</sup>, *look-ahead*®, az SST<sup>®</sup>, *a target-in-the-box*®, *a Target Steering*®, és a TensiTrak® az USA-ban bejegyzett márkavédjegyek, és a DucTrak™, *a FasTrak*™, *az LT*™, a SuperCell™, és a TeleLock™ a Digital Control Incorporated márkavédjegyei.

#### **Szabadalmak**

A DigiTrak<sup>®</sup> Eclipse<sup>®</sup> helymeghatározó rendszer az alábbi egy vagy több USA szabadalom tárgyát képezi: 5,337,002; 5,633,589; 5,698,981; 5,757,190; 5,764,062; 5,767,678; 5,878,824; 5,914,602; 5,926,025; 5,933,008; 5,990,682; 5,990,683; 6,002,258; 6,005,532; 6,008,651; 6,014,026; 6,035,951; 6,047,783; 6,057,687; 6,079,506; 6,095,260; 6,160,401; 6,232,780; 6,250,402; 6,396,275; 6,417,666; 6,454,023; 6,457,537; 6,496,008; 6,525,538; 6,559,646; 6,653,837; 6,677,768; 6,693,429; 6,756,783; 6,756,784; 6,768,307; 6,838,882; 6,924,645; 6,954,073; 7,015,697; 7,049,820; 7,061,244. A DigiTrak<sup>®</sup> Eclipse<sup>®</sup> vevő értékesítése nem biztosít jogosultságot a DigiTrak<sup>®</sup> Eclipse<sup>®</sup> Transmitterre vagy a föld alatti fúró házra kiterjedő bármilyen szabadalom szerint. Egyéb függőben lévő szabadalmak.

#### **Korlátozott garancia**

A DCI által gyártott és értékesített minden termékre korlátozott garanciális feltételek vonatkoznak. A korlátozott garancia egy példánya mellékelve van ehhez a kézikönyvhöz a DigiTrak<sup>®</sup> Eclipse<sup>®</sup> helymeghatározó rendszerrel együtt; beszerezhető az DCI ügyfélszolgálatától a +49(0) 9394-990-990 vagy a +1 425-251-0559 számon, vagy látogasson el a DCI honlapjára, **www.digitrak.com**.

#### **Fontos megjegyzés**

A Digital Control Incorporated (DCI) termékeivel kapcsolatos minden nyilatkozat, műszaki információ és ajánlás megbízhatónak vélt információn alapul, de ezek pontosságát és teljességét nem garantáljuk. Bármilyen DCI termék használatba vétele előtt a felhasználónak kell megállapítania, hogy a termék alkalmas-e az előirányzott célra. Ebben az anyagban minden állítás a DCI által szállított DCI termékekre vonatkozik, és nem alkalmazandó a felhasználó részéről történt semmilyen olyan átalakításra, amit nem a DCI engedélyezett, vagy nem alkalmazandó harmadik felek semmilyen termékére. Az itt rögzítettek közül semmi sem képezi a DCI semmilyen garanciáját, vagy az itt említettek közül semmi sem tekinthető úgy, hogy módosítaná az összes DCI termékre alkalmazandó, a DCI által jelenleg nyújtott Korlátozott Garancia feltételeit.

#### **FCC megfelelési nyilatkozat**

Ezt a készüléket megvizsgálták, és megállapították, hogy megfelel a B osztályú digitális eszközökre megállapított határértékeknek a Szövetségi Kommunikációs Bizottság szabályzata 15. része szerint. Ezek a határértékek úgy vannak megállapítva, hogy ésszerű védelmet biztosítsanak a káros interferencia ellen vízszintes irányított fúrásra szolgáló berendezésben. Ez a készülék rádiófrekvenciás energiát generál, alkalmaz, és sugározhat, és ha nem az utasításnak megfelelően szerelték és használják, zavarhatja a rádiókommunikációt vagy pontatlanná teheti az Ön DCI helymeghatározó készülékén leolvasott értékeket. Bár nincs rá garancia, hogy egy adott telepítés esetén nincs interferencia. Ha ez a berendezés káros interferenciát okoz a rádió vagy a televíziós vételben, ami megállapítható a készülék be- és kikapcsolásával, javasoljuk, hogy a felhasználó egy vagy több alábbi intézkedéssel próbálja meg kiküszöbölni az interferenciát:

- > Orientálja más irányba vagy helyezze át a DigiTrak<sup>®</sup> Eclipse<sup>®</sup> vevőt.
- Növelje meg a távolságot a problémás készülék és a DigiTrak® Eclipse® vevő között.
- Csatlakoztassa a készüléket egy másik áramköri csatlakozóaljzatba.
- Forduljon segítségért a márkakereskedőhöz.

A DCI készüléknek nem kifejezetten a DCI által jóváhagyott és megvalósított módosításai vagy átalakításai a felhasználói Korlátozott Garancia és a készülék üzemeltetésére adott FCC engedély érvénytelenítését vonja maga után.

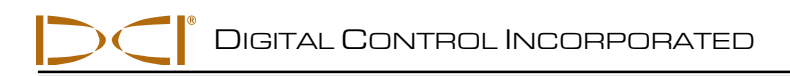

# Tartalomjegyzék

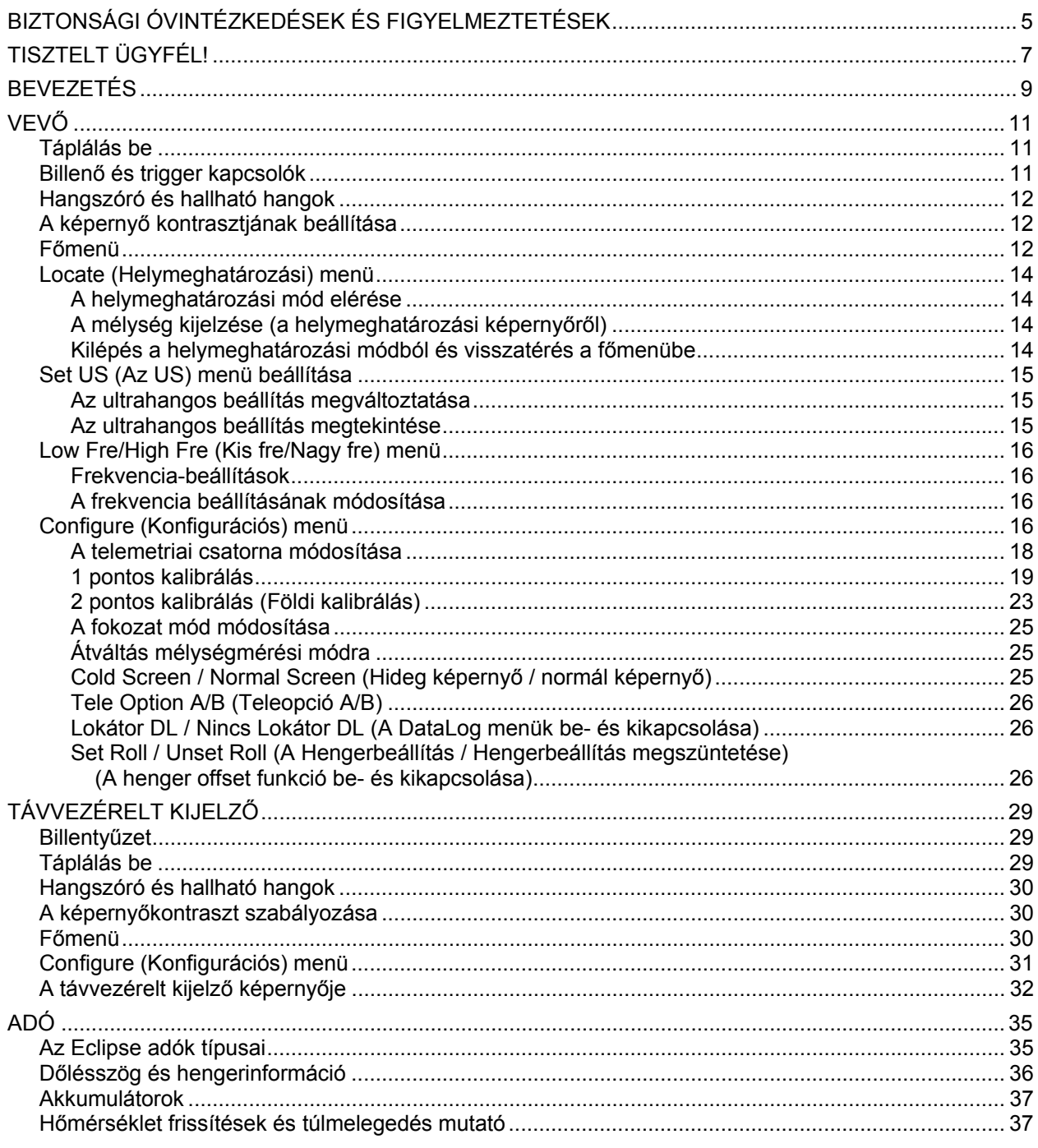

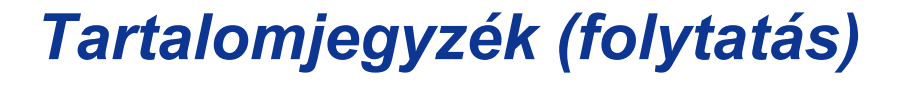

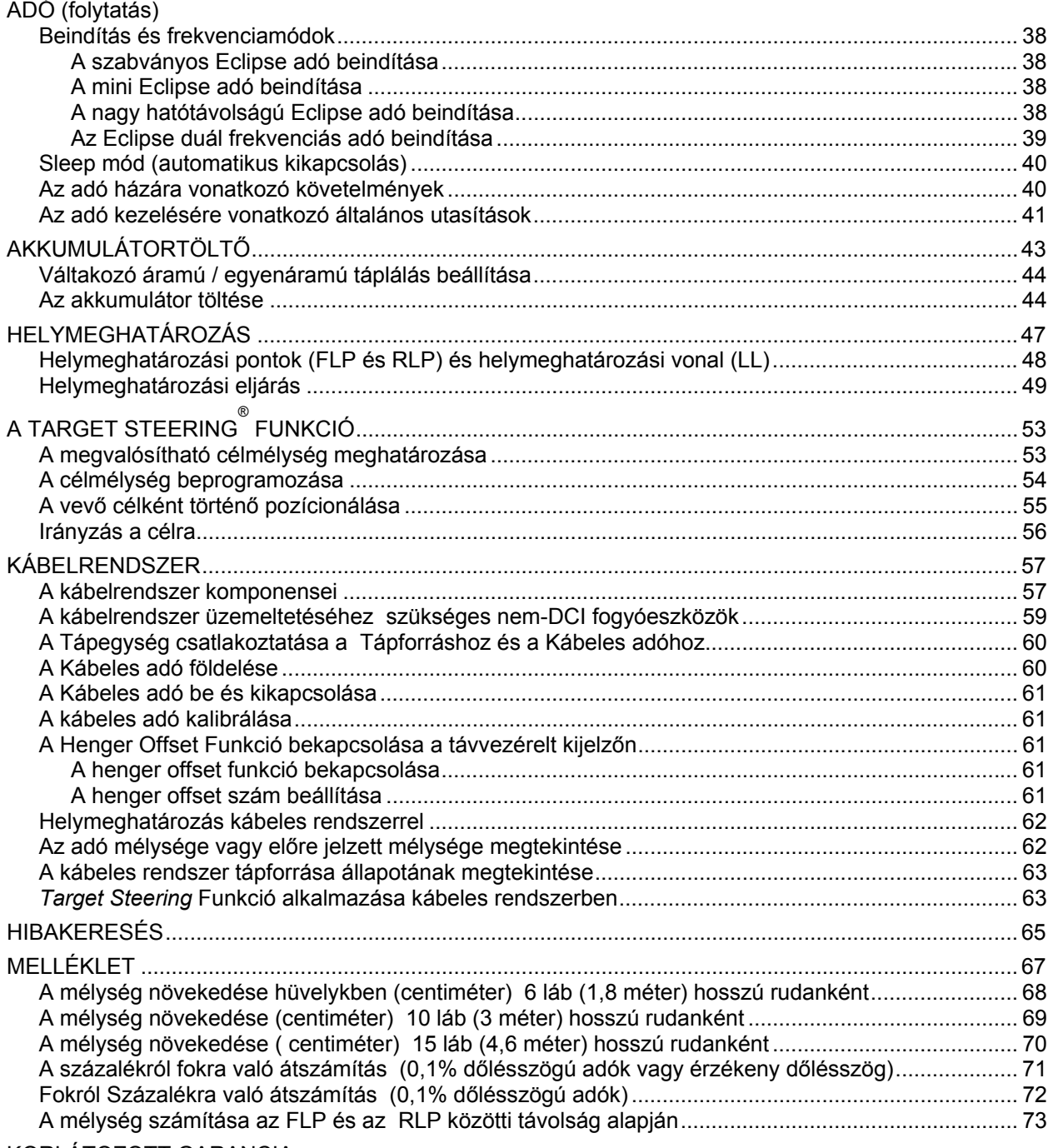

KORLÁTOZOTT GARANCIA

LIMITED WARRANTY

# *Biztonsági óvintézkedések és figyelmeztetések*

**Fontos megjegyzés:** Minden kezelőnek el kell olvasnia és értenie kell az alábbi Biztonsági óvintézkedéseket és figyelmeztetéseket, valamint tanulmányoznia kell ezt a *Használati utasítást*, a DigiTrak® Eclipse® helymeghatározó rendszer használatba vétele előtt.

- Súlyos és halálos kimenetelű balesetet is okozhat, ha a földalatti fúróberendezés érintkezik valamilyen földalatti közművezetékkel, például nagyfeszültségű elektromos kábellel vagy fölgázvezetékkel.
- Jelentős vagyoni kárt okozhat, és felelősségre vonást von maga után, ha a földalatti fúróberendezés érintkezik valamilyen közművezetékkel, például telefon, kábeltelevízió, száloptika, víz vagy szennyvíz vezetékkel.
- Munkalassítást és költségtúllépést okozhat, ha a fúróberendezés kezelői nem használják megfelelően a fúró- vagy helymeghatározó berendezést a megfelelő teljesítmény elérése céljából.

Az irányított fúrást végző kezelők esetében mindenkor KÖTELEZŐ:

- A fúrási és helymeghatározási berendezés biztonságos és megfelelő működésének megértése, beleértve a földelő szőnyegek és a megfelelő földelési eljárások alkalmazását.
- Annak a biztosítása, hogy minden földalatti közmű helyét megállapítsák, meghatározzák és pontosan megjelöljék a fúrás megkezdése előtt.
- Biztonsági védőruházat viselése, például szigetelő csizmák, kesztyűk, sisak, láthatósági mellények és biztonsági szemüveg.
- A fúrófej pontos és szabályos helymeghatározása és vezetése fúrás közben.
- Az állami és a helyhatósági rendelkezések betartása (például munkavédelmi előírások).
- Minden egyéb biztonsági eljárás betartása.
- A DigiTrak Eclipse rendszer nem használható a közművek helymeghatározására.
- A fúrófej súrlódás hatására bekövetkező felmelegedése miatt a hő hatásának való folyamatos kitétel miatt pontatlan lehet a kijelzőn látható információ, és tönkremehet az adó.

 A DigiTrak Eclipse berendezés nem robbanásbiztos, és soha nem szabad gyúlékony vagy robbanásveszélyes anyagok közelében használni.

DIGITAL CONTROL INCORPORATED

# *Biztonsági óvintézkedések és figyelmeztetések (folytatás)*

- Minden egyes fúrási ciklus előtt vizsgálja meg a DigiTrak Eclipse rendszert annak ellenőrzése céljából, hogy megfelelően működik-e, és ellenőrizze, hogy pontosan helyezkedik-e el a fúrófej, és hogy pontosan szolgáltatja a fejre vonatkozó információkat, és a fúrófej pontos mélységét, dőlésszögét, és a hengerre vonatkozó információt a fúrófejben lévő adóval.
- Fúrás közben a mélység csak akkor lesz pontos, ha:
	- Az Eclipse vevő megfelelően van kalibrálva, és ellenőrizték a kalibrálás pontosságát, hogy a vevő valóban a pontos mélységet mutatja-e.
	- A fúrófejet megfelelően és pontosan helyezték el, és a vevő közvetlenül az adó fölött van és vele párhuzamosan a földalatti szerszámban, vagy az elülső helymeghatározási pont felett (FLP).
	- A vevő talajszint feletti magassága vagy ultrahang távolsága megfelelően lett beállítva.
- $\triangleright$  Az interferencia pontatlanságokat okozhat a mélységmérésben és csökkenhet a dőlésszög, a henger méret, vagy az adó helyének vagy fejének mérete.
	- Az interferencia forrásai közé tartoznak többek között a forgalmi jel hurkok, a láthatatlan őrkutya kerítések, a kábeltelevízió, az elektromos áramvezetékek, a száloptikás vezetékek, a fémszerkezetek, a katódvédelem, a telefonvezetékek, a mobiltelefon-adótornyok, a vezető föld, a sós víz, a betonacél, a rádiófrekvencia, és más ismeretlen interferenciaforrások.
	- A távvezérelt kijelző működésében interferencia léphet fel más, ugyanazon a frekvencián a közelben működő forrásoktól, ilyenek például a távvezérelt bejelentkezési moduljaikat használó autóbérleti ügynökségek, más irányított fúrási helymeghatározó berendezéseket használó társaságok stb.
- Figyelmesen tanulmányozza ezt a *Használati utasítás*-t és mindig ügyeljen arra, hogy megfelelően használja a DigiTrak Eclipse rendszert, hogy pontos mélységi, dőlésszögi, hengerés helymeghatározási pontokat kapjon. Ha bármi kérdése van a DigiTrak rendszer működtetésével kapcsolatban, kérjük, hívja a DCI ügyfélszolgálatát a +49(0) 9394-990-990 vagy a +1 425-251-0559 számon.

### **NE FELEDJE**

**Ha munka közben nehézsége támad, hívja a DCI-t (+49(0) 9394-990-990 vagy +1 425-251-0559), és igyekszünk segíteni, hogy megoldjuk a problémát.** 

# *Tisztelt Ügyfél!*

Szeretnénk megköszönni, hogy a DigiTrak Eclipse helymeghatározási rendszert választotta. Büszkék vagyunk a készülékünkre, amelyet Washington államban 1990 óta fejlesztettünk és gyártunk. Határozottan hiszünk abban, hogy egyedi, kiváló minőségű terméket szállítunk, *és* emellett kiváló ügyfélszolgálatot és képzést is biztosítunk.

Kérjük, fordítson időt arra, hogy elolvassa ezt az egész használati utasítást — különösen a biztonságra vonatkozó részt. Arra is kérjük, hogy töltse ki a garanciális regisztrációt, és küldje el nekünk postán vagy telefaxon a +1 253-395-2800 számra. Felvesszük Önt a Digital Control levelezési listára, és küldünk Önnek tájékoztatót a termékfrissítésekről, és elküldjük a *FasTrak*™ hírlevelünket.

Arra is kérjük, hogy bármikor forduljon hozzánk az előlapon felsorolt globális irodáinkban, ha bármilyen problémát tapasztal a készülékkel, vagy kérdése merül fel a használatával kapcsolatban. Az ügyfélszolgálatunk a hét 7 napján napi 24 órában rendelkezésre áll, hogy a segítségére legyen.

Mivel a vízszintes irányított fúrás mint ágazat folyamatosan fejlődik, igyekszünk figyelemmel kísérni a készülék jövőbeni fejlődését, hogy az Ön munkáját még inkább meggyorsítsa és megkönnyítse. Ajánljuk, hogy kísérje folyamatosan figyelemmel a honlapunkat az interneten a www.digitrak.com címen, vagy bármikor hívjon bennünket az irodáinkban az egész világon.

Szívesen fogadjuk a kérdéseit, megjegyzéseit és ötleteit.

Digital Control Incorporated Kent, Washington 2008. szeptember

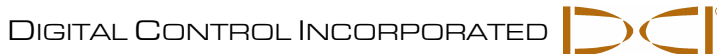

# **Megjegyzések**

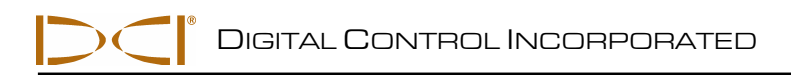

# *Bevezetés*

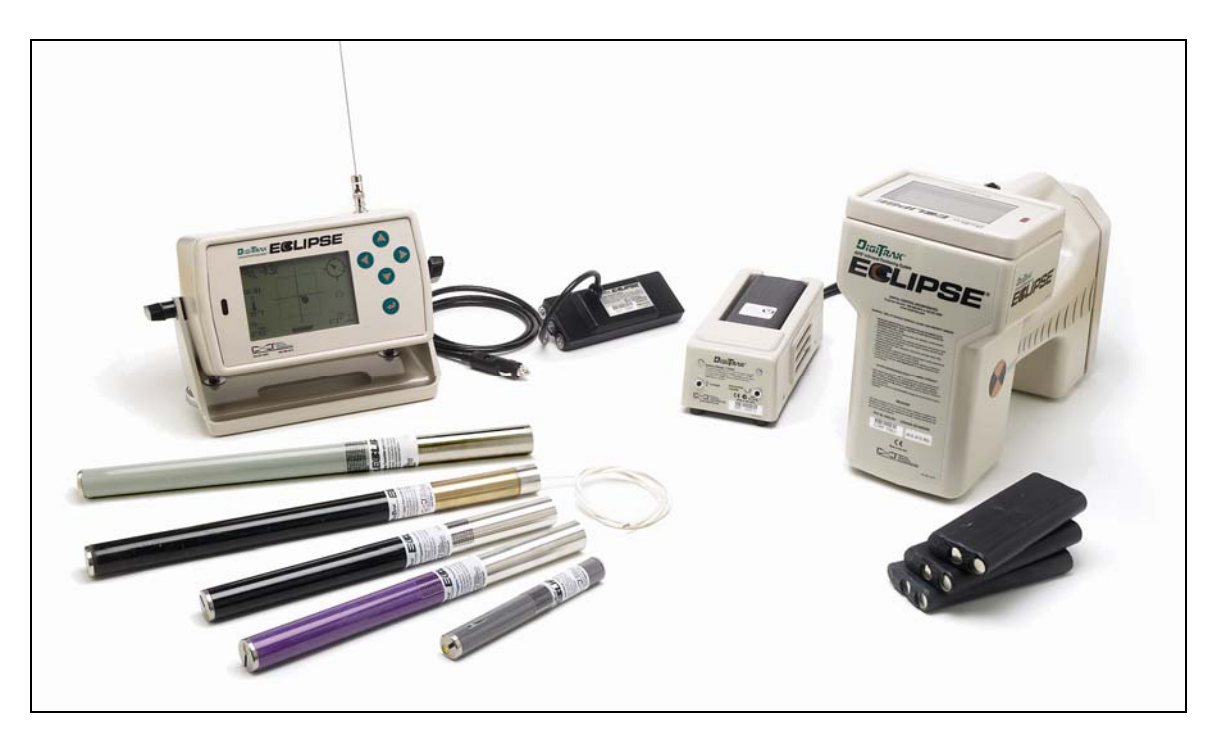

*DigiTrak Eclipse InGround helymeghatározó rendszer* 

A DigiTrak<sup>®</sup> Eclipse<sup>®</sup> inGround helymeghatározó rendszer (iGPS<sup>®</sup>) a vízszintes irányított fúrási (HDD) helymeghatározó berendezés kezelője számára a helymeghatározás új, még könnyebb szintjét biztosítja. Az új *target-in-the-box*® helymeghatározási jellemző és a *look-ahead®* kapacitás lehetővé teszi az adó Intuitív® követését. A menü opciók a módok beállításának gyors ellenőrzését biztosítják, valamint azt is, hogy beprogramozható az adó előirányzott helyzete könnyebb távvezérlésre — ez a DCI új *Target Steering®* jellemzője.

A DigiTrak Eclipse helymeghatározó rendszer a többi DigiTrak helymeghatározó rendszertől eltérő adófrekvenciákat használ. Ezek a frekvenciák csökkentik az interferenciát és növelik a helymeghatározás hatékonyságát.

Ez a kézikönyv megadja a DigiTrak Eclipse helymeghatározó rendszer üzemeltetéséhez szükséges utasításokat. Az információk az alábbi részekre vannak felosztva:

- Vevő
- Távvezérelt kijelző
- $\triangleright$  Adó
- Akkumulátor Töltő
- Helymeghatározás
- A *Target Steering* funkció
- $\triangleright$  Kábelrendszer
- Hibakeresés

Az első négy rész azt ismerteti és magyarázza el, hogyan kell használni a fő komponenseket: a vevőt, a távvezérelt kijelzőt, az adót és az akkumulátortöltőt. A következő két rész utasításokat ad a helymeghatározó rendszer használatára és a célzásra. Ezt követi a leírása és az utasítások az Eclipse kábeles adórendszer használatára. Az utolsó rész rövid áttekintést ad a hibakeresésről. Egy melléklet is tartozik hozzá a referenciatáblázatokkal.

**MEGJEGYZÉS**: Figyelmesen olvassa el a *Biztonsági óvintézkedések és figyelmeztetések* című részt ennek a kézikönyvnek az elején a készülék használatba vétele előtt.

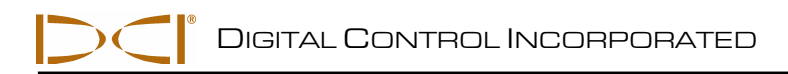

# *Vevő*

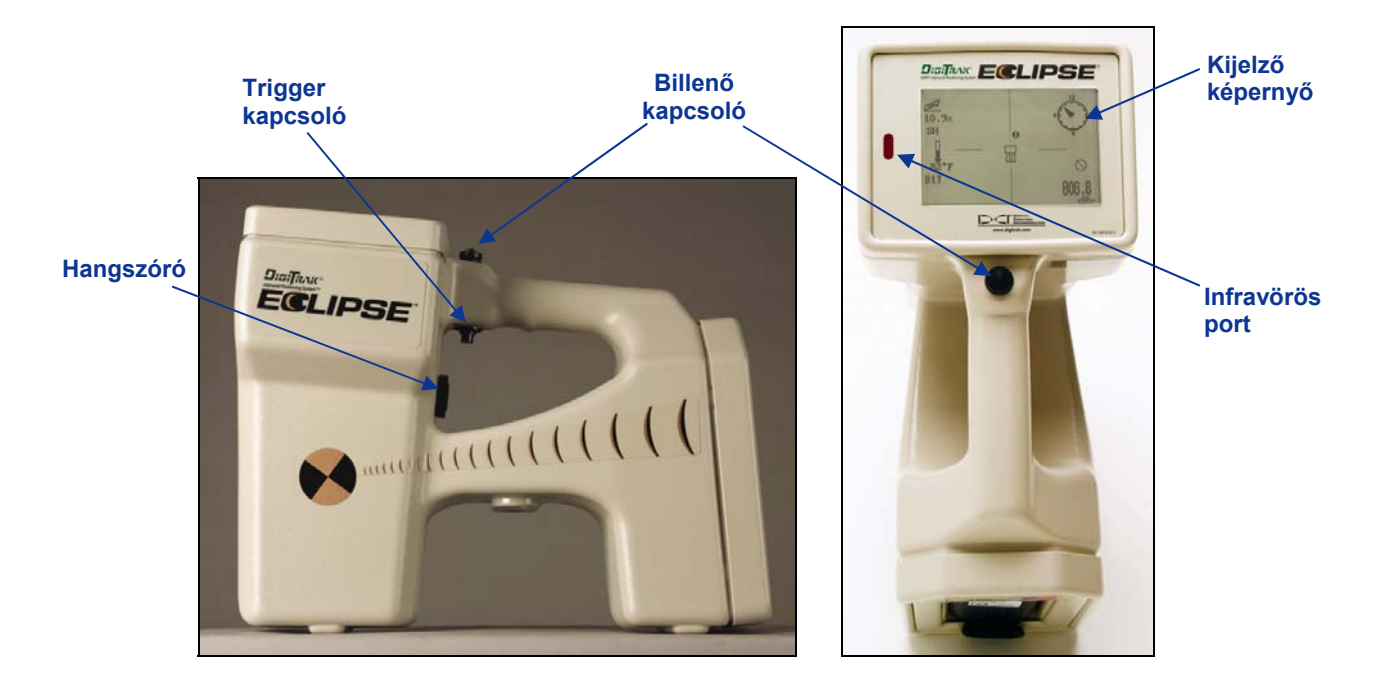

*Eclipse vevő oldali nézet (bal) és felülnézet (jobb)* 

## **Táplálás be**

Az Eclipse vevő bekapcsolása előtt tegye az újratölthető DCI akkumulátort (a vevő rugóihoz illesztett sarukkal) az akkumulátorházba a vevő hátoldalán. Majd kapcsolja be a triggert a kar alatt (nyomja le és engedje fel ½ másodpercen belül), hogy táplálást kapjon az Eclipse vevő. Egy pillanattal később látható a kijelző.

## **Billenő és trigger kapcsolók**

Az Eclipse vevőn kétféle típusú kapcsoló található a rendszer üzemeltetésére — billenő (nyomógomb) kapcsoló és egy trigger. A billenő kapcsoló a kar tetején található. Négy különböző irányba állítható be bal, jobb, fel és le. Nyomja a billenő kapcsolót balra vagy jobbra, hogy mozogjanak a menünyilak a kijelzőn a kívánt menüpont kiválasztása céljából. Nyomja a billenő kapcsolót fel vagy le, ha a menüpontot már kiválasztotta, hogy módosítsa a konkrét beállításokat, például a csatorna beállítását.

A trigger kapcsoló a kar alatt található. Ez a menüpont elérésére szolgál a billenő kapcsolóval történt kiválasztás után. A kiválasztott menüpont elérésére kattintson a triggerrel (nyomja le és engedje fel ½ másodpercen belül). Amikor a vevő helymeghatározási módban van, a trigger lenyomva tartható, hogy megtekintse a mélységet vagy az előre jelzett mélységi értéket.

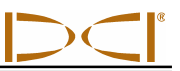

## **Hangszóró és hallható hangok**

A vevőnek van egy hangszórója a kar trigger területe alatt. A hangszóró figyelmeztető hangokat ad, ha az adó hőmérséklete nő, ezzel jelzi, hogy azonnal és megfelelően oda kell figyelni rá.

# **A képernyő kontrasztjának beállítása**

Két technika is van a képernyő kontrasztjának beállítására a fokozatos világosítás vagy sötétítés céljából. A vevőnek helymeghatározási módban kell lennie bármelyik technika esetében.

- Tartsa lenyomva a triggert, amíg többször is lenyomja a billenő kapcsolót jobbra a kijelzőn a kontraszt (világosításához) vagy balra (sötétítéséhez).
- Nyomja le és tartsa lenyomva a billenő kapcsolót jobbra (világosításhoz) vagy balra (sötétítéshez), amíg kattint a triggerrel a kívánt kontraszt elérése céljából.

**MEGJEGYZÉS**: A távvezérelt képernyőt ugyanúgy kell beállítani, mint a vevőt, azzal az eltéréssel, hogy az execute gomb szolgál triggerként, és a billenő kapcsoló nyilai ugyanúgy működnek, mint a billenő kapcsoló (lásd a *Távvezérelt képernyő* című részt ebben a kézikönyvben).

## **Főmenü**

Az Eclipse szoftver esetében a fő rendszer kijelző mutatja az aktuális napot/időt, a CPU verzióját, és a DSP verziót, amikor a készülék először van bekapcsolva (erre egy példa látható az alábbi ábrán). Ez mutatja a főmenü opcióit — **Locate (Helymeghatározás)**, **Power Off (Kikapcsolás)**, **Set US (US beállítás)**, **Configure (Konfiguráció)**, és **Low Fre/High Fre (Kis fre/nagy fre)** (ez az opció megtekinthető a billenő kapcsoló jobbra történő húzásával **Configure**). Amikor kiválasztottunk egy tételt a billenő kapcsolóval, a jobbra és balra lévő nyilak mutatják, amint az látható az alábbi ábrán, ahol a **Locate (Helymeghatározás)** menü van kiválasztva.

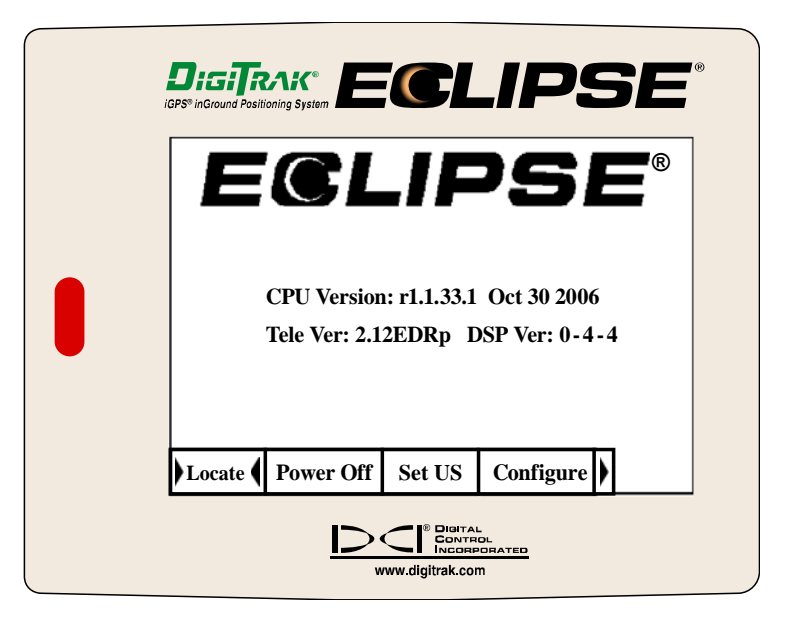

*A vevő fő menüje a kijelzőn* 

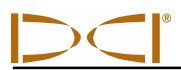

A főmenü valamelyik tételének eléréséhez válassza ki a tételt, majd egyszer kattintson a triggerrel. A **Low Fre/High Fre (Kis fre/Nagy fre)** menüpont kiválasztásához a billenő kapcsolót húzza jobbra a **Configure (Konfiguráció)** menüpont után. Mindegyik menüpont esetében az eredmény az alábbi táblázatban látható.

### *A vevő főmenüjének opciói*

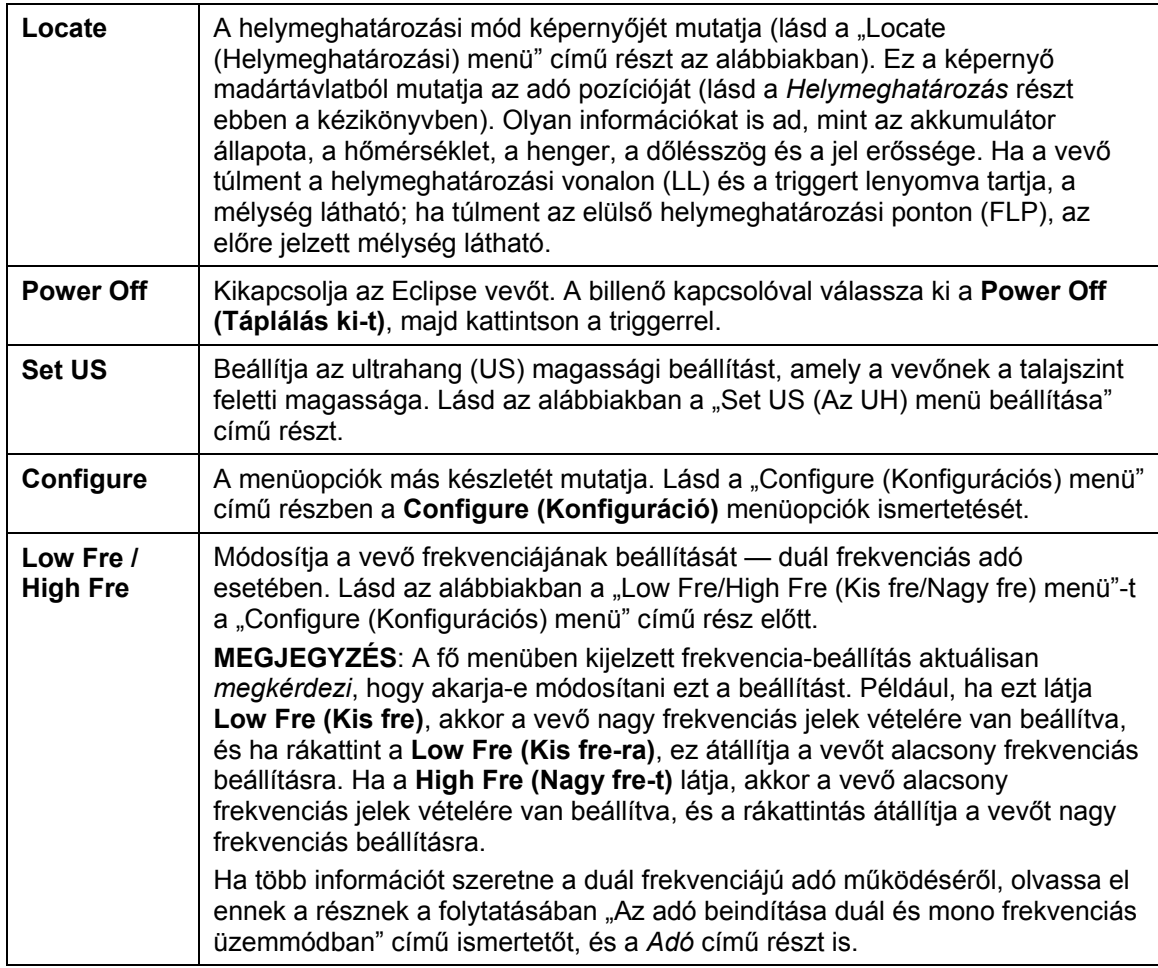

# **Locate (Helymeghatározási) menü**

## *A helymeghatározási mód elérése*

- A főmenü képernyőről indulva nyomja le a billenő kapcsolót egyszer vagy a billenő kapcsolót balra, hogy kiválassza a **Locate (Helymeghatározás-t)**, majd kattintson a triggerre. Látni fogja a helymeghatározási mód képernyőjét.
- A főmenü kivételével bármilyen más képernyőről nyomja le kétszer a billenő kapcsolót, hogy továbblépjen a **Locate (Helymeghatározás)** menübe, majd kattintson a triggerre, hogy belépjen a helymeghatározási módba. Látni fogja a helymeghatározási mód képernyőjét.

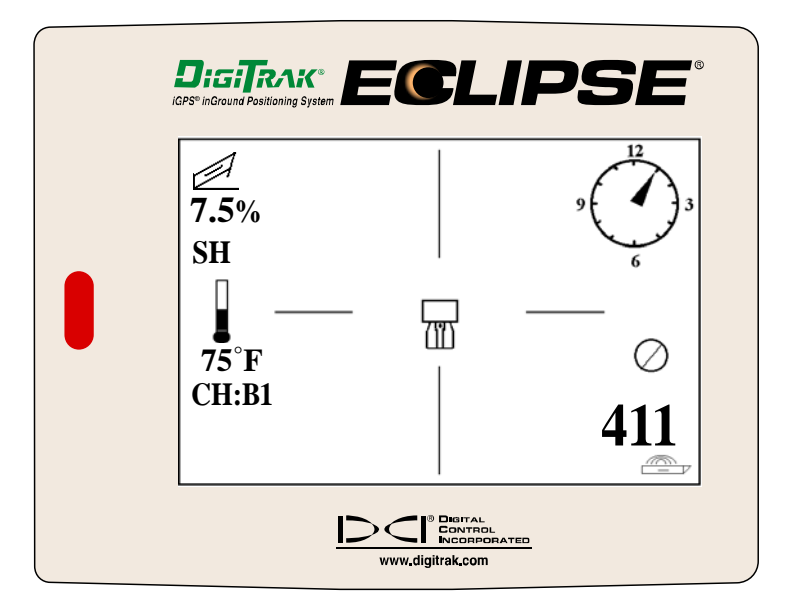

*A helymeghatározási mód képernyője* 

### *A mélység kijelzése (a helymeghatározási képernyőről)*

- 1. A helymeghatározási módból tartsa lenyomva a triggert az adó mélysége vagy előre jelzett mélysége látható a kijelzőn. Látni fogja az ultrahangos magassági beállítást és a vevő és az adó akkumulátorának állapotát is.
- 2. Engedje fel a triggert, és visszatér a helymeghatározási mód képernyőjére.

**MEGJEGYZÉS**: Csak a mélységet (vagy az előre jelzett mélységet) fogja látni, amíg az FLP-n, az RLP-n vagy az LL-en van (lásd a *Helymeghatározás* című részben az FLP, az RLP és az LL ismertetését).

### *Kilépés a helymeghatározási módból és visszatérés a főmenübe*

A helymeghatározási módból nyomja le egyszer a billenő kapcsolót, hogy visszatérjen a főmenübe.

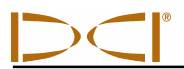

# **Set US (Az US) menü beállítása**

Az ultrahangos (US) funkció méri a vevő föld feletti magasságát. Ezt a távolságot akkor levonja a vevőtől az adóig mért összegzett mágneses távolságból, hogy meghatározza az adó mélységét a földfelszín alatt (lásd az alábbi ábrát).

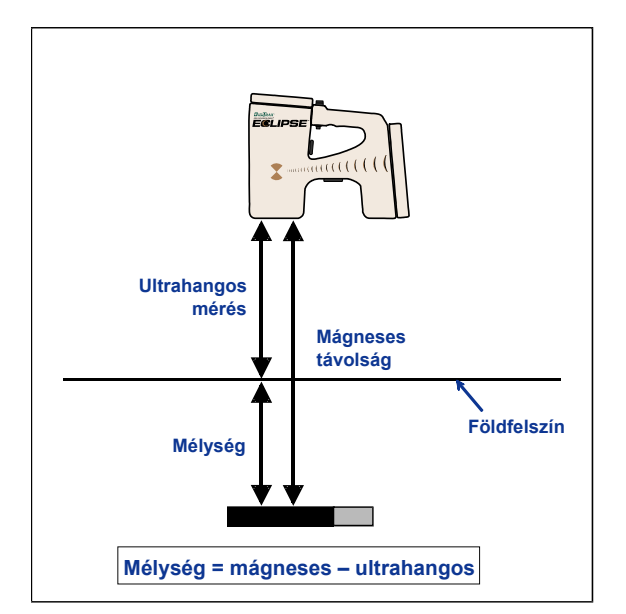

*Az ultrahangos mérés alkalmazása a tényleges mélység meghatározására* 

### *Az ultrahangos beállítás megváltoztatása*

1. Válassza ki a **Set US (US beállítás-t)** a főmenüből, állítsa be a vevőt a talaj felszíne fölött a kívánt magasságra, és kattintson egyszer a triggerrel. A kijelző megmutatja az új ultrahangos beállítást.

**MEGJEGYZÉS:** A US beállításnak "0"-n kell lennie, ha a talajon lévő vevő a mélységi értékek vételére van beállítva.

2. Ha megfelel a US beállítás, nyomja le egyszer a billenő kapcsolót, hogy visszatérjen a főmenübe.

### *Az ultrahangos beállítás megtekintése*

A helymeghatározási mód képernyőjéről tartsa lenyomva a triggert, hogy megtekintse a US beállítást. A US beállítás a helymeghatározás során bármikor megtekinthető (lásd a *Helymeghatározás* című részt).

# **Low Fre/High Fre (Kis fre/Nagy fre) menü**

### *Frekvencia-beállítások*

A frekvencia menüopció a kijelzőn a következők szerint látható: **Low Fre** (kis frekvencia) vagy **High Fre** (nagyfrekvencia).

Ha a **Low Fre (Kis fre-t)** látja, kap egy *kérdést*, hogy akarja-e módosítani az alacsony frekvencia beállítást; ez azt jelenti, hogy a vevő nagyfrekvenciás (12 kHz) jelek vételére van beállítva. Ha a szabványos Eclipse adót (fekete csöves) működteti, az Eclipse duál frekvenciás adó (levendula színű csöves) mono-nagy (SH) vagy duál-nagy (DH) módban van, vagy a mini adó (szürke csöves) esetén a vevőnek **Low Fre (Kis fre-t)** kell mutatnia.

Ha azt látja, hogy **High Fre (Nagy fre)**, kap egy *kérdést*, hogy akarja-e módosítani a nagyfrekvenciás beállítást, ami azt jelenti, hogy a vevő jelenleg alacsony frekvenciás jelek vételére van beállítva. Ha duál frekvenciás adót működtet duál-alacsony frekvenciás (DL) módban, a vevőnek **High Fre (Nagy fre-t)** kell mutatnia.

**MEGJEGYZÉS**: Csak akkor láthat **High Fre (Nagy fre-t)**, ha duál frekvenciás adót használ duálalacsony frekvenciás (DL) módban. További információért olvassa el az *Adó* című részt.

### *A frekvencia beállításának módosítása*

A frekvencia beállításának módosításához válassza ki a látható frekvencia-opciót és kattintson a triggerrel.

# **Configure (Konfigurációs) menü**

A **Configure (Konfiguráció)** menü opciói fel vannak sorolva, és röviden ismertetve vannak az alábbi táblázatban. Mindegyik menüopcióhoz a részletesebb információk és utasítások ezt a listát követik.

A legtöbb menüopció kérdésként jelenik meg. Például, ha azt látja **° Grade (° Fok)**, akkor a következő kérdést kapja: "Akarja-e a mért dőlésszögöt fokokban?". Ha a válasz igen, akkor kattintson a triggerrel. A menüpont ekkor átvált, hogy a **% Grade (% Fok-ot)** mutassa.

## *Vevő konfiguráció, menüopciók*

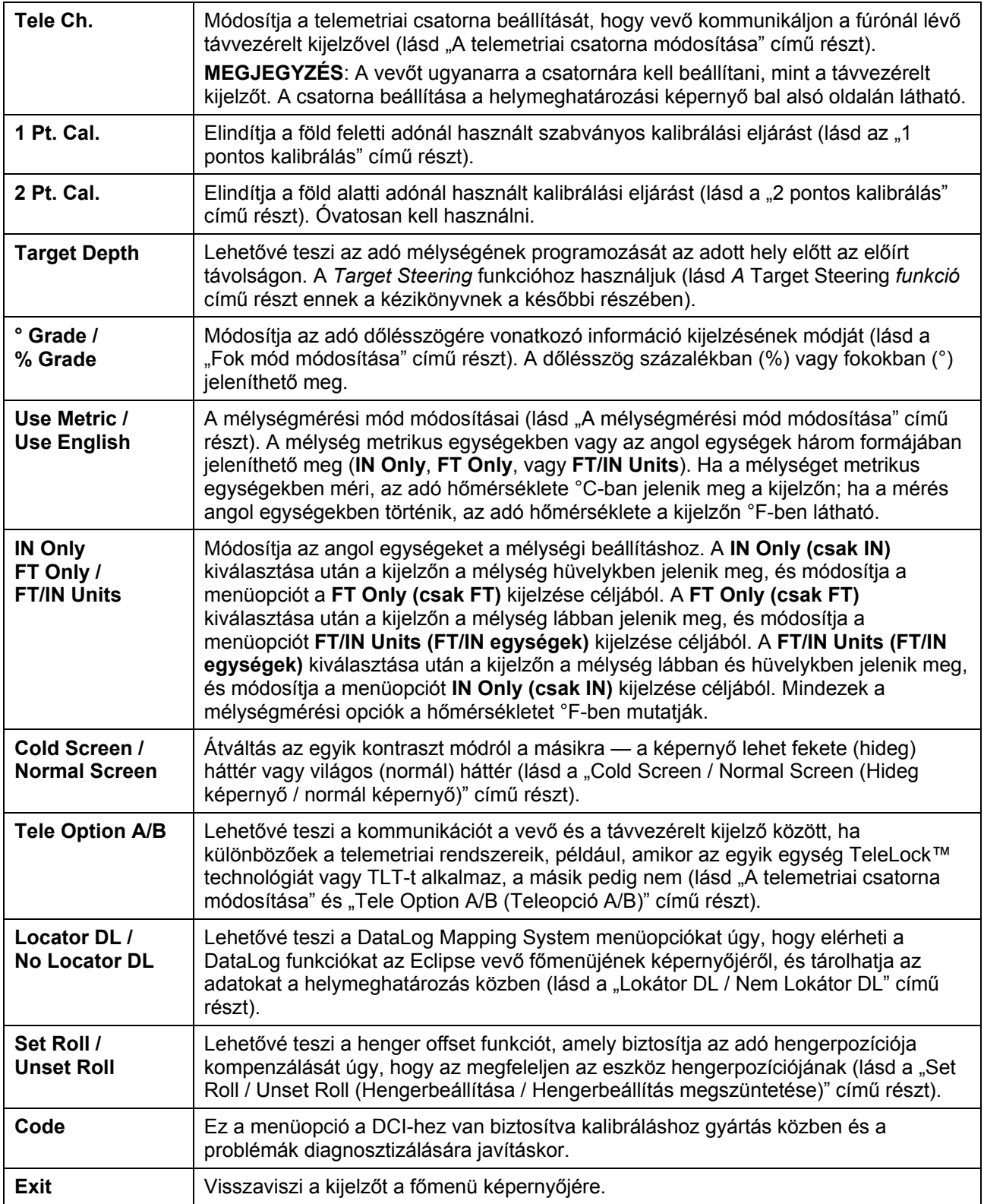

### *A telemetriai csatorna módosítása*

A telemetriai a vevő és a távvezérelt kijelző között alkalmazott vezeték nélküli kommunikációs rendszer. A vevőt ugyanazon telemetriai csatornára kell beállítani, mint a távvezérelt kijelzőt a fúrónál. Öt csatornabeállítás van, beleértve a nulla beállítást is. Tulajdonképpen csak két frekvencia van — az 1. és a 3, csatorna ugyanazon a frekvencián működik, és a 2. és a 4. csatorna ugyanazon a frekvencián működik. A nulla beállítás nem küld jelet, és megóvja az akkumulátort a vevőben.

A telemetriai csatorna módosítása:

- 1. Válassza ki a **Configure (Konfiguráció-t)** a főmenü képernyőről, és kattintson a triggerrel.
- 2. Válassza ki a **Tele Ch. (Tele Csat.-t**), és kattintson a triggerrel. A jelenlegi csatorna-beállítás látható a kijelzőn.
- 3. Nyomja felfelé a billenő kapcsolót, hogy növelje a csatorna-beállítást, vagy húzza lefelé, hogy csökkentse azt.

**MEGJEGYZÉS**: A vevőt ugyanarra a csatornára kell beállítani, mint a távvezérelt kijelzőt.

- 4. Ha már látható a kívánt csatorna, kattintson a triggerrel.
- 5. A kilépéshez és a főmenübe történő visszatéréshez nyomja le a billenő kapcsolót egyszer.

A telemetriai csatorna beállításán túl szüksége lehet a **Tele Option A/B (Teleopció A/B)** funkcióra is. Ez a funkció a DCI TeleLock™ Technology (TLT) nevű legfejlettebb telemetriai rendszerének részét képezi. A TLT kiterjeszti a telemetriai tartományt hosszabb furatokra, és amikor a vevő és a távvezérelt kijelző közötti látható vonal romlik.

A Teleopció A/B funkciót *a vevőn* a Teleopció B kijelzésére kell használnia (ami azt jelenti, hogy Teleopció A-ra van beállítva), amikor az újabb TLT vevő működik (a sorozatszáma azonos az EDRR 2690-nel vagy annál nagyobb) és régebbi távvezérelt kijelzője van (a sorozatszáma kisebb az EDD 2644-nél). Ha egy régebbi vevőt működtet (a sorozatszáma kisebb EDRR 2690-nél) újabb távvezérelt kijelzővel (a sorozatszáma egyenlő EDD 2644-gel vagy annál nagyobb), akkor a Teleopció A/B funkciót kell használnia *a távvezérelt kijelzőn* a Teleopció B megjelenítésére (lásd a "Tele Option A/B (Teleopció A/B)" című részt ennek a fejezetnek a későbbi részében).

Amikor újabb vevőt használ TLT-vel, és régebbi távvezérelt kijelzőt TLT nélkül, át kell váltania a Teleopció A/B beállítást a vevőn, hogy Teleopció B-t mutasson:

- 1. Válassza ki a **Configure (Konfiguráció-t)** a főmenü képernyőről, és kattintson a triggerrel.
- 2. A billenő kapcsolóval váltson jobbra többször, hogy kiválassza az **Tele Option A (Teleopció A-t)**, és kattintson a triggerrel. A **Tele Option B (Teleopció B)** most látható a kijelzőn, és ez az újabb TLT vevő most kommunikálni fog a régebbi távvezérelt kijelzővel.

Ha régebbi vevőt használ TLT nélkül, és egy újabb távvezérelt kijelzőt TLT-vel, át kell váltania a Teleopció A/B beállítást a távvezérelt kijelzőn, hogy Teleopció B: legyen látható a kijelzőn.

- 1. Válassza ki az **Configure (Konfiguráció-t)** a főmenü képernyőről, és nyomja le az execute gombot.
- 2. Nyomja le többször a jobb nyilat, hogy kiválassza a **Tele Option A (Teleopció A-t)**, és nyomja le az execute gombot. A **Tele Option B (Teleopció B)** most látható a kijelzőn, és ez az újabb TLT vevő most kommunikálni fog a régebbi távvezérelt kijelzővel.

Felfejlesztheti az Eclipse vevőjét és a távvezérelt kijelző egységeket, hogy felszerelje TLT-vel vagy továbbfejlesztett telemetriai funkcióval. Ha ezt szeretné tenni, kérjük, hívja a DCI-t (+49(0) 9394-990-990 vagy +1 425-251-0559), hogy megbeszéljük.

További telemetriai tartomány érdekében forduljon a DCI-hez, hogy milyen alternatív antennaopciók állnak a távvezérelt kijelzője rendelkezésére.

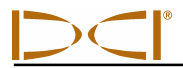

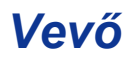

### *1 pontos kalibrálás*

Az 1 pontos kalibrálási eljárás a vevőtől és 3 méter hosszon párhuzamosan elhelyezett házban lévő adóval történik az alábbi leírás szerint. A DCI nem ajánlja a naponta történő kalibrálást, de ellenőriznie kell a vevője mélységi értékeit különböző helymeghatározások alkalmával mérőszalag segítségével.

#### **A kalibrálásra az első használatba vétel előtt van szükség, és ha bármelyik alábbi következik be:**

- Kicserélték az adót.
- Kicserélték a vevőt.
- Kicserélték a házat / fúrószerszámot.

#### **Ne kalibráljon, ha:**

- Fémszerkezetektől, például acél csővezetéktől, lánckerítéstől, fém oldalpalánkoktól, építőipari berendezésektől vagy gépjárművektől 3 méter távolságon belül van.
- A vevő betonacélba vagy földalatti közművezetékekbe ütközött.
- $\triangleright$  A vevő túl nagy elektromos interferencia közelében található.
- $\triangleright$  Az adó nincs házba szerelve.
- $\triangleright$  Az adó nincs bekapcsolva.

#### **1 pontos kalibrálás standard, mini és nagy hatótávolságú adók esetén**

- 1. Kapcsolja be az Eclipse vevőt.
- 2. A billenő kapcsolót húzza jobbra a **Configure (Konfiguráció)** menü után, hogy ellenőrizze **Low Fre (Kis fre-t)** lát-e a főmenü képernyőjén. Ha **High Fre (Nagy fre-t)** lát, akkor válassza ki, és kattintson a triggerrel úgy, hogy a menüopció átváltson **Low Fre (Kis fre-re)**.
- 3. Válassza ki a **Locate (Helymeghatározás-t)**, és kattintson a triggerrel.
- 4. Kapcsolja be a standard, mini vagy nagy hatótávolságú adót, és tegye a házba. Ellenőrizze, hogy az adó a megfelelő dőlésszög, henger, akkumulátor és hőmérsékleti állapot adatokat küldi-e.
- 5. A házban lévő adóval mérjen le 3 métert az adó középvonalától a vevő alsó belső széléig, a kijelző ablak alatt (lásd az ábrát) — ezt a vevő alsó belső széléig kell mérni, ahol a talajjal találkozik, nem a kijelző felső szélénél, ahol szélesebb.

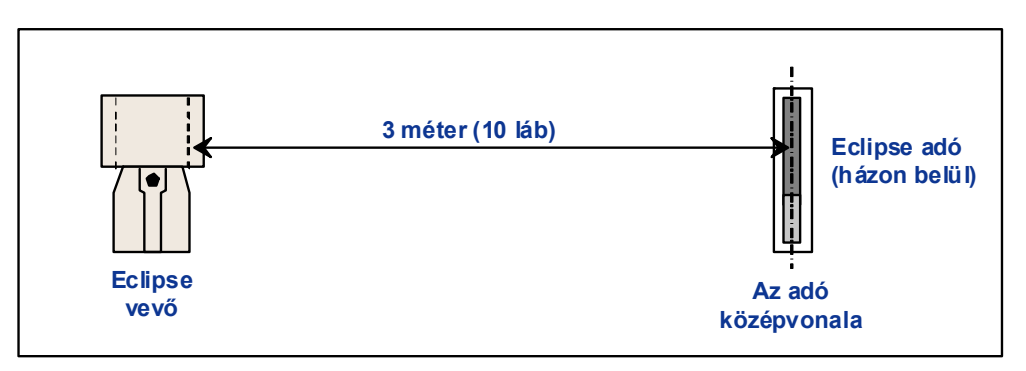

*3 méter (10 láb) mérés 1 pontos kalibráláshoz* 

- 6. Ellenőrizze, hogy 3 méter távolságon a jel erőssége nagyjából 528-e a szabványos adó esetében, 360-370 a mini adó vagy 620 a nagy hatótávolságú adó esetében, és írja fel az értéket.
- 7. Válassza ki a **Configure (Konfiguráció-t)** a főmenüben, és kattintson a triggerrel.
- 8. A billenő kapcsolót húzza jobbra az **1 Pt. Cal. (1 pt kal)** menüpontra, és kattintson a triggerrel.

*Vevő*

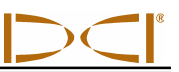

- 9. Válassza ki a **High Fre Cal (Nagy fre kal-t)**, és kattintson a triggerrel.
- 10. A billenő kapcsolóval válassza ki a **Y**-t, ha igen, és kattintson a triggerrel.
- 11. Kövesse a kijelzőn látható utasításokat, és megfelelően kattintson a triggerrel.
- 12. A kalibrálási funkcióból történő kilépéshez és a főmenübe való visszatéréshez nyomja le a billenő kapcsolót kétszer.
- 13. A helymeghatározási mód eléréséhez nyomja le a billenő kapcsolót balra a **Locate (Helymeghatározás)** kiválasztásáig vagy nyomja le a billenő kapcsolót egyszer, majd kattintson a triggerrel.
- 14. Ellenőrizze, hogy 3 méternél a leolvasott mélységi érték 3 méter; ekkor a helymeghatározási módba kell lépnie, majd tartsa lenyomva a triggert. Válassza ki a mélységi értékeket két másik helyen (pl. 1,5 m és 4,6 m).

#### **1 pontos kalibrálás Eclipse duál frekvenciás adó esetén**

Az Eclipse duál frekvenciás adó (levendula színű csöves) kalibrálásához először meg kell értenie, hogy az ilyen típusú adó hogyan működik.

A duál frekvenciás adó beállítható két különböző módban történő adásra — duál frekvenciás mód (1,5 kHz-en és 12 kHz-en történő adás), vagy mono frekvenciás módban (12 kHz-en történő adás). Amikor a duál frekvenciás adót beindítja duál módban, az adó ténylegesen mindkét frekvencián küldi a jeleket. A vevőt be kell állítani az adó által sugározott megfelelő jel vagy jelek érzékelésére.

Mindegyik frekvenciamód specifikus előnyöket kínál. A duál frekvenciás mód körülbelül 12,2 méter mélységi tartományt biztosít akár alacsony frekvencián (1,5 kHz), akár nagy frekvencián (12 kHz). Ez a mód olyan területeken ajánlott, ahol betonacél, vezetékháló vagy más fém (passzív) interferencia fordulhat elő. A mono frekvenciás mód (csak 12 kHz) körülbelül 18,3 méter mélységi tartományt biztosít. Ez a mód az aktív interferenciájú területek számára szolgál.

Az adó frekvenciamódját indításkor az adó orientációja határozza meg, amikor az akkumulátort behelyezik az akkumulátorházba. Nem módosíthatja a duál frekvenciás Eclipse adó frekvenciamódját lefelé irányított fúrási üzemmódban.

#### *Az adó indítása duál frekvenciás módban*

- 1. Távolítsa el az akkumulátor fedelét, és tartsa az adót függőlegesen az akkumulátorházzal felfelé, és úgy, hogy az elülső vége lefelé mutasson (lásd az ábrát).
- 2. Tegyen be két C-cellát (vagy egy SuperCell lítium akkumulátort) az akkumulátorházba a pozitív saruval lefelé.
- 3. Helyezze vissza az akkumulátor fedelét, miközben elforgatja az adót függőleges helyzetbe.
- 4. Adjon táplálást a vevőre, és ellenőrizze, hogy a főmenü opció **High Fre (Nagy fre-t)** mutat-e.
- 5. Válassza ki a **Locate (Helymeghatározás-t)**, és kattintson a triggerrel.
- 6. Látni fogja **DL**-t Duál alacsony esetén a képernyő baloldalán, közvetlenül a hőmérő-szimbólum fölött.
- 7. Ellenőrizze, hogy a házban a jelerősség 3 méter távolságon 480 és 490 között van-e, és jegyezze fel az értéket.

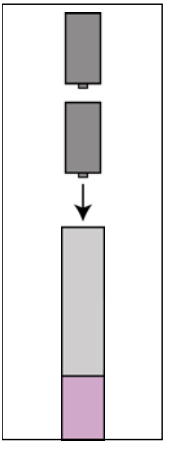

*Az akkumulátorok behelyezése duál módban* 

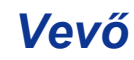

Az adó duál nagyfrekvenciás módban történő működtetése, ha nincs fémes interferencia:

- 1. Térjen vissza a főmenü képernyőhöz, válassza ki a **High Fre (Nagy fre-t)** a főmenüből és kattintson a triggerrel.
- 2. Válassza ki a **Locate (Helymeghatározás-t)**, és kattintson a triggerrel.
- 3. **DH**-t fog látni a Duál Nagy fre esetén a képernyő baloldalán közvetlenül a hőmérő-szimbólum fölött.
- 4. Ellenőrizze, hogy a házban a jelerősség 3 méter távolságon 521 és 530 között van-e, és jegyezze fel az értéket.

#### *Az adó indítása mono frekvenciás módban*

- 1. Távolítsa el az akkumulátor fedelét, és tartsa az adót függőlegesen az akkumulátorházzal lefelé, és úgy, hogy az elülső vége felfelé mutasson (lásd az ábrát).
- 2. Tegyen be két C-cellát (vagy egy SuperCell lítium akkumulátort) az akkumulátorházba úgy, hogy a pozitív saruk érintkezzenek először.
- 3. Helyezze vissza az akkumulátor fedelét, miközben elforgatja az adót függőleges helyzetbe.
- 4. Adjon táplálást a vevőre, és ellenőrizze, hogy a főmenü opció **Low Fre (Kis fre-t)** mutat-e.
- 5. Válassza ki a **Locate (Helymeghatározás-t)**, és kattintson a triggerrel.
- 6. **SH**-t fog látni a Mono Nagy fre esetén a képernyő baloldalán közvetlenül a hőmérő-szimbólum fölött.
- 7. Ellenőrizze, hogy a házban a jelerősség 3 méter távolságon körülbelül 565 e, és jegyezze fel az értéket.

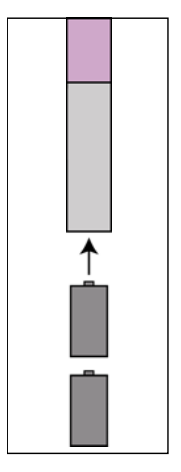

*Az akkumulátorok betöltése mono frekvenciás módban* 

#### *A vevő kalibrálása duál frekvenciás adóra duál frekvenciás módban*

Az alábbi utasítások az igénylik, hogy végezzen el két kalibrálási eljárást — egyiket alacsony frekvencián és a másikat nagy frekvencián.

- 1. Indítsa el a duál frekvenciás adót duál frekvenciás módban (lásd a fenti utasításokat), és helyezze be a házba.
- 2. Adjon táplálást a vevőre.
- 3. Ellenőrizze, hogy **Low Fre (Kis fre-t)** lát-e a főmenü kijelzőn (a billenő kapcsolót húzza jobbra a **Configure (Konfiguráció)** után). Ha **High Fre (Nagy fre-t)** lát, válassza ki a **High Fre (Nagy fre-t)**, és kattintson a triggerrel. A kijelző ekkor átvált, és **Low Fre (Kis fre-t)** mutat (ami azt jelenti, hogy a vevő érzékeli az adó nagy frekvenciás jelét).
- 4. Amikor az adó a házban van, mérjen le 3 métert az adó középvonalától a kijelző ablaka alatt a vevő alsó belső széléig (lásd a fenti "3 méter (10 láb) mérés 1 pontos kalibráláshoz" című ábrát) — ezt a vevő alsó belső széléig kell mérni, ahol a talajjal érintkezik, nem a kijelző felső szélén, ahol szélesebb.
- 5. Ellenőrizze, hogy a jel erőssége 3 méter távolságon körülbelül 530 és 540 között van-e, és jegyezze fel az értéket (ehhez át kell menni helymeghatározási módba; a jel erőssége a képernyő alján látható).
- 6. Ellenőrizze, hogy az adó a megfelelő dőlésszög, henger, akkumulátor és hőmérsékleti állapot adatokat küldi-e (a dőlésszög és henger adatok a helymeghatározási mód képernyőn láthatók; az akkumulátor és hőmérséklet adatai a mélységet kijelző képernyőről láthatók — lásd a *Helymeghatározás* című részt).

# *Vevő*

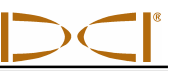

- 7. Térjen vissza a főmenü képernyőre a billenő kapcsoló egyszeri lenyomásával.
- 8. Válassza ki a **Configure (Konfiguráció-t)** a főmenü kijelzőjén, és kattintson a triggerrel.
- 9. Válassza ki az **1 Pt. Cal. (1 pt kal-t)**, és kattintson a triggerrel.
- 10. Kattintson a triggerrel (a nyilak már ki vannak választva **High Fre Cal (Nagy fre kal)**.
- 11. A billenő kapcsolót jobbra tolva válassza ki a **Y**-t az igenhez, és kattintson a triggerrel.
- 12. Kövesse a kijelzőn látható utasításokat, és megfelelően kattintson a triggerrel.
- 13. Térjen vissza a főmenü képernyőre a billenő kapcsoló kétszeri lenyomásával.
- 14. Válassza ki a **Locate (Helymeghatározás-t)**, és kattintson a triggerrel.
- 15. Helyezze el a vevőt 3 méterre, és ellenőrizze, hogy 3 métert mutat-e a trigger lenyomására. Válassza ki a mélységi értékeket két másik helyen (pl. 1,5 m és 4,6 m).
- 16. Most fog alacsony frekvencián kalibrálni. Először válassza ki a **Low Fre (Kis fre-t)** a főmenü képernyőről, és kattintson a triggerrel.
- 17. Válassza ki a **Configure (Konfiguráció-t)**, és kattintson a triggerrel.
- 18. Válassza ki a **1 Pt. Cal. (1 pt kal-t)**, és kattintson a triggerrel.
- 19. Válassza ki a **Low Fre Cal (Kis fre kal-t)**, és kattintson a triggerrel.
- 20. Kövesse a kijelzőn látható utasításokat, és megfelelően kattintson a triggerrel.
- 21. Térjen vissza a főmenü képernyőre a billenő kapcsoló kétszeri lenyomásával.
- 22. Válassza ki a **Locate (Helymeghatározás-t)**, és kattintson a triggerrel.
- 23. Helyezze el a vevőt 3 méterre, és ellenőrizze, hogy 3 métert mutat-e a trigger lenyomására. Válassza ki a mélységi értékeket két másik helyen (pl. 1,5 m és 4,6 m).

#### *A vevő kalibrálása duál frekvenciás adóra mono frekvenciás módban*

Ez az eljárás ugyanaz, mint a szabványos vagy mini Eclipse adó 1 pontos kalibrálással történő kalibrálásakor.

- 1. Indítsa el a duál frekvenciás adót mono frekvenciás módban (lásd a fenti utasításokat), és helyezze be a házba. Ellenőrizze, hogy az adó a megfelelő dőlésszög, henger, akkumulátor és hőmérsékleti állapot adatokat küldi-e.
- 2. Adjon táplálást a vevőre.
- 3. Válassza ki a **Low Fre (Kis fre-t)** a főmenü kijelzőjén (a billenő kapcsolót jobbra húzza el a **Configure (Konfiguráció)** után, és kattintson a triggerrel. A kijelző ekkor átvált, és **Low Fre (Kis fre-t)** mutat (ami azt jelenti, hogy a vevő érzékeli az adó nagyfrekvenciás jelét).
- 4. Amikor az adó a házban van, mérjen le 3 métert az adó középvonalától a kijelző ablaka alatt a vevő alsó belső széléig (lásd a fenti "3 méter (10 láb) mérés 1 pontos kalibráláshoz" című ábrát) — ezt a vevő alsó belső széléig kell mérni, ahol a talajjal érintkezik, nem a kijelző felső szélén, ahol szélesebb.
- 5. Ellenőrizze, hogy 3 méternél a jel erősége körülbelül 565-e, és jegyezze fel az értéket (ehhez át kell lépnie helymeghatározási módba; a jel erőssége a képernyő alján látható).

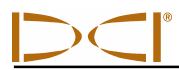

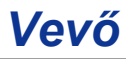

- 6. Térjen vissza a főmenü képernyőre a billenő kapcsoló egyszeri lenyomásával.
- 7. Válassza ki a **Configure (Konfiguráció-t)** a főmenü kijelzőjén, és kattintson a triggerrel.
- 8. Válassza ki a **1 Pt. Cal. (1 pt kal-t)**, és kattintson a triggerrel.
- 9. Kattintson a triggerrel (a nyilak már ki vannak választva **High Fre Cal (Nagy fre kal)**).
- 10. A billenő kapcsolót jobbra tolva válassza ki a **Y**-t az igenhez, és kattintson a triggerrel.
- 11. Kövesse a kijelzőn látható utasításokat, és megfelelően kattintson a triggerrel.
- 12. Térjen vissza a főmenü képernyőre a billenő kapcsoló kétszeri lenyomásával.
- 13. Válassza ki a **Locate (Helymeghatározás-t)**, és kattintson a triggerrel.
- 14. Helyezze el a vevőt 3 méterre, és ellenőrizze, hogy 3 métert mutat-e a trigger lenyomására. Válassza ki a mélységi értékeket két másik helyen (pl. 1,5 m és 4,6 m).

### *2 pontos kalibrálás (Földi kalibrálás)*

**MEGJEGYZÉS**: A Földi kalibrálásra ritkán van szükség. Ha a talajon kalibrálja az adót, óvatosan alkalmazza ezt az eljárást.

#### **2 pontos kalibrálás szabványos, mini és nagy hatótávolságú adókhoz**

A vevő 2 pontos kalibrálási módszerrel történő kalibrálásához szabványos, mini, vagy nagy hatótávolságú adóval a talajon:

- 1. Ellenőrizze, hogy **Low Fre (Kis fre-t)** lát-e a főmenü képernyőjén. Ha **High Fre (Nagy fre-t)** lát, akkor válassza ki, és kattintson a triggerrel úgy, hogy a menüopció átváltson **Low Fre (Kis fre-re)**.
- 2. Válassza ki a **Configure (Konfiguráció-t)**, és kattintson a triggerrel.
- 3. Válassza ki a **2 Pt. Cal. (2 pt kal-t)**, és kattintson a triggerrel.
- 4. Válassza ki a **High Fre Cal (Nagy fre kal-t)**, és kattintson a triggerrel.
- 5. A billenő kapcsolóval válassza ki a **Y**-t, ha igen, és kattintson a triggerrel.
- 6. Állítsa be és stabilizálja a vevőt legalább 152 mm-re a talaj fölött, közvetlenül az adó tetején; ügyeljen arra, hogy a helymeghatározó vonal (LL) egy vonalban legyen a horizontális szálkeresztekkel annak a biztosítása céljából, hogy közvetlenül az adó fölött legyen (lásd a *Helymeghatározás* című részben az LL-re vonatkozó részleteket).
- 7. Kattintson a triggerrel, amikor a kijelzési utasításokat látja.
- 8. Emelje fel a vevőt legalább 762 mm-re és stabilizálja, majd kattintson a triggerrel.
- 9. A kalibrálási funkcióból történő kilépéshez és a főmenübe való visszatéréshez nyomja le a billenő kapcsolót kétszer.

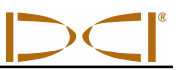

#### **2 pontos kalibrálás az Eclipse duál frekvenciás adóhoz**

A vevő 2 pontos kalibrálási módszerrel, duál frekvenciás adóval a talajon történő kalibrálásához két kalibrálási eljárást fog lefolytatni — az elsőt alacsony frekvenciára, és a másodikat nagy frekvenciára.

Az első kalibrálási eljárás nagy frekvenciára szolgál:

- 1. Ellenőrizze, hogy **Low Fre (Kis fre-t)** lát-e a főmenü képernyőjén. Ha **High Fre (Nagy fre-t)** lát, akkor válassza ki, és kattintson a triggerrel úgy, hogy a menüopció átváltson **Low Fre (Kis fre-re)**.
- 2. Válassza ki a **Configure (Konfiguráció-t)**, és kattintson a triggerrel.
- 3. Válassza ki a **2 Pt. Cal. (2 pt kal-t)**, és kattintson a triggerrel.
- 4. Válassza ki a **High Fre Cal (Nagy fre kal-t)**, és kattintson a triggerrel.
- 5. A billenő kapcsolóval válassza ki a **Y**-t, ha igen, és kattintson a triggerrel.
- 6. Állítsa be és stabilizálja a vevőt legalább 152 mm-re a talaj fölött, közvetlenül az adó tetején; ügyeljen arra, hogy a helymeghatározó vonal (LL) egy vonalban legyen a horizontális szálkeresztekkel annak a biztosítása céljából, hogy közvetlenül az adó fölött legyen (lásd a *Helymeghatározás* című részben az LL-re vonatkozó részleteket).
- 7. Kattintson a triggerrel, amikor a kijelzési utasításokat látja.
- 8. Emelje fel a vevőt legalább 762 mm-re és stabilizálja, majd kattintson a triggerrel.
- 9. A kalibrálási funkcióból történő kilépéshez és a főmenübe való visszatéréshez nyomja le a billenő kapcsolót kétszer.
- 10. Ellenőrizze a mélységi értékeket a helymeghatározási módba történő átlépéssel.

A második kalibrálási eljárás alacsony frekvenciára szolgál:

- 1. Válassza ki a **Low Fre (Kis fre-t)** a főmenü képernyőről, majd kattintson a triggerrel, hogy átváltsa ezt az opciót **High Fre (Nagy fre)** kijelzésre.
- 2. Válassza ki a **Configure (Konfiguráció-t)**, és kattintson a triggerrel.
- 3. Válassza ki a **2 Pt. Cal. (2 pt kal-t)**, és kattintson a triggerrel.
- 4. Válassza ki a **Low Fre Cal (Kis fre kal-t)**, és kattintson a triggerrel.
- 5. A billenő kapcsolóval válassza ki a **Y**-t, ha igen, és kattintson a triggerrel.
- 6. Állítsa be és stabilizálja a vevőt legalább 152 mm-re a talaj fölött, közvetlenül az adó tetején; ügyeljen arra, hogy a helymeghatározó vonal (LL) egy vonalban legyen a horizontális szálkeresztekkel annak a biztosítása céljából, hogy közvetlenül az adó fölött legyen (lásd a *Helymeghatározás* című részben az LL-re vonatkozó részleteket).
- 7. Kattintson a triggerrel, amikor a kijelzési utasításokat látja.
- 8. Emelje fel a vevőt legalább 762 mm-re és stabilizálja, majd kattintson a triggerrel.
- 9. A kalibrálási funkcióból történő kilépéshez és a főmenübe való visszatéréshez nyomja le a billenő kapcsolót kétszer.
- 10. Ellenőrizze a mélységi értékeket a helymeghatározási módba történő átlépéssel.

### *A fokozat mód módosítása*

A **Grade (Fok)** menüpont kijelzése vagy **° Grade (° fok)** vagy **% Grade (% fok)**. Ha **° Grade (° fok)** lát, kap egy kérdést, hogy akarja-e a dőlésszöget fokokban mérni. Ha a válasza igen, kattintson a triggerrel. Ez a menüopció akkor átváltja a kijelzést **% Grade (% fok-ra)**. Ha nem kattint a triggerrel, amikor **° Grade (° fok-t)** lát, folytatja a dőlésszög mérését százalékban.

A fokmérési mód átváltásához:

- 1. Válassza ki a **Configure (Konfiguráció-t)**, és kattintson a triggerrel.
- 2. Válassza ki a **Grade (Fok-ot)**, és kattintson a triggerrel. Vagy **° Grade (° fok)** vagy **% Grade (% fok)** látható a kijelzőn, attól függően, hogy melyik mérési módban van. Ha százalékban mér, **° Grade (° fok-ot)** fog látni (ez opció-t biztosít a fokokra történő váltáshoz); ha fokokban mér, akkor **% Grade (% fok-ot)** fog látni.

## *Átváltás mélységmérési módra*

A mélységmérési mód átváltható metrikus módról (méter) angol mértékegységekre, és angol mértékegységekben lehet kijelezni, lábban és hüvelykben (**FT/IN Units (FT/IN egységek)**), csak lábban (**FT Only (csak FT)**) vagy csak hüvelykben (**IN Only (csak IN)**). Ne feledje, bármelyik mélységmérési mód opciót látja, ez azt jelenti, hogy kap egy kérdést, akarja-e átváltani ezt a módot — ez nem azt jelenti, hogy ez az a mód, amelyben jelenleg a mélységet méri.

A mélységmérési mód átváltásához:

- 1. Válassza ki a **Configure (Konfiguráció-t)**, és kattintson a triggerrel.
- 2. Válassza az alábbiak egyikét:
	- **Use English (Használja az angol-t)** a mélységmérés angol mértékegységekben történő kijelzésére.
	- **Use Metric (Használja a metrikus-t)** a mélységmérés méterekben történő kijelzésére.
	- A **IN Only (csak IN)** a mélységmérést hüvelykben jelzi ki.
	- A **FT Only (csak FT)** a mélységmérést lábban jelzi ki.
	- Az **FT/IN Units (FT/IN egységek)** a mélységmérést lábban és hüvelykben is kijelzik.

### *Cold Screen / Normal Screen (Hideg képernyő / normál képernyő)*

A **Cold Screen / Normal Screen (Hideg képernyő / normál képernyő)** menüopció lehetővé teszi a képernyő átváltását **Hideg (Cold)** (fekete) hátterűre vagy **Normál** (világos) hátterűre. A képernyőkontraszt fokozatos szabályozása is lehetséges, és szükséges is néha, például, amikor változik a hőmérséklet vagy a fényerő.

## *Tele Option A/B (Teleopció A/B)*

Ha TLT funkcióval rendelkező újabb vevőt üzemeltet régebbi távvezérelt kijelzővel, amelynek nincs TLT funkciója, akkor a vevő menüopcióját **Tele Option B (Teleopció B)** kijelzésére kell beállítani:

- 1. Válassza ki a **Configure (Konfiguráció-t)** a főmenü képernyőről, és kattintson a triggerrel.
- 2. A billenő kapcsolóval váltson jobbra többször, hogy kiválassza az **Tele Option A (Teleopció A-t)**, és kattintson a triggerrel. A **Tele Option B (Teleopció B)** most látható a kijelzőn (ez azt jelenti, hogy Teleopció A-ra van beállítva), és az Ön vevője most kommunikál a régebbi távvezérelt kijelzővel.

Ha régebbi vevőt működtet, amelynek nincs TLT funkciója, újabb távvezérelt kijelzővel, amely TLT funkcióval rendelkezik, akkor át kell váltania a távvezérelt kijelző beállítását, hogy **Tele Option B (Teleopció B-t)** mutasson.

- 1. A távvezérelt kijelző főmenü kijelzőjéről válassza ki a **Configure (Konfiguráció-t)**, és nyomja le az execute gombot.
- 2. Nyomja le többször a jobb nyilat, hogy kiválassza a **Tele Option A (Teleopció A-t)**, és nyomja le az execute gombot. A **Tele Option B (Teleopció B)** most látható a kijelzőn (ez azt jelenti, hogy Teleopció A-ra van beállítva), és az Ön vevője most kommunikál a régebbi távvezérelt kijelzővel.

### *Lokátor DL / Nincs Lokátor DL (A DataLog menük be- és kikapcsolása)*

Ha DataLog Mapping System-et használ, akkor be kell kapcsolnia a DataLog menüopciókat, hogy elérhesse a DataLog funkciókat az Eclipse vevő főmenü képernyőjéről. Ha a DataLog menük be vannak kapcsolva, akkor automatikusan megkezdi az adatok tárolását, ha felfelé nyomja a billenő kapcsolót helymeghatározási módban. Lásd a *DataLog Mapping System használati utasítás*t, amely mellékelve van az Ön DataLog rendszeréhez, vagy további információt szerezhet a www.digitrak.com honlapon.

A DataLog menüopciók bekapcsolásához:

- 1. Válassza ki a **Configure (Konfiguráció-t)**, és kattintson a triggerrel.
- 2. A billenő kapcsolót többször jobbra nyomva válassza ki a **Locator DL (Lokátor DL-t)**, és kattintson a triggerrel. A Ön vevője most az Eclipse főmenü alatt a **DataLog** menüopciókat mutatja.

A DataLog menuopciók kikapcsolásához válassza ki a **No Locator DL (Nincs Lokátor DL-t)** a **Configure (Konfiguráció)** menüopciókból.

### *Set Roll / Unset Roll (A Hengerbeállítás / Hengerbeállítás megszüntetése) (A henger offset funkció be- és kikapcsolása)*

A **Set Roll (Hengerbeállítás)** menüopció lehetővé teszi a henger offset funkciót, amelyet akkor használunk, amikor a fúrószerszám és a ház két különálló darab, és hengerpozíciójuk nem felel meg egymásnak, amikor az eszközt becsavarja a házba. A henger offset funkció egy elektronikus megfeleltetési eljárás, amely révén az adó 12 óra helyzete megfelel a szerszám 12 óra helyzetének.

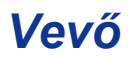

### **A henger offset funkció bekapcsolása**

A henger offset funkció bekapcsolása a vevőn:

- 1. Adjon táplálást a vevőre.
- 2. Húzza a billenő kapcsolót jobbra a **Configure (Konfigurációra)**, és kattintson a triggerrel.
- 3. Húzza a billenő kapcsolót többször jobbra a **Set Roll (Hengerbeállításra)**, és kattintson a triggerrel (ne feledje, hogy ez a menüpont átvált **Unset Roll (Hengerbeállítás megszüntetésere)**.

A vevő most készen áll, hogy a henger offset funkcióhoz használja.

### **A henger offset szám beállítása**

A henger offset szám beállítása:

- 1. Csavarja be a szerszámot a házba.
- 2. Állítsa be az eszközt 12 órára.
- 3. Adjon táplálást a vevőre és az adóra.
- 4. Helyezze be az adót a házba.
- 5. A vevő főmenü képernyőjéről válassza ki a **Locate (Helymeghatározás-t)**, és kattintson a triggerrel.
- 6. A billenő kapcsolót nyomja egyszer jobbra, válassza ki az **Y**-t az igenhez, és kattintson a triggerrel. Az adó hengerpozíciójának most egyeznie kell a szerszám 12 óra pozíciójával.

A "Roll Offset" ("Henger offset") szám megjelenik a vevő képernyőjének a tetején. Ennek a számnak a megjelenése azt jelzi, hogy az adó hengerpozíciója kompenzálva lett. Ez a szám a memóriában marad, amíg meg nem változtatja; tehát kalibrálhatja, módosíthatja a telemetriai csatornát, és visszateheti az akkumulátort e henger offset száma befolyásolása nélkül.

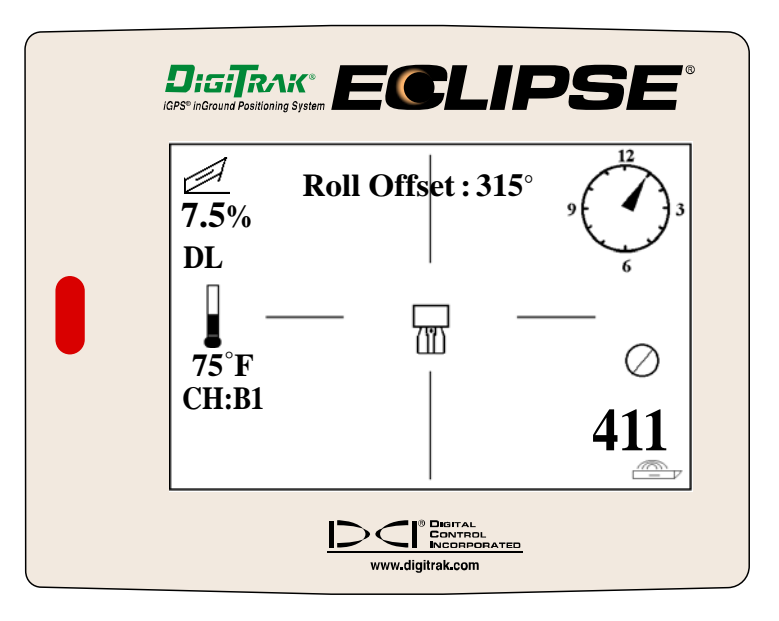

*Eclipse vevő kijelzett henger offsettel* 

Amikor a távvezérelt kijelző távvezérlési módban van (a vevőről kapja az adatokat), az "RO" betűket fogja látni az óra alatti henger offsetre, ami azt jelzi, hogy az adó hengerpozíciója kompenzálva lett.

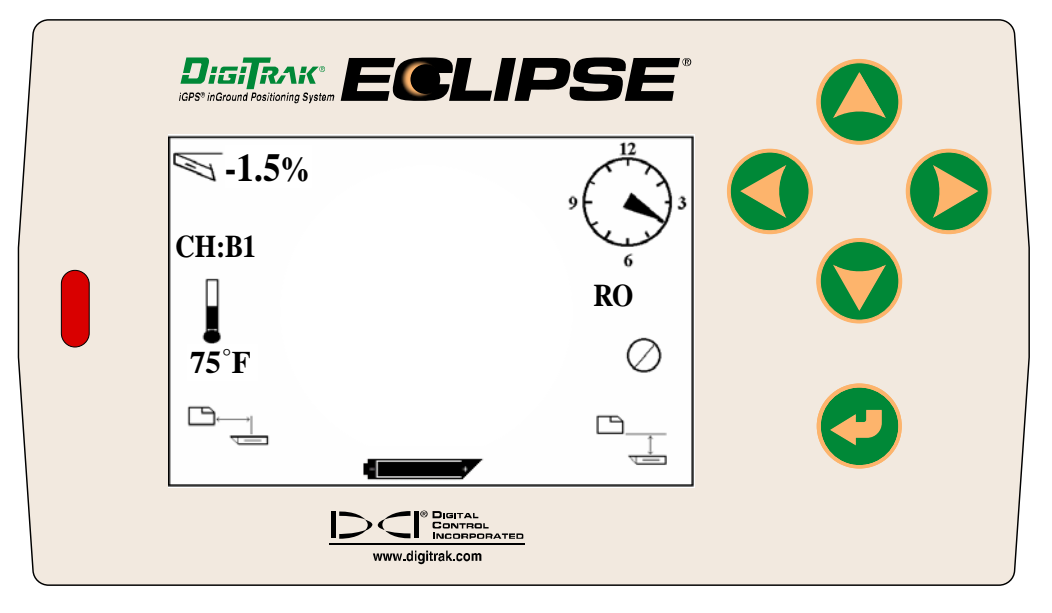

*Eclipse távvezérelt kijelző kijelzett henger offsettel* 

#### **A henger offset szám megszüntetése**

Ha módosítani akaria a henger offsetet, először el kell távolítania a "régi" henger offset számot. A henger offset szám eltávolításának utasításait lásd az alábbiakban:

- 1. Adjon táplálást a vevőre és az adóra.
- 2. A vevő főmenü képernyőjéről válassza ki a **Locate (Helymeghatározás-t)**, és kattintson a triggerrel.
- 3. A billenő kapcsolót egyszer nyomja balra, válassza ki az **Y**-t az igenhez, és kattintson a triggerrel.

### **A henger menüopció beállításának kikapcsolása**

Ha rögzített házat használ, amely nem igényel henger offset funkciót, ki kell kapcsolnia a **Set Roll (Hengerbeállítás)** opciót, nehogy véletlenül megváltoztassa a hengert a billenő kapcsoló jobbra történő nyomásával helymeghatározási módban. A **Set Roll (Hengerbeállítás)** opció kikapcsolásához:

- 1. Adjon táplálást a vevőre
- 2. Húzza a billenő kapcsolót jobbra a **Konfiguráció**ra, és kattintson a triggerrel.
- 3. A billenő kapcsolót többször húzza jobbra a **Unset Roll (Hengerbeállítás megszüntetése-re)** és kattintson a triggerrel.

Ne feledje, hogy a menüopció átvált a **Unset Roll (Hengerbeállítás megszüntetése)**-ről **Set Roll (Hengerbeállítás)**-ra.

# *Távvezérelt kijelző*

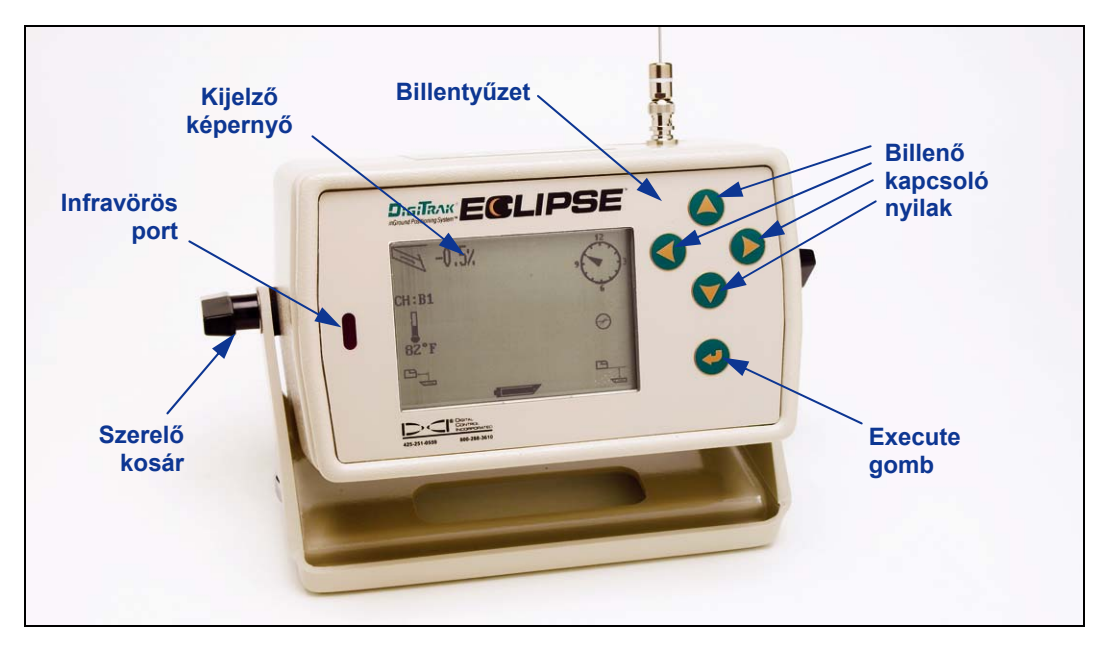

*Eclipse távvezérelt kijelző*

# **Billentyűzet**

A kijelző jobboldalán van a távvezérléshez használható billentyűzet. A billenő kapcsoló négy nyílgombja ugyanarra a célra szolgál, mint a vevőn lévő billenő kapcsolóé, és az execute (görbe nyíl) gomb ugyanaz, mint a trigger a vevőn.

## **Táplálás be**

Az Eclipse távvezérelt kijelző táplálást kaphat akár újratölthető DCI akkumulátortelepről, akár az Eclipse egyenáramú adapteréről (ELP). Az újratölthető akkumulátorteleppel működő távvezérelt kijelző táplálása céljából helyezze az akkumulátortelepet a távvezérelt eszköz kapujába úgy, hogy a két szabad saruja érintkezzen az akkumulátorházban lévő két alsó rugóval.

Az ELP-vel működő távvezérelt kijelző táplálásához tegye az ELP-t a távvezérelt kijelző hátuljába úgy, hogy a három fémsaru érintkezzen a távvezérelt kijelzőben lévő három rugóval. Ezután dugaszolja be az egyenáramú csatlakozót a fúróberendezés szivargyújtójába.

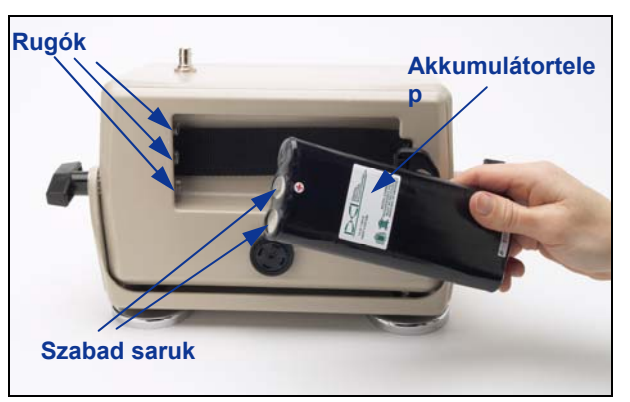

*Akkumulátor elhelyezése a távvezérelt kijelzőben* 

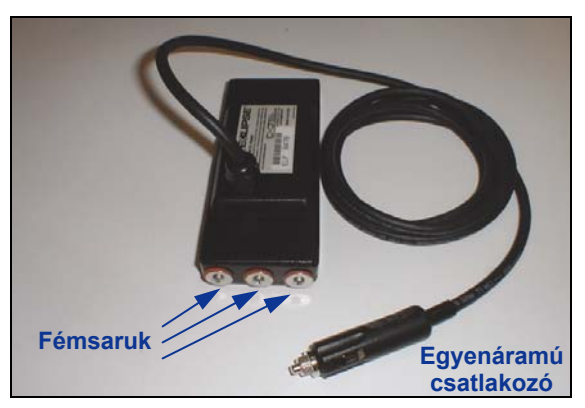

*ELP – Eclipse egyenáramú adapter*

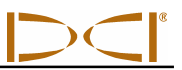

Amikor az akkumulátor vagy az ELP megfelelően van telepítve, bekapcsolhatja az Eclipse távvezérelt kijelzőt a billentyűzeten az execute gomb lenyomásával. Néhány másodpercig eltart, mire látható lesz a kijelző.

# **Hangszóró és hallható hangok**

A távvezérelt kijelzőn hangszóró van az akkumulátorház alatt hátul. A hangszóró figyelmeztető hangokat ad, ha az adó hőmérséklete nő, ezzel jelzi, hogy azonnal és megfelelően oda kell figyelni rá.

# **A képernyőkontraszt szabályozása**

Két technika is van a képernyő kontrasztjának beállítására a fokozatos világosítás vagy sötétítés céljából. A távvezérelt kijelzőnek távvezérelt (vagy vételi) módban kell lennie bármelyik technika esetén.

- $\triangleright$  Tartsa lenyomva az execute gombot, amíg jobbra nyomia a billenő kapcsoló nyilat többször egymás után, hogy világosabb legyen a kontraszt, vagy balra, hogy sötétebb legyen a kijelzőn a kontraszt.
- Nyomja le és tartsa lenyomva a jobb billenő kapcsoló nyilat, hogy világosabb legyen a kontraszt, vagy balra, hogy sötétebb legyen a kontraszt, miközben lenyomja az execute gombot a kívánt kontraszt elérése céljából.

## **Főmenü**

Ha az Eclipse távvezérelt kijelző be van kapcsolva, a főmenü képernyő mutatja a CPU verzióját és a főmenü opcióit (lásd az alábbi ábrát). A főmenü opciói **Remote (Távvezérlés)**, **Cable (Kábel)**, **Power Off (Táplálás ki)** és **Configure (Konfiguráció)**.

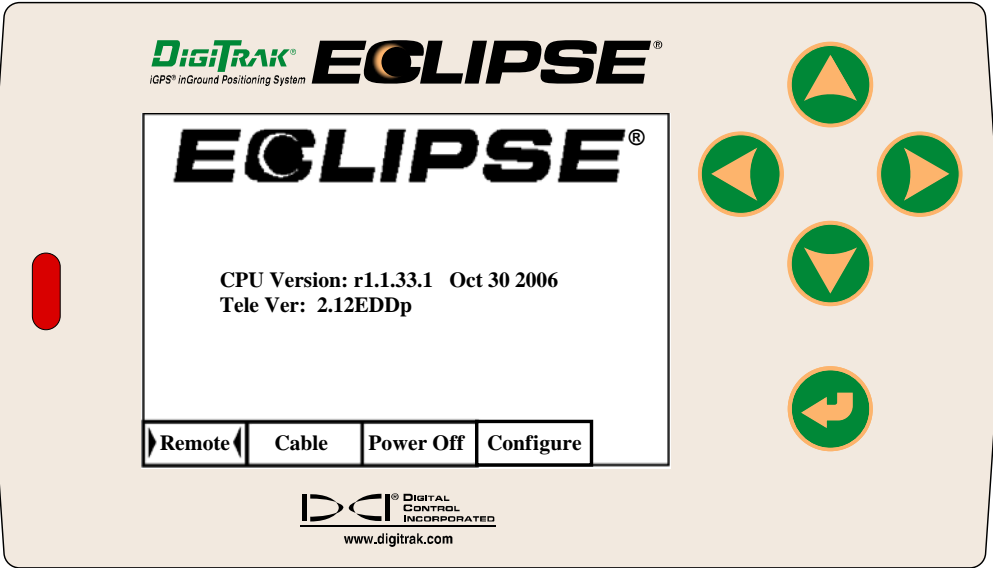

#### *A távvezérelt kijelző főmenüje*

A főmenü valamelyik opciójának eléréséhez válassza ki a menüpontot, majd egyszer nyomja le az execute gombot. Mindegyik menüpont esetében az eredmény az alábbi táblázatban látható. Bármilyen menüképernyőről lenyomhatja a billenő kapcsoló nyilat kétszer, hogy visszatérjen a **Remote (Távvezérelt)** menübe.

#### *A távvezérelt kijelző főmenü opciói*

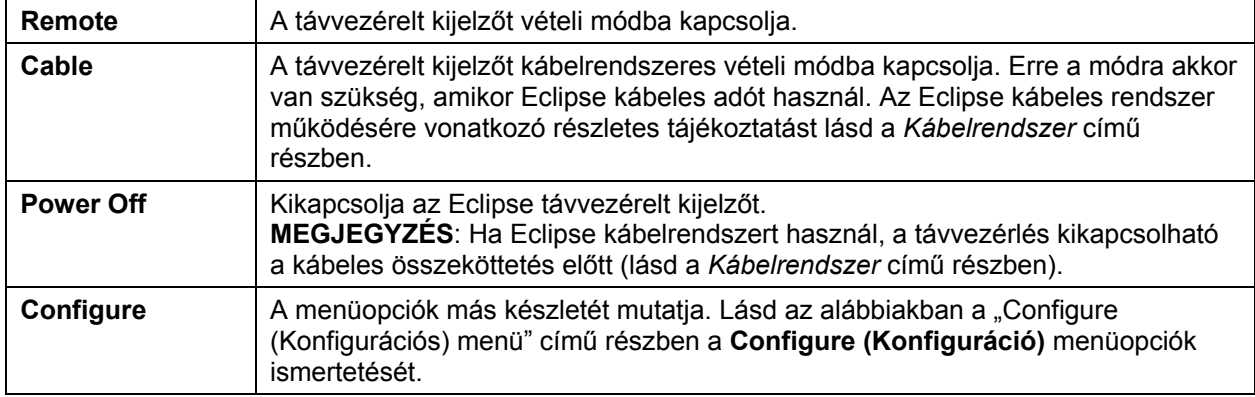

# **Configure (Konfigurációs) menü**

A **Configure (Konfiguráció)** menüopciók a távvezérelt kijelző esetében hasonlóak a vevő opcióihoz, és ezek közül sok ugyanolyan módon működik. Az alábbi táblázat felsorolja a távvezérelt kijelző **Configure (Konfiguráció)** menüopcióit olyan sorrendben, ahogy azok megjelennek, és ismerteti a funkciójukat és a használatukat.

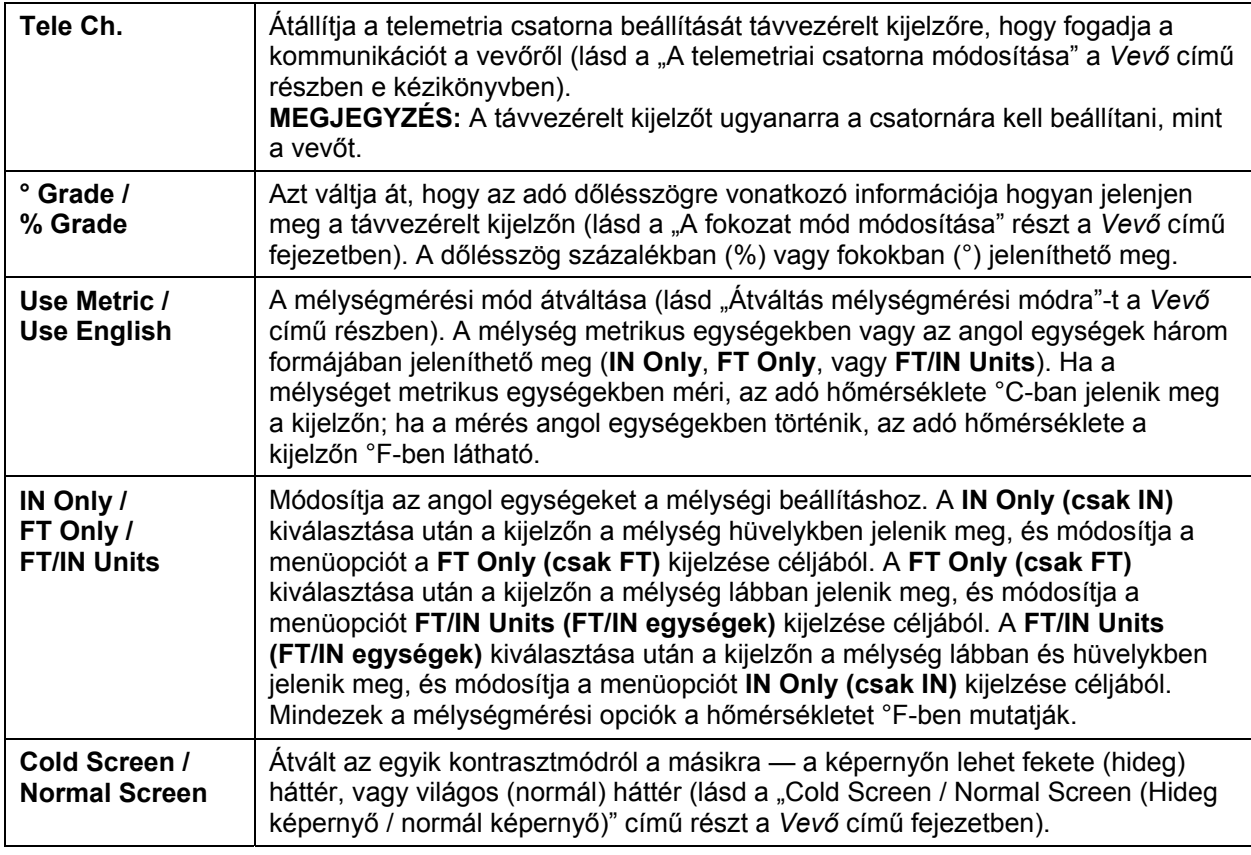

#### *A távvezérelt kijelző konfiguráció menüopciói*

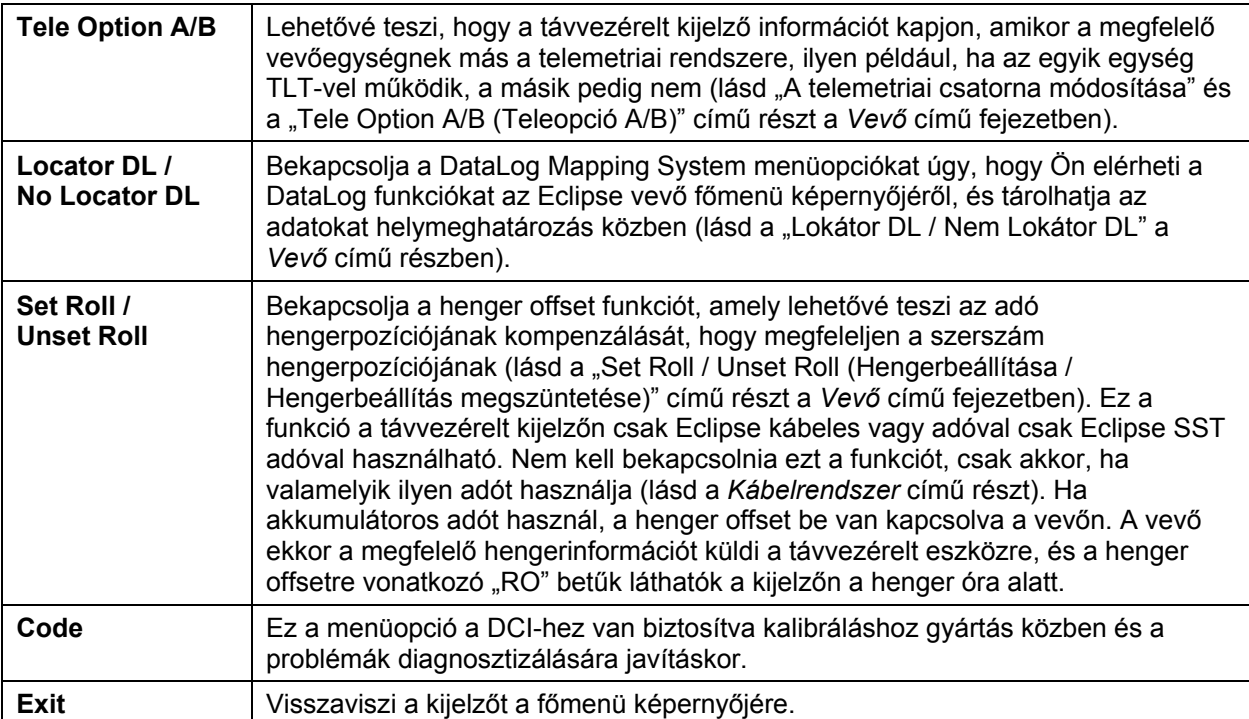

## **A távvezérelt kijelző képernyője**

A normál fúrásos használat során a **Távvezérelt** menüopciót úgy kell kiválasztani, hogy a távvezérelt kijelző képernyő (lásd az alábbiakban) látható legyen. A távvezérelt képernyő mutatja a fúrási paramétereket a fúróberendezés kezelője számára, beleértve az adó dőlésszögéát és a hengert, az adó hőmérsékletét és a *Target Steering* adatokat. A *Target Steering* adatok csak akkor láthatók, ha a *Target Steering* funkciót használja. A kommunikáció frissítési mutató forog, hogy mutassa, adatok érkeznek a vevőről.

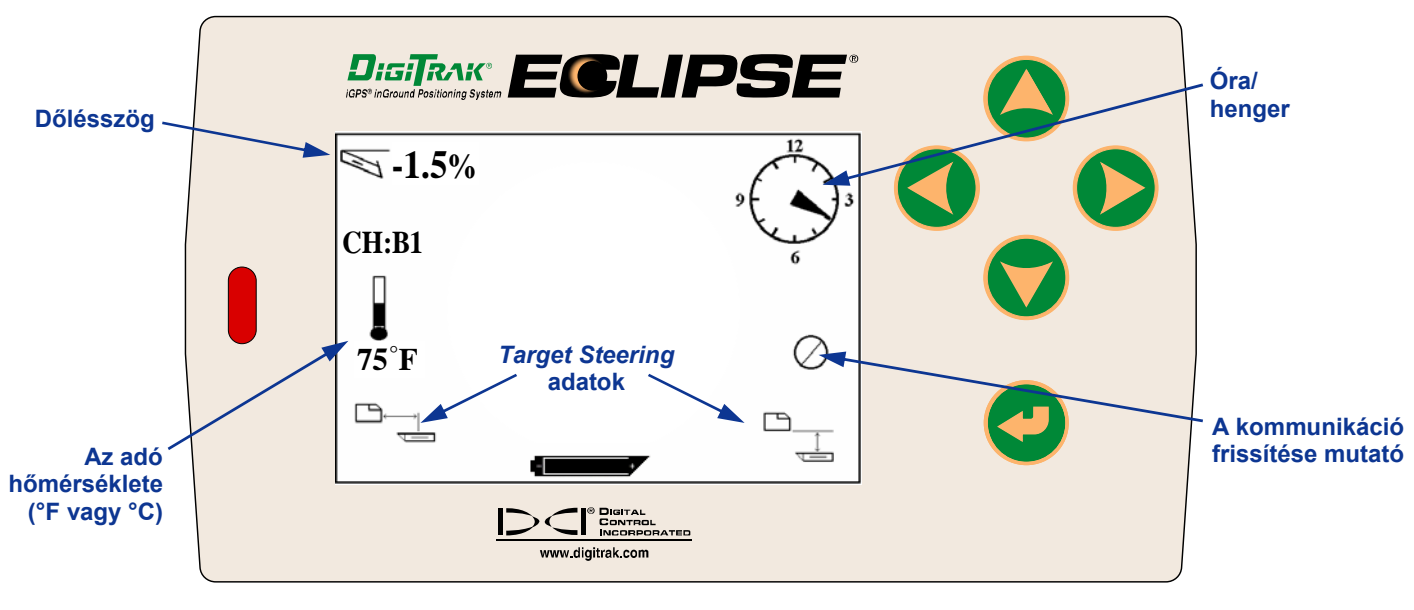

#### *A távvezérelt kijelző képernyője (ha a vevő nincs FLP, RLP vagy LL fölött)*

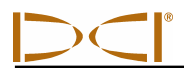

#### **MEGJEGYZÉS**: A vevőnek helymeghatározási módban kell lennie, hogy jeleket küldjön a távvezérelt kijelzőre.

Az adó mélysége vagy előre jelzett mélysége is látható a távvezérelt kijelzőn. A vevőt vagy a helymeghatározási vonal (LL) fölé, vagy az egyik helymeghatározási pont (FLP vagy RLP) fölé kell pozícionálni, hogy ez a funkció működjön — lásd a "Helymeghatározási pontok (FLP és RLP) és helymeghatározási vonal (LL)" című részt a *Helymeghatározás* című fejezetben. Ez a funkció továbbá csak a 2002 februárja után gyártott Eclipse rendszereken áll rendelkezésre.

#### **MEGJEGYZÉS**: A 2002 februárjában eszközölt fejlesztés függvénye az, hogy megtekinthető-e a mélységi és az előre jelzett mélységi képernyő a távvezérelt kijelzőn. A régebbi rendszerek ilyen funkcióval nem rendelkeznek. Ha régebbi rendszere van, és szeretné felfejleszteni, forduljon a DCI-hez!

Ha a vevő LL-re, FLP-re vagy RLP-re van pozícionálva, a vevő kezelője lenyomva tartja a triggert, hogy megkapja a mélységi vagy előre jelzett mélységi adatokat. A távvezérelt kijelző egyszeri hangjelzéssel figyelmezteti a kezelőt, hogy a mélységi információ látható a kijelzőn. Ez a mélységi / előre jelzett mélységi információ 10 másodpercig marad a távvezérelt kijelző képernyőjén *vagy* amíg a vevő triggerét lenyomva tartia.

A távvezérelt kijelzőn a mélységértékek leolvasásához a vevőnek az adó fölött vagy LL fölött kell lennie, amíg a triggert lenyomva tartja.

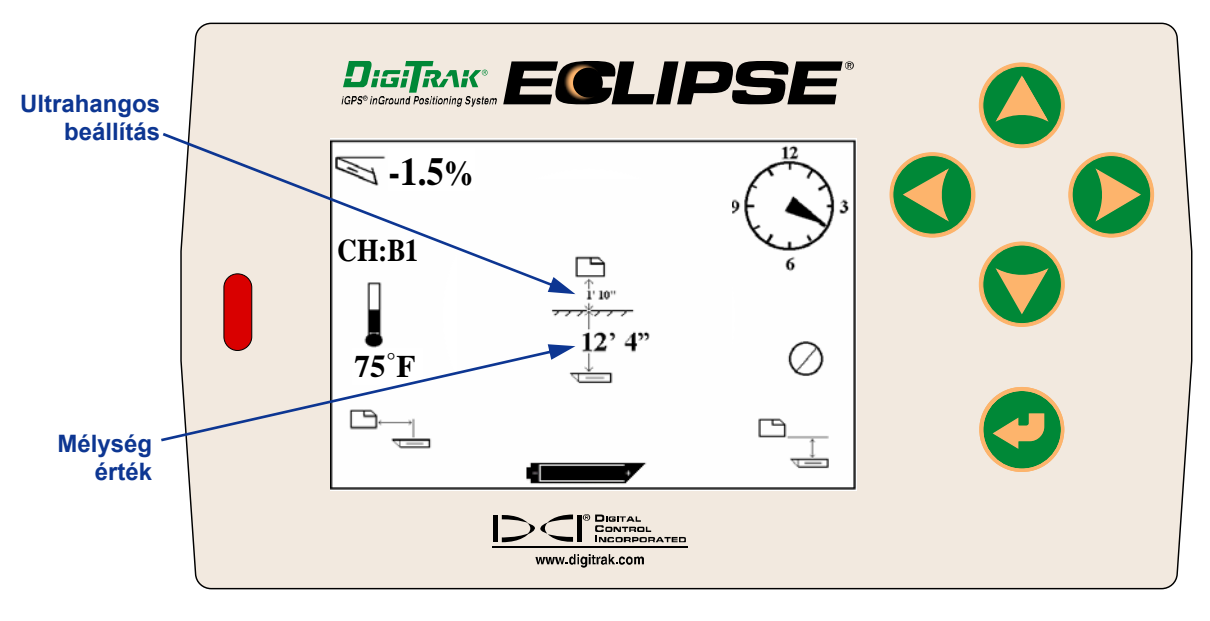

#### *Mélységi képernyő a távvezérelt kijelzőn (ha a vevő az LL fölött van)*

A távvezérelt kijelzőn az előre jelzett mélység megtekintéséhez a vevőnek az FLP vagy RLP fölött kell lennie, amíg a triggert lenyomva tartja. Az előre jelzett mélység csak akkor érvényes, ha a vevő az FLP fölött van; az adatok láthatók, ha a vevő a RLP fölött van, de az adatok érvénytelenek lesznek.

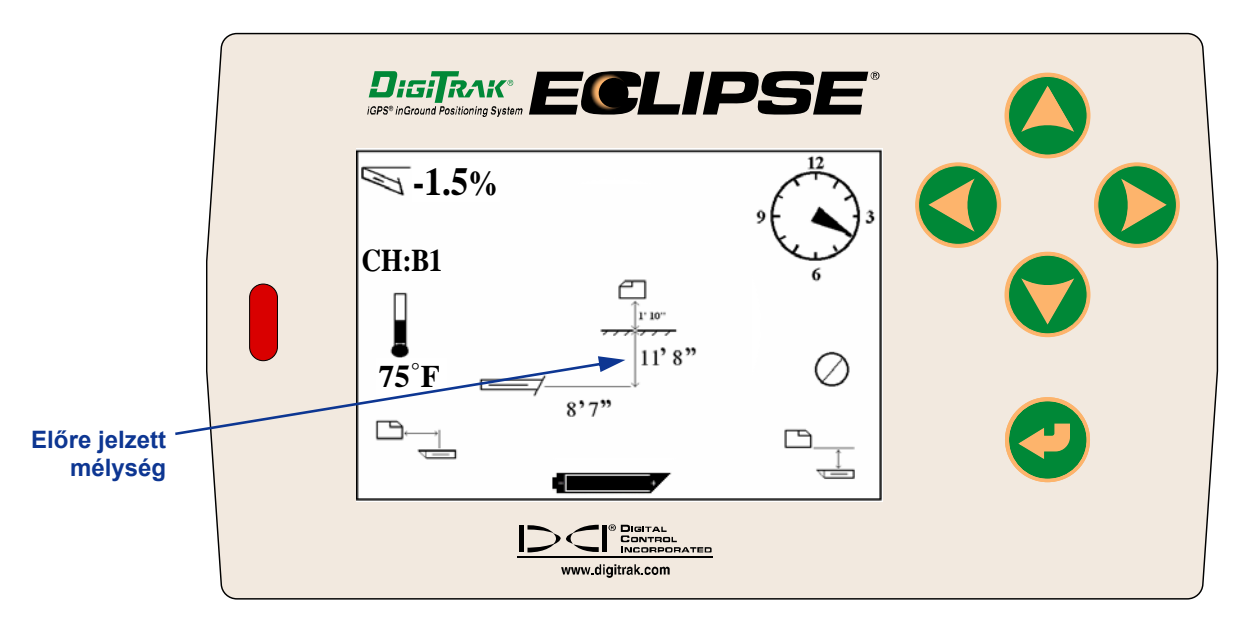

#### *Az előre jelzett mélység képernyője a távvezérelt kijelzőn (ha a vevő az FLP vagy az RLP fölött van)*

Ha a vevő nincs közvetlenül a helymeghatározási vonal vagy a helymeghatározási pont fölött pozícionálva és a trigger nincs lenyomva, akkor a mélység vagy az előre jelzett mélység nem látható sem a vevőn, sem a távvezérelt kijelzőn. A vevőt a helymeghatározási vonal vagy a helymeghatározási pont fölött kell pozícionálni azzal a céllal, hogy megkapja a mélységi vagy az előre jelzett mélységi értéket.

A távvezérelt kijelző akkumulátora állapotának megtekintése céljából nyomja le az execute gombot. Az akkumulátor ikonja megjelenik a bal alsó sarokban, mutatva, hogy mennyi feszültség maradt. A teljesen fekete akkumulátor teljes feltöltést jelez. Ha az akkumulátor ikonja féltöltést mutat (a maradó feszültség 14,2 és 14,8 között van), ki kell kapcsolni a távvezérelt kijelzőt, és teljesen feltöltött akkumulátort kell behelyeznie.

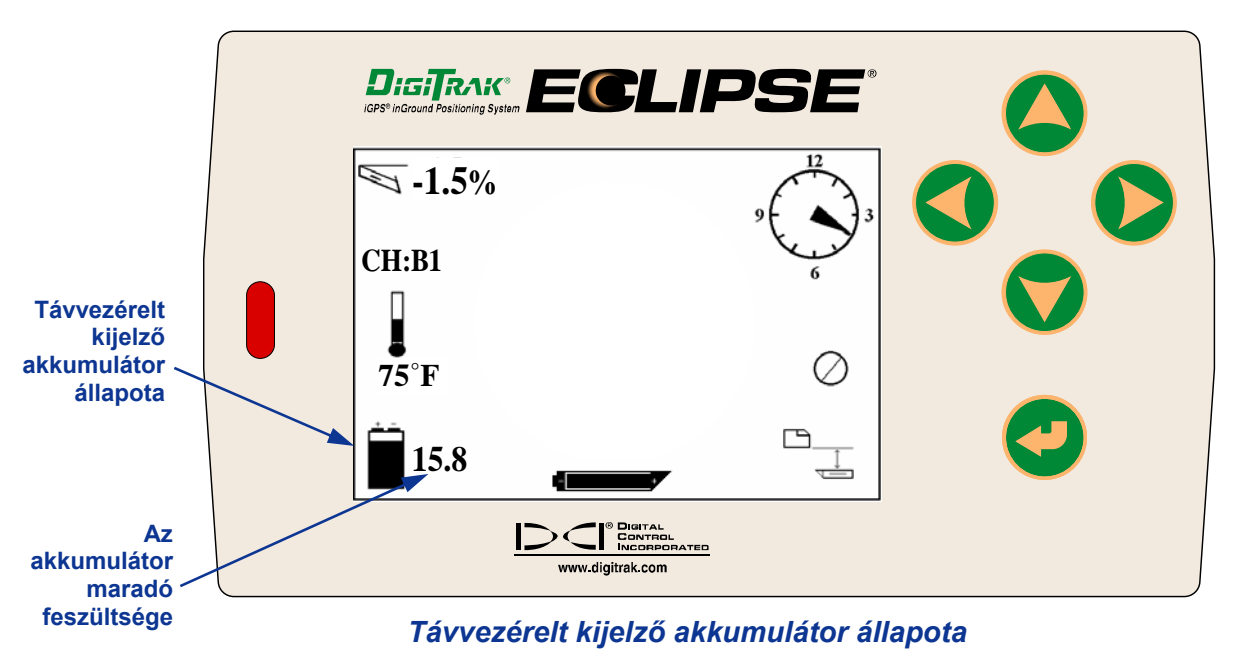

# *Adó*

# **Az Eclipse adók típusai**

A DCI négy különböző akkumulátoros Eclipse adót gyárt — szabványos adó (fekete csöves), kis hatótávolságú mini adó (szürke csöves), nagy hatótávolságú adó (világosszürke csöves) és duál frekvenciás adó (levendula színű csöves). Ajánlunk kábeles adót is (lásd a *Kábelrendszer* című részben a kábeles adóra vonatkozó tájékoztatást). Különösen nehéz helymeghatározási feladatokhoz, például, amikor a gyalogos helymeghatározás nem lehetséges, a DCI SST vezetékes adót ajánl, amely a HDD irányító rendszerrel továbbfejlesztett Eclipse SST része. Mély földfúró alkalmazásokhoz 1524 mm-es földfúró kábeles adót ajánlunk, amely síkban és precíziós szögben 61 méter mélységig fektethető. Hívja a DCI-t vagy látogasson el a www.digitrak.com címre az ezekkel a termékekkel kapcsolatos részletesebb információkért.

A szabványos Eclipse adó 12 kHz-es jelet sugároz és körülbelül 15,2 méter mélységi tartományt biztosít. A szabványos adó 381,0 mm hosszú és 31,8 mm átmérőjű.

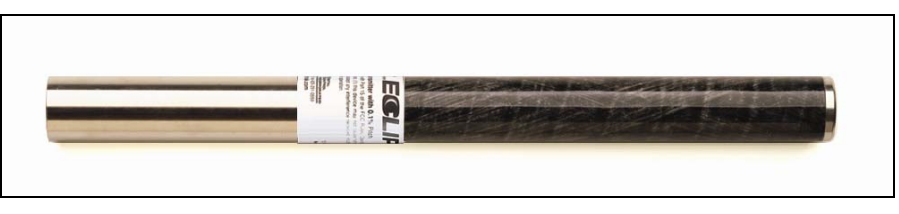

*Szabványos Eclipse adó* 

A kis hatótávolságú mini adó 12 kHz-es jelet sugároz és körülbelül 4,6 méter mélységi tartományt biztosít. A mini adó 203,2 mm hosszú és 25,4 mm átmérőjű. A DCI a szabványos méretű házba behelyezhető adaptert ajánl a mini adóhoz. A mini adóba helyezhető adapter külső méretei pontosan ugyanazok, mint a szabványos és a duál frekvenciás adók esetében (381,0 mm x 31,8 mm). Hívja a DCI-t további információért.

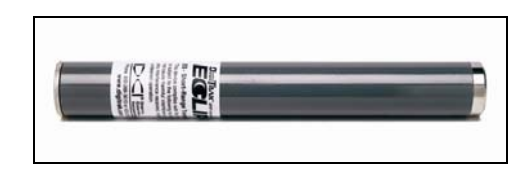

*Mini Eclipse adó* 

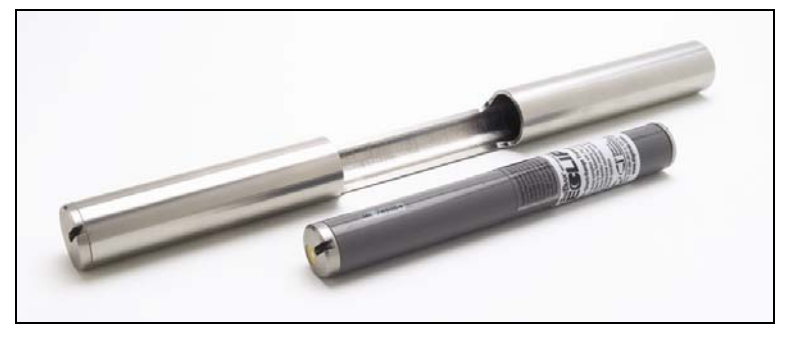

*Mini Eclipse adó ház adapterrel* 

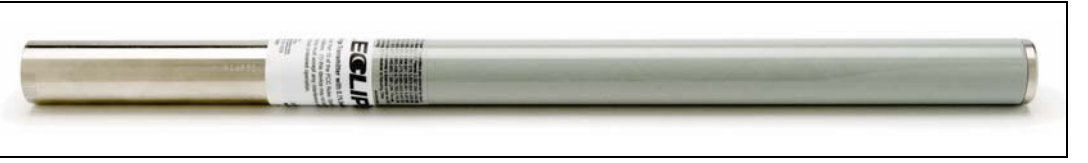

#### *Nagy hatótávolságú Eclipse adó*

A nagy hatótávolságú Eclipse adó 12 kHz-es jelet sugároz és körülbelül 25,9 méter mélységi tartományt biztosít. A nagy hatótávolságú adó 482,6 mm hosszú és 31,8 mm átmérőjű. Ez az adó egy 3,6 V-os DCI SuperCell lítium akkumulátorral működik. A két C-cellás alkáli akkumulátor használata nagyon megrövidíti az akkumulátor élettartamát — körülbelül 2 óra. Ezért a DCI azt ajánlja, hogy a nagy hatótávolságú adóban csak SuperCell lítium akkumulátort használjon.

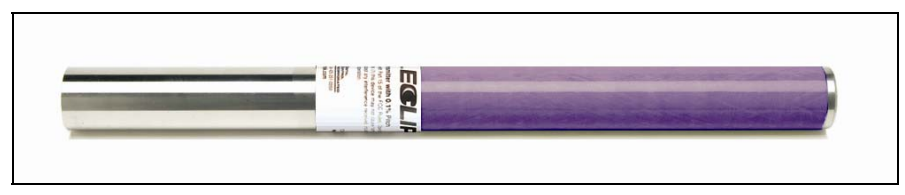

*Eclipse duál frekvenciás adó* 

A duál frekvenciás adó ugyanolyan méretű, mint a szabványos adó, és beállítható duál frekvenciás módban történő adásra (mind 1,5 kHz-es, mind 12 kHz-es frekvencián ad jelet) vagy mono frekvenciás módra (12 kHz-es frekvencián ad jelet). Mindegyik frekvenciamód specifikus előnyöket kínál:

- $\triangleright$  A duál frekvenciás mód körülbelül 12,2 méter mélységi tartományt biztosít mindegyik frekvencián, és olyan területeken ajánlott, ahol a betonacél, a kábelháló vagy más fém miatt (passzív) interferencia felléphet.
- $\triangleright$  A mono frekvenciás mód (12 kHz) körülbelül 18.3 méter mélységi tartományt biztosít, és az aktív interferenciájú területeken történő alkalmazásra szolgál.

Ha szabványos (fekete csöves) Eclipse adót használ, a mini adót (szürke csöves), a nagy hatótávolságú adót (világosszürke csöves) vagy mono frekvenciás-magas (SH) vagy a duál frekvenciás-magas (DH) módra beállított duál frekvenciás adót használ, látnia kell a **Low Fre (Kis fre-t)** a vevő főmenü kijelzőjén (ez azt jelenti, hogy nagy frekvencián működteti). Ha duál-alacsony (DL) módra beállított duál frekvenciás adót használ, ellenőriznie kell a **High Fre (Nagy fre-t)** a vevő főmenü kijelzőjén (ez azt jelenti, hogy alacsony frekvencián működteti).

## **Dőlésszög és hengerinformáció**

Az Eclipse adók a dőlésszöget százalékban vagy fokokban mérik.. A dőlésszög mérése 0,1%-os növekménnyel van kijelezve 0%-tól ±100%-ig (vagy 0°-tól ±45°-ig).

Az adó henger 24 pozícióban látható, az órabeosztáshoz hasonlóan, ½ órás közökkel.
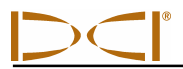

### **Akkumulátorok**

A 381,0 mm-es adókhoz két C-cellás alkáli akkumulátor vagy egy DCI SuperCell lítium akkumulátor szükséges. A 482,6 mm-es nagy hatótávolságú adó egy DCI SuperCell lítium akkumulátort igényel, bár két C-cellás alkáli akkumulátor nagyon rövid ideig fog működni. A mini adóhoz egy AA alkáli akkumulátor szükséges. A DCI nem ajánlja nem alkáli és újratölthető akkumulátorok használatát. Az akkumulátorokat úgy kell az akkumulátorházba betenni, hogy először a pozitív saruk érintkezzenek.

Az akkumulátorban megmaradó teljesítmény mértéke látható a mélységi és az előre jelzett mélységi kijelző képernyőkön (lásd a *Helymeghatározás* című részt). Bár a SuperCell akkumulátor teljesen feltöltöttként jelenik meg egészen a lemerüléséig. Ezért fontos figyelemmel kísérni a fúrási órák számát a SuperCell akkumulátor használatakor.

Ha két C-cellás alkáli akkumulátort használ, előnyös lehet összeforrasztani vagy összetekerni az akkumulátorokat, hogy ne rázódjanak szét a nehéz terepviszonyok esetén.

### **Hőmérséklet frissítések és túlmelegedés mutató**

Az adó hőmérsékletére vonatkozó információ a vevő kijelzőjén digitálisan és grafikusan egyaránt látható. Ha az adó hőmérséklete emelkedik, figyelmeztető hangjelzést küld mind a vevő, mind a távvezérelt kijelző. A hőmérséklet Fahrenheit fokokban (°F) látható, ha a mélységmérési mód angol egységekre van beállítva, és Celsius fokokban (°C), ha a mélységmérési mód metrikus egységekre van beállítva.

A szokásos fúrási hőmérséklettartomány 16 °C és 40 °C között van. A DCI azt ajánlja, hogy az adó hőmérsékletét tartsa 40 °C alatt lassú emelkedési arányokkal és /vagy több fúrási folyadék adagolásával.

Mindegyik adón van hőmérsékleti túlmelegedés jelző (temp dot) az elülső rozsdamentes acél fedélen. Az új adón a temp dot fehér (lásd a fényképet). Ha a temp dot fekete, az adó 104°C értéket meghaladó hőmérsékletek hatásának volt kitéve. Az adót akkor megbízhatatlannak kell tekinteni, és további projekteknél nem használható.

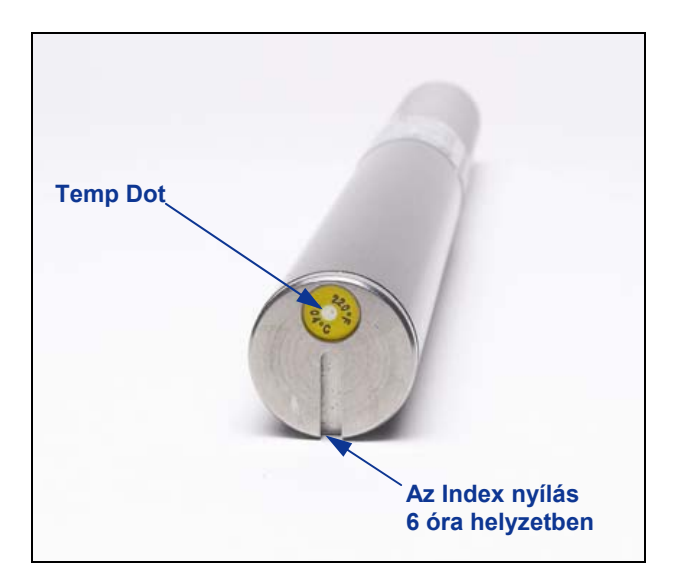

*Az adó homlokoldali fedele, amelyen látható a Temp Dot és az Index nyílás* 

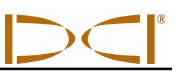

### **Beindítás és frekvenciamódok**

### *A szabványos Eclipse adó beindítása*

- 1. Vegye le az akkumulátor fedelét, és helyezzen be két C-cellás alkáli akkumulátort (vagy egy SuperCell lítium akkumulátort) az akkumulátorházba úgy, hogy előbb a pozitív saruk érintkezzenek.
- 2. Tegye vissza az akkumulátor fedelét, és csavarozza be, amíg egy szintben nem lesz az akkumulátorház végével.
- 3. Az adóra vonatkozó információk megtekintéséhez válassza ki a **Locate (Helymeghatározás-t)** a vevőn lévő főmenü képernyőből, és kattintson a triggerrel.
- 4. Ellenőrizze, hogy a jel erőssége mkörülbelül 528-e, úgy, hogy a vevőt 3 méter távolságra helyezi el az adótól (a házban). Látni fogja a **SH**-t a hőmérsékletmérő fölött, ami azt jelzi, hogy az adó mono és nagyfrekvenciás módban van. (A szabványos adónak csak egy frekvenciája van.)

### *A mini Eclipse adó beindítása*

- 1. Vegye le az akkumulátor fedelét, és helyezzen be egy AA-cellás alkáli akkumulátort az akkumulátorházba úgy, hogy előbb a pozitív saru érintkezzen.
- 2. Tegye vissza az akkumulátor fedelét, és csavarozza be, amíg egy szintben nem lesz az akkumulátorház végével.
- 3. Az adóra vonatkozó információk megtekintéséhez válassza ki a **Locate (Helymeghatározás-t)** a vevőn lévő főmenü képernyőből, és kattintson a triggerrel.
- 4. Ellenőrizze, hogy a jel erőssége 360 és 370 között van-e, úgy, hogy a vevőt 3 méter távolságra helyezi el az adótól (a házban). Látni fogja a **SH**-t a hőmérsékletmérő fölött, ami azt jelzi, hogy az adó mono és nagyfrekvenciás módban van. (A mini adónak csak egy frekvenciája van.)

### *A nagy hatótávolságú Eclipse adó beindítása*

- 1. Vegye le az akkumulátor fedelét, és helyezzen be egy SuperCell lítium akkumulátort az akkumulátorházba úgy, hogy először a pozitív saru érintkezzen.
- 2. Tegye vissza az akkumulátor fedelét, és csavarozza be, amíg egy szintben nem lesz az akkumulátorház végével.
- 3. Az adóra vonatkozó információk megtekintéséhez válassza ki a **Locate (Helymeghatározás-t)** a vevőn lévő főmenü képernyőből, és kattintson a triggerrel.
- 4. Ellenőrizze, hogy a jel erőssége körülbelül 620-e, úgy, hogy a vevőt 3 méter távolságra helyezi el az adótól (a házban). Látni fogja a **SH**-t a hőmérsékletmérő fölött, ami azt jelzi, hogy az adó mono és nagyfrekvenciás módban van. (A nagy hatótávolságú adónak csak egy frekvenciája van.)

### *Az Eclipse duál frekvenciás adó beindítása*

Az Eclipse duál frekvenciás adó beállítható két különböző módban történő adásra — duál frekvenciás mód (1,5 kHz-en és 12 kHz-en ad) vagy beállítható egyfrekvenciás módra (12 kHz-en ad).

A frekvenciamód csak indításkor, az akkumulátorok behelyezésekor módosítható. Nem módosíthatja az adó frekvenciamódját fúrás közben.

Beindításkor az adó orientálásával állítja be a frekvenciamódot, amikor az akkumulátorokat behelyezi az akkumulátorházba.

### **Az duál frekvenciás adó beindítása duál frekvenciás módban**

- 1. Távolítsa el az akkumulátor fedelét, és tartsa az adót függőlegesen az akkumulátorházzal felfelé, és úgy, hogy az elülső vége lefelé mutasson (lásd az ábrát).
- 2. Tegyen be két C-cellát (vagy egy SuperCell lítium akkumulátort) az akkumulátorházba úgy, hogy a pozitív saruk érintkezzenek először.
- 3. Helyezze vissza az akkumulátor fedelét, miközben elforgatja az adót függőleges helyzetbe, amíg a fedél egy szintbe nem kerül az akkumulátorház végével.
- 4. Adjon táplálást a vevőre, és ellenőrizze, hogy a főmenü opció **Low Fre (Kis fre-t)** mutat-e a főmenü képernyőn.
- 5. Válassza ki az **Locate (Helymeghatározás-t)** a vevő főmenü képernyőjéről, és kattintson a triggerrel.
- 6. Látni fogja a **DH**-ot a képernyő bal oldalán a hőmérő fölött, ez jelzi, hogy az adó duál nagyfrekvenciás módban van.
- 7. Ellenőrizze, hogy a jel erőssége 530 és 540 között van-e azzal, hogy a vevőt 3 méter távolságra helyezi az adótól (a házban), és jegyezze fel az értéket.
- 8. Térjen vissza a vevőn a főmenü képernyőbe, válassza ki a **Low Fre (Kis fre-t)**, és kattintson a triggerrel.
- 9. Válassza ki a **Locate (Helymeghatározás-t)** a főképernyőről, és kattintson a triggerrel.
- 10. Látni fogja a **DL** -t a képernyő bal oldalán a hőmérő fölött, ez mutatja, hogy az adó duál alacsony frekvenciás módban van.
- 11. Ellenőrizze, hogy a jel erőssége 480 és 490 között van-e azzal, hogy a vevőt 3 méter távolságra helyezi az adótól (a házban), és jegyezze fel az értéket.

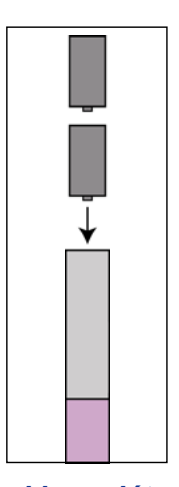

*Az akkumulátorok behelyezése duál módban* 

- 1. Távolítsa el az akkumulátor fedelét, és tartsa az adót függőlegesen az akkumulátorházzal lefelé, és úgy, hogy az elülső vége felfelé mutasson (lásd az ábrát).
- 2. Helyezzen be két C-cellát (vagy egy SuperCell akkumulátort) az akkumulátorházba úgy, hogy a pozitív saruk érintkezzenek először.
- 3. Helyezze vissza az akkumulátor fedelét, miközben elforgatja az adót függőleges helyzetbe, amíg a fedél egy szintbe nem kerül az akkumulátorház végével.
- 4. Adjon táplálást a vevőre, és ellenőrizze, hogy látja-e a **Kis fre**-t a főmenü képernyőn.
- 5. Válassza ki az **Helymeghatározás**-t a vevő főmenü képernyőjéről, és kattintson a triggerrel.
- 6. Látni fogja a **SH**-t a képernyő baloldalán a hőmérő fölött, ez mutatja, hogy az adó mono nagyfrekvenciás módban van.
- 7. Ellenőrizze, hogy a jel erősség körülbelül 565-e, amikor a vevő 3 méter távolságra van az adótól (a házban), és jegyezze fel az értéket.

### **Sleep mód (automatikus kikapcsolás)**

Az Eclipse adó kikapcsol (átáll "sleep" módra) az akkumulátor megóvása céljából, ha 15 percig álló helyzetben marad. Az adó "felébresztéséhez" egyszerűen fordítsa el a fúrócsőoszlopot.

## **Az adó házára vonatkozó követelmények**

Minden DCI adó esetében a maximális tartomány és az akkumulátor élettartama biztosítása érdekében a házon lévő nyílásoknak elég hosszúaknak és megfelelően pozícionáltaknak kell lenniük. A nyílások mérését mindig a ház belsejéből kiindulva kell elvégezni.

A DCI a ház körkerületén egyenlő távolságra legalább három nyílást ajánl. A nyílások legalább 1,6 mm szélesek legyenek. A különböző Eclipse adókra vonatkozóan az alábbiakban ismertetjük a házon lévő nyílások helyzetére és hosszára vonatkozó követelményeket.

A szabványos és a duál frekvenciás adók esetében (381,0 mm hossz) mindegyik nyílás az adó előlapjától vagy az indexelt fedél végétől legalább 51 mm távolságra kezdődjön és legalább 216 mm hosszú legyen (lásd az alábbi ábrát).

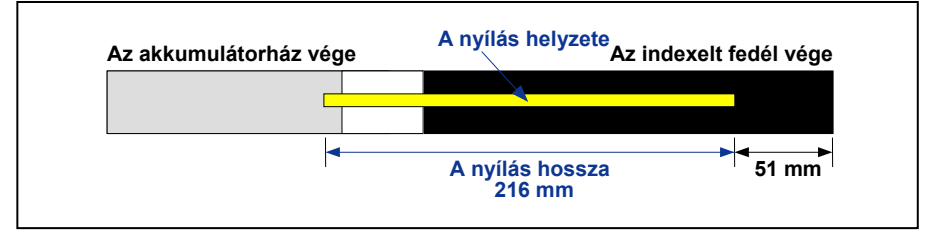

*A szabványos és a duál frekvenciás adó házán lévő nyílásokra vonatkozó követelmények* 

*Az akkumulátorok betöltése mono* 

*frekvenciás módban* 

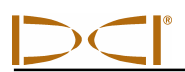

A mini adó esetében (203,2 mm hossz) mindegyik nyílás az adó előlapjától vagy az indexelt fedél végétől legalább 32 mm távolságra kezdődjön és legalább 95 mm hosszú legyen (lásd az alábbi ábrát).

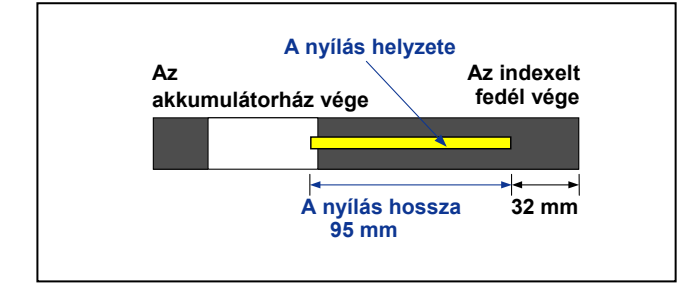

*A mini adó házán lévő nyílásra vonatkozó követelmények* 

A nagy hatótávolságú adó esetében (482,6 mm hossz) mindegyik nyílás az adó előlapjától vagy az indexelt fedél végétől legalább 51 mm távolságra kezdődjön és legalább 330 mm hosszú legyen (lásd az alábbi ábrát).

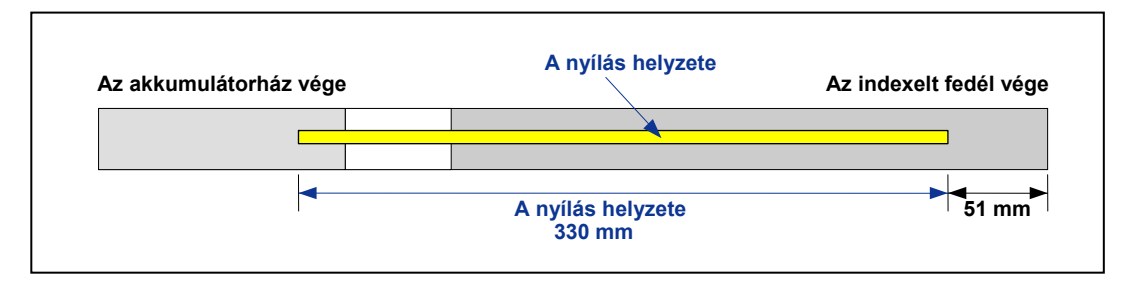

*A nagy hatótávolságú adó házán lévő nyílásra vonatkozó követelmények* 

### **Az adó kezelésére vonatkozó általános utasítások**

- Tisztítsa meg a rugókat a akkumulátor házában és az akkumulátorfedél és a tömítő gyűrű meneteit. Csiszolóvászon is használható bármilyen oxidációs lerakódás eltávolítására.
- Ellenőrizze, hogy az adó pontosan beleillik-e a házba. Szükség lehet arra, hogy az adót szalaggal vagy tömítő gyűrűkkel rögzítse.
- Küldje be a 90 napos korlátozott garanciát biztosító termékregisztrációs kártyát.

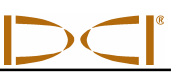

## **Megjegyzések**

# *Akkumulátortöltő*

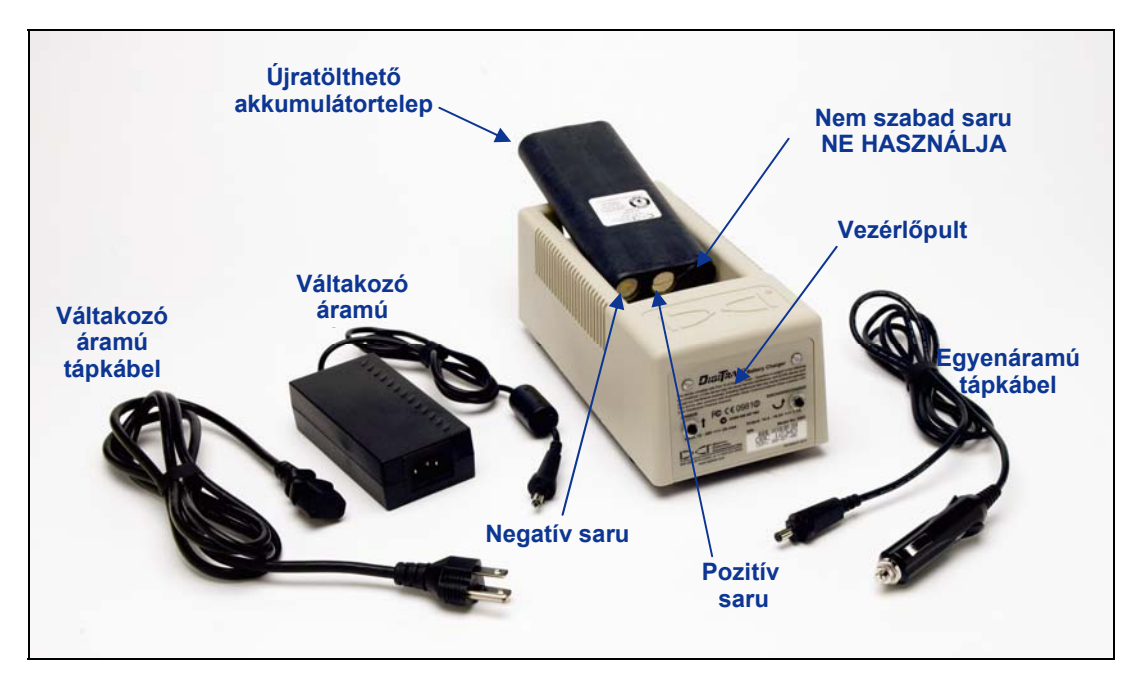

### *Akkumulátortöltő*

DCI akkumulátortöltő, amely magában foglal váltakozó áramú és egyenáramú tápkábelt és váltakozó áramú adaptert, mellékelve van az Eclipse rendszerhez, négy újratölthető DCI akkumulátorteleppel együtt. Az akkumulátortelepek az Eclipse vevő és a távvezérelt kijelző táplálására szolgálnak.

Az akkumulátortöltő váltakozó áramú (100–240 V) vagy egyenáramú (12–28 V) tápforrásról működtethető. Az akkumulátortöltőnek külön kábelei vannak a váltakozó áramú vagy az egyenáramú tápforrásokhoz, ahogy ez a fenti fényképen is látható. A váltakozó áramú tápkábel is specifikus az Ön telephelyének globális földrajzi területén.

A teljesen feltöltött akkumulátortelep 16,5 V és 17,1 V közötti feszültséget mutat, és az Eclipse vevőt körülbelül 4 órán át táplálja, vagy az Eclipse távvezérelt kijelzőt körülbelül 6 órán át, anélkül, hogy újra kellene tölteni. Az akkumulátor 14,4 V-on lemerültnek tekintendő.

Csak két saru használható az akkumulátortelepen (ahogy az a fenti fényképen is látható). Ha a harmadik saru használva van, vagy az akkumulátoron lévő szigetelőanyag a sérülés jelét mutatja, az akkumulátortelepet szakemberrel ki kell cseréltetni.

A sérült vagy nem DCI akkumulátortelepek töltése vagy használata károsíthatja a töltőt, a vevőt, vagy a távvezérelt kijelzőt, és a garancia elvesztéséhez vezet.

### **Váltakozó áramú / egyenáramú táplálás beállítása**

Akár a váltakozó áramú adapter, akár az egyenáramú tápkábel csatlakoztatásához dugaszolja be a töltődugót a tápegység aljzatába az akkumulátortöltő hátoldalán (lásd a jobboldali fényképet), és forgassa el egy negyed fordulattal bármelyik irányban a helyére.

Ha váltakozó áramú táplálást alkalmaz, csatlakoztassa a váltakozó áramú tápkábelt a tápegységbe, majd dugaszolja be a kábelt a váltakozó áramú csatlakozó aljzatba (a fali csatlakozóba).

Ha egyenáramú áramú táplálást alkalmaz, dugaszolja be az egyenáramú tápkábelt közvetlenül az egyenáramú tápegység csatlakozó aljzatába.

Az Ön akkumulátortöltője most használatra kész.

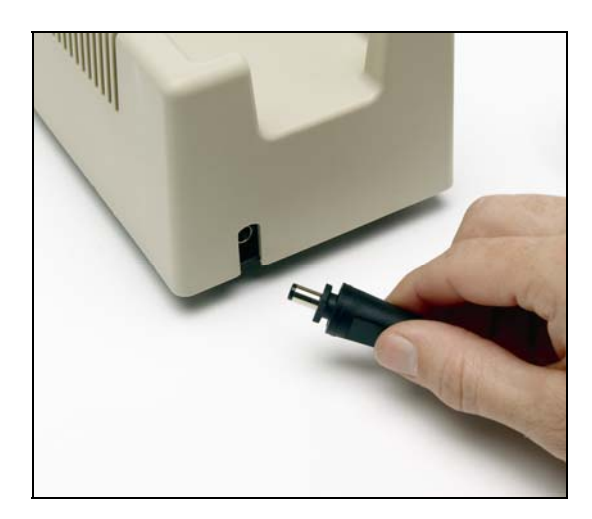

*A töltő dugó behelyezése a tápegység aljzatába* 

### **Az akkumulátor töltése**

1. Ha az akkumulátortöltőt már áram alá helyezte, helyezze az akkumulátortelepet a töltőre úgy, hogy a saruja érintkezzen az akkumulátortöltő rugóival. Kigyullad a vörös fény, jelezve, hogy az akkumulátor tölt. Az akkumulátort azonban esetleg ki kell sütni minden maradék töltés megszüntetése és az akkumulátor élettartamának meghosszabbítása céljából; a DCI azt ajánlja, hogy süsse ki az akkumulátortelepet a 2 lépésben foglaltak szerint legalább havonta egy alkalommal.

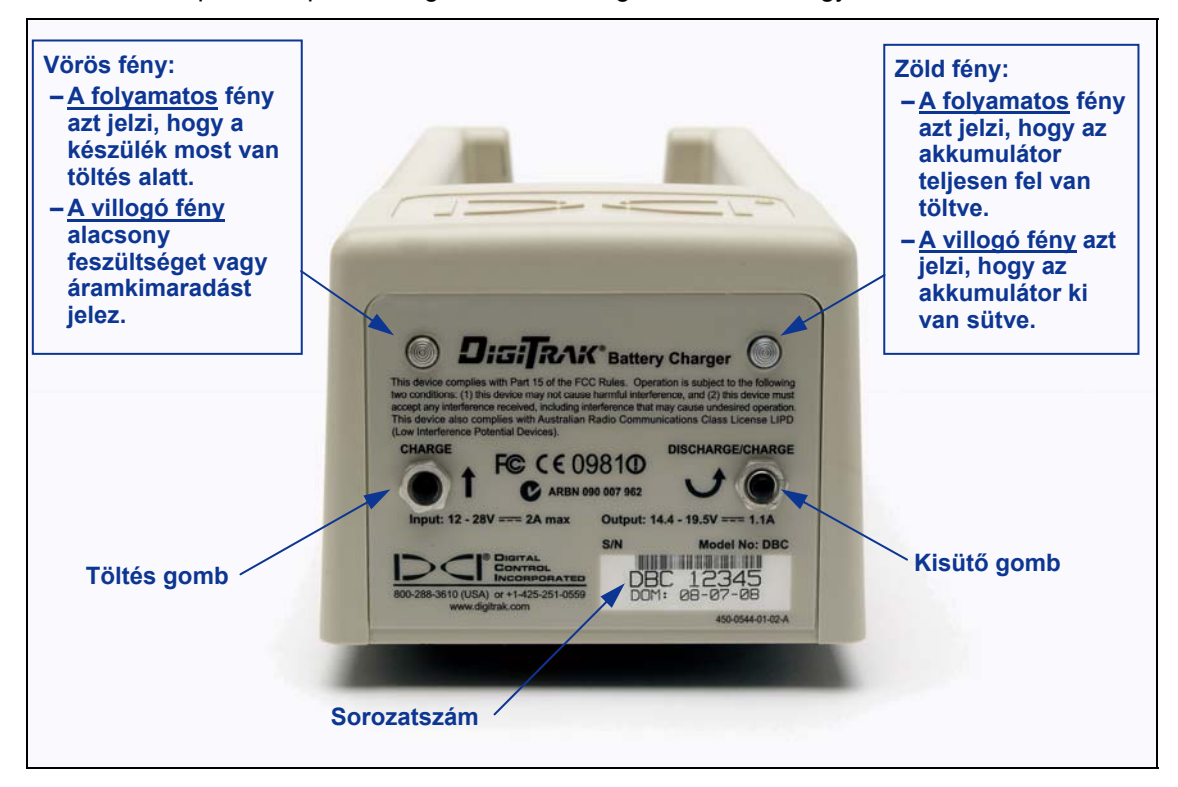

*Akkumulátor töltésvezérlő pult* 

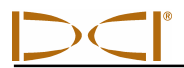

**MEGJEGYZÉS**: Ha az akkumulátor lemerül 4 V alá, a töltő nem ismeri fel azonnal az akkumulátort. Hagyja az akkumulátort a töltőben és nyomja le a töltés gombot. Néhány percen belül a vörös fény villogni kezd, jelezve, hogy a töltő felismerte az akkumulátort. A vörös fény folyamatosan világít 30 másodperces és 1 perces időtartam között, jelezve, hogy az akkumulátor teljes ciklusú töltést kap.

2. Ha az akkumulátor kisütést igényel, nyomja le a kisütő gombot a akkumulátortöltőn; a zöld fény villogni kezd, jelezve, hogy most folyik az akkumulátor kisütése. Amikor az akkumulátor teljesen ki lett sütve, a zöld fény abbahagyja a villogást, és automatikusan elindul a töltési ciklus, ezt jelzi a folyamatosan világító vörös fény.

**MEGJEGYZÉS**: A kisütési ciklus legfeljebb 4 óra hosszan tarthat az akkumulátorban maradt töltés mértékétől függően. Általában a kisütés csak néhány percig tart, ha az Eclipse vevő vagy a távvezérelt kijelző az akkumulátor lemerülését jelezte.

3. Amikor a töltési ciklus befejeződött, a zöld fény automatikusan világítani kezd, jelezve, hogy az akkumulátor fel van töltve és használatra készen áll. Az akkumulátor feltöltése legfeljebb 4 órát vehet igénybe. A teljesen feltöltött akkumulátorban a feszültség 16,5 V és 17,1 V között van.

**MEGJEGYZÉS**: Ha az akkumulátor a töltőben maradt áramkimaradás közben, a vörös vagy a zöld fény villoghat, és az akkumulátor magától megkezdi a kisütést. Azután, hogy a visszatért az áram, egyszerűen vegye ki és helyezze vissza az akkumulátortelepet.

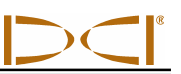

## **Megjegyzések**

# *Helymeghatározás*

Az Eclipse vevőn lévő grafikus kijelző ikonokkal mutatja az értékeket és a rendszer állapotára vonatkozó információkat. A helymeghatározási módban a képernyő valós idejű adatokat szolgáltat az adó hőmérsékletéről, frekvenciamódjáról, a dőlésszögről, a hengerről és a jel erősségéről azon túlmenően, hogy kijelzi a csatorna beállítását is.

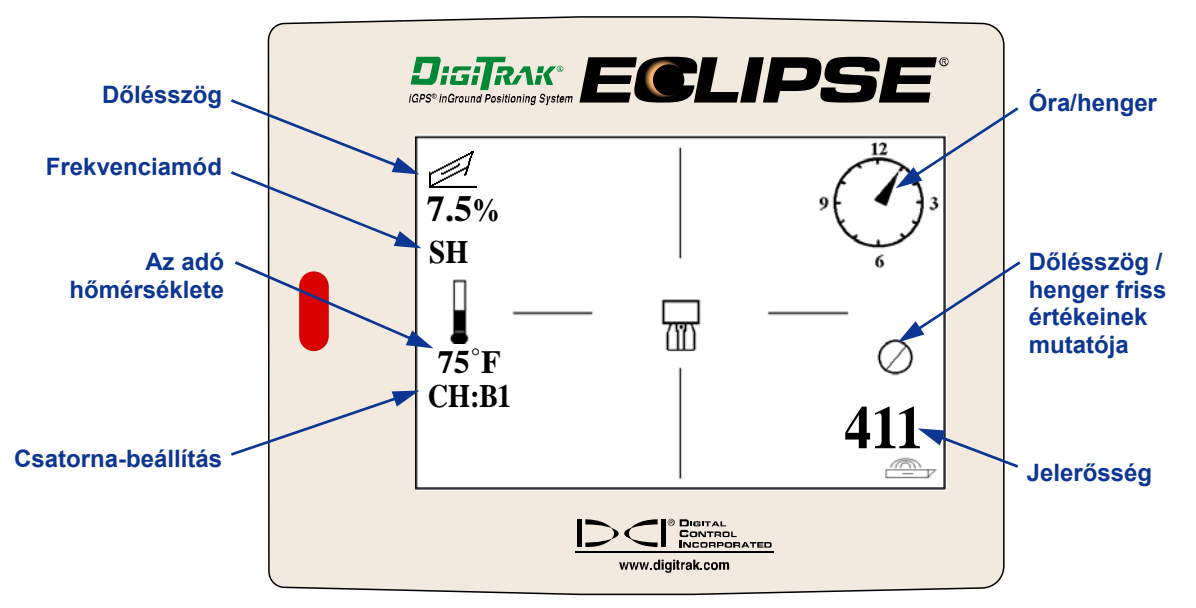

*A helymeghatározási mód képernyője* 

A mélység mód képernyő (trigger lenyomva) ugyanazokat a valós idejű adatokat szolgáltatja a helymeghatározási mód képernyőjén és kijelzi az ultrahangos magassági beállítást, az adó mélységét és az akkumulátor állapotára vonatkozó információkat is a vevő és az adó tekintetében egyaránt. A "lakat" szimbólum (az " $R^{\prime\prime}$  betű) akkor jelenik meg, amikor lenyomva tartja a triggert, hogy "lezárja" a referenciajelet a helymeghatározási ponton.

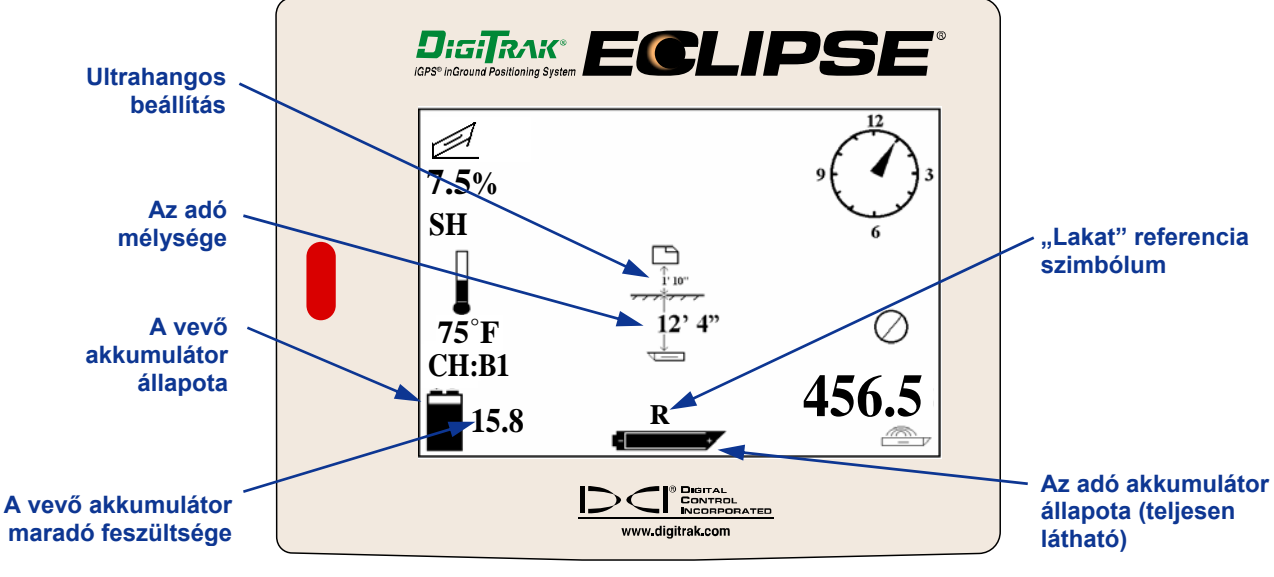

*Mélység kijelző képernyő*

### **Helymeghatározási pontok (FLP és RLP) és helymeghatározási vonal (LL)**

Az adómezőben lévő három pozíciót vagy helymeghatározást használjuk a földalatti adó helymeghatározására. Ezek közül a helyek közül kettő képviseli az adó meghosszabbításait. Az egyik pont az adó előtt van (a elülső helymeghatározási pont vagy FLP), és a másik az adó mögött (hátsó helymeghatározási pont vagy RLP).

A harmadik helymeghatározás egy vonal, amely az adó pozícióját képviseli. Ez a vonal merőleges az adóra, és ezt nevezzük helymeghatározási vonalnak vagy LL-nek.

Az itt balra lent látható ábra mutatja az FLP, az RLP és az LL geometriáját felülnézetben (madártávlatból) és oldalnézetben. Figyelje meg, hogy az RLP és az FLP mennyire vannak azonos távolságra az LL-től, amikor az adó egy szintben van, és a föld felszínével van azonos szintben.

A jobboldali ábra mutatja a helymeghatározási pontok és a helymeghatározási vonal geometriáját, amikor az adó negatív vagy lefelé irányuló dőlésszögben helyezkedik el. Ebben az esetben figyelje meg, hogy az RLP és az FLP mennyire van eltérő távolságra az LL-től.

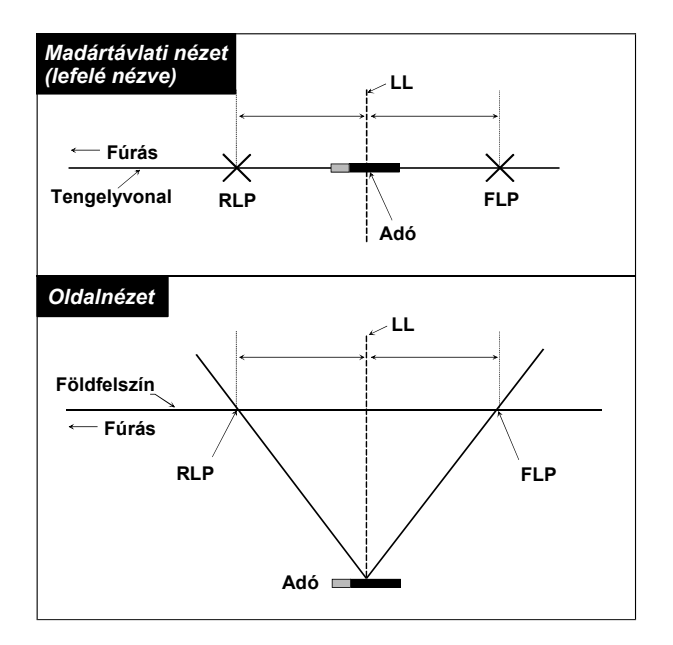

*Az FLP, az RLP és az LL felülnézete és oldalnézete, amikor az adó egy szintben van a földdel* 

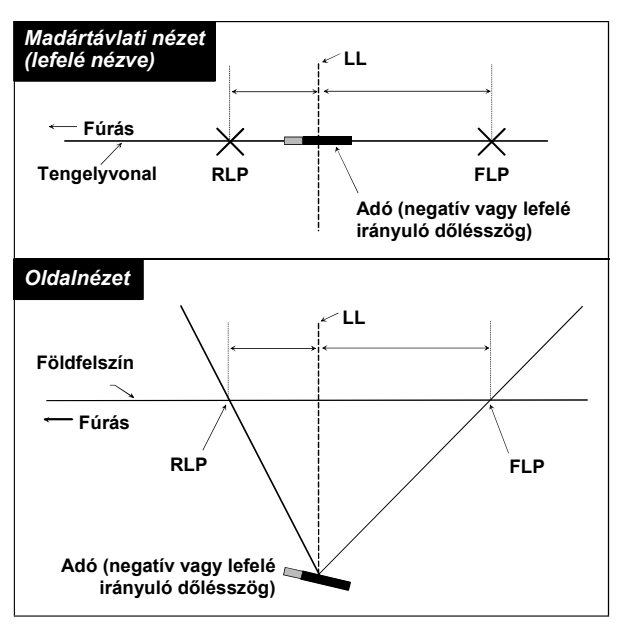

*Az FLP, az RLP és az LL felülnézete és oldalnézete, amikor az adó negatív vagy lefelé irányuló dőlésszögben helyezkedik el* 

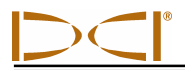

## **Helymeghatározási eljárás**

Az Eclipse rendszer felhasználható az adó helyének meghatározására, miközben vagy a fúró felé vagy a fúrótól kifelé néz. Az itt ismertetett helymeghatározási eljárás feltételezi, hogy Ön a fúrónak háttal áll, és az adó Ön előtt helyezkedik el.

1. Kezdje a helymeghatározást a triggerre történő kattintással, miután kiválasztotta a **Locate (Helymeghatározás)** opciót a főmenü képernyőjéről. A helymeghatározási kijelző megjelenik, ahogy ezt az itt balra alul látható ábra mutatja. Az Eclipse helymeghatározási kijelző (balra) a helymeghatározási pont (a cél) pozícióját mutatja a vevőhöz viszonyítva (a kijelző középpontján lévő doboz). A jobbra látható ábra mutatja a vevő, az adó és a helymeghatározási pontok tényleges pozícióját. Figyelje meg, hogy az RLP a vevő előtt és attól balra van, ahogy ezt az Eclipse kijelzőn a cél szimbólum mutatja.

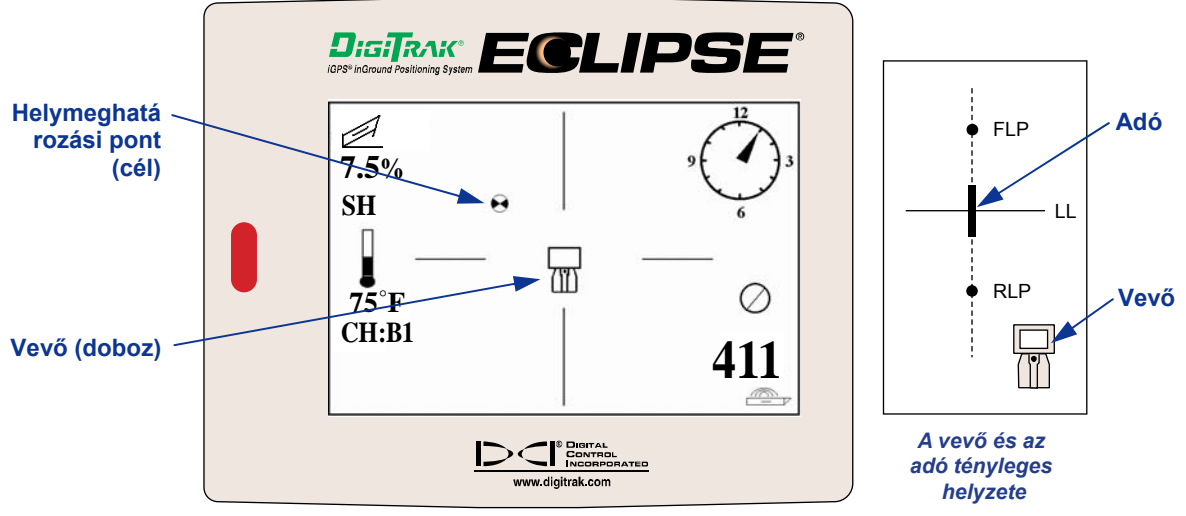

*Eclipse helymeghatározási kijelző*

2. Úgy helyezze el a vevőt, hogy lássa a célt a dobozban az alábbiak szerint. Most úgy áll, hogy az RLP fölött helyezkedik el a vevő.

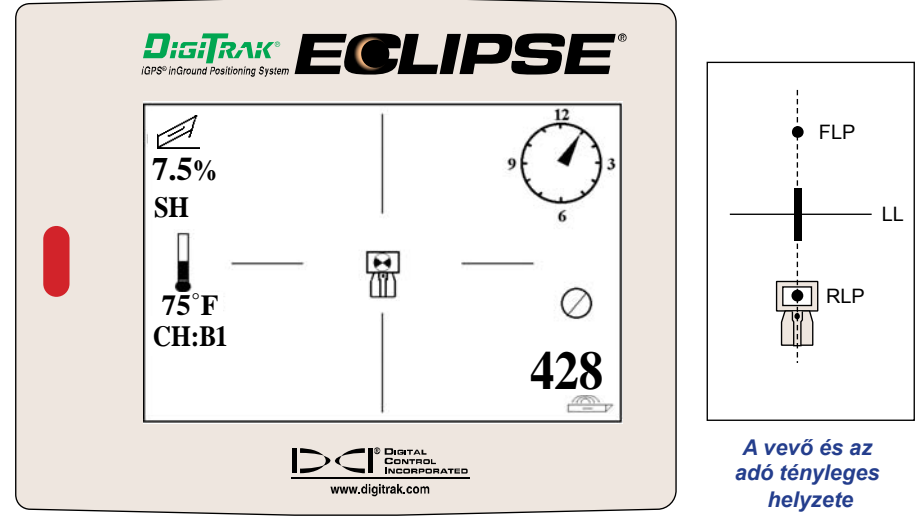

*Eclipse helymeghatározási kijelző, a cél az RLP-nél a dobozban látható*

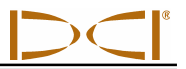

**MEGJEGYZÉS**: Hogy biztos legyen abban, hogy az RLP fölött áll, elforgathatja a vevőt 360 fokkal, óvatosan tartva a vevő kijelzőjét a forgásközpontban. A célnak ugyanabban a helyzetben kell maradnia a dobozban a vevő kijelzőjén. Ha nem, akkor a vevő antennája meghibásodhatott — forduljon a DCI ügyfélszolgálatához, +49(0) 9394-990-990 vagy +1 425-251-0559, segítségért.

- 3. Tartsa lenyomva a triggert legalább 1 másodpercig, hogy lássa a "lakat" referenciajelet (látni fogja, hogy megjelenik az "R" szimbólum a kijelző tetején, amíg fel nem engedi a triggert).
- 4. Folytassa a távolodást a fúrótól az adó felé. Látni fogja, hogy elmozdul a cél a dobozból a képernyő alja felé, majd gyorsan megjelenik a képernyő tetején. Akkor látni fogja, hogy megjelenik az LL, mint az alábbi ábrán.

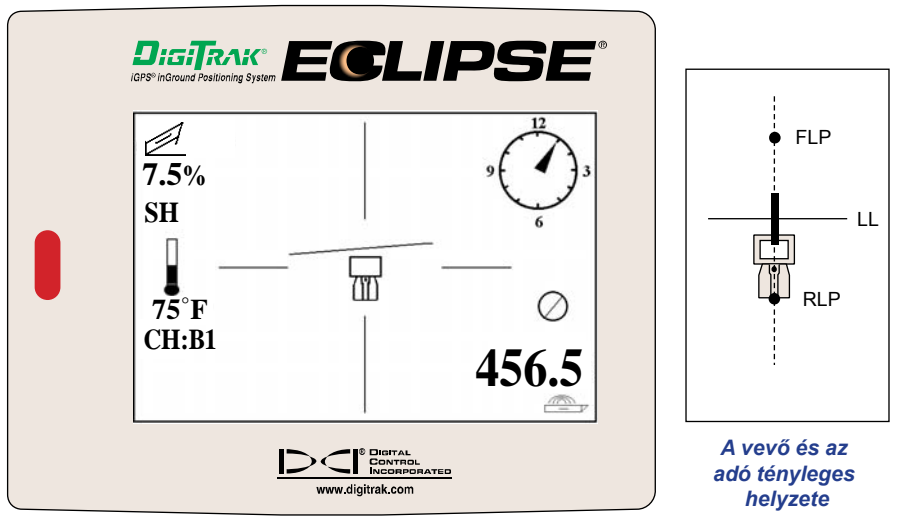

*Eclipse helymeghatározó kijelző az LL-hez közeledő kezelővel*

5. Állítsa be a vevőt, amíg az LL egy vonalba kerül a két vízszintes szálkereszttel. Most az LL-en áll. Az adó pontos oldalirányú helyzetének meghatározása céljából meg kell találnia az FLP-t.

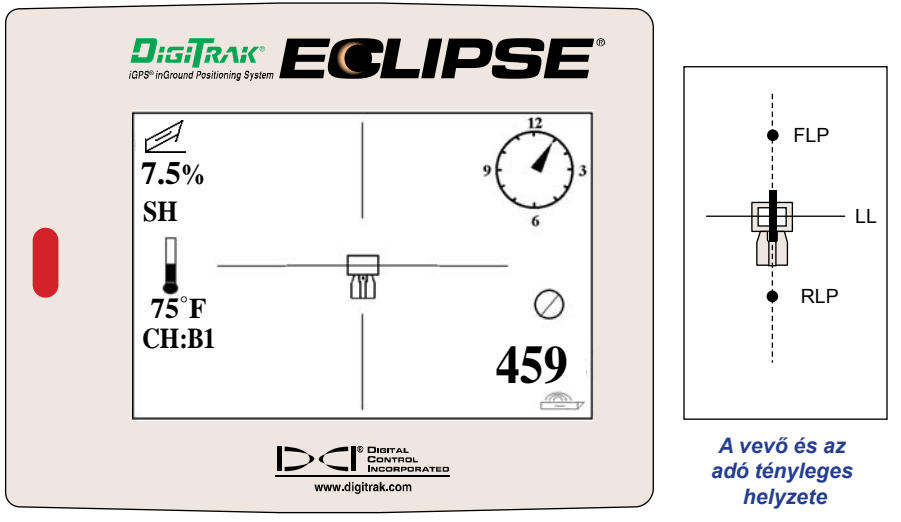

*Az Eclipse helymeghatározó kijelző az LL-en álló kezelővel*

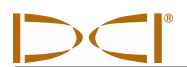

6. Folytassa a távolodást az adótól és állítsa be a vevőt, amíg a cél az alábbiak szerint látható a dobozban.

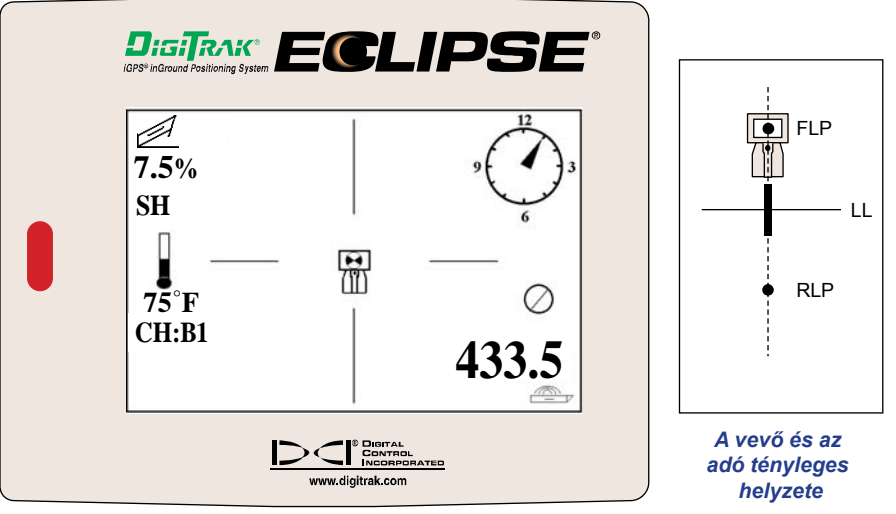

*Eclipse helymeghatározó kijelző a céllal a dobozban FLP-n*

7. Amíg FLP-n áll, tartsa lenyomva a triggert, hogy megfigyelje az előre jelzett mélységet (11'8" (3,56 méter) az alábbi ábrán), ami az a mélység, ahol az adó lesz, amikor áthalad az FLP alatt, és a vízszintes távolságot az adó előtt (8'7" (2,62 méter)), ami az a távolság, amit az adó megtesz az előre jelzett mélység elérése céljából. Látni fogja az ultrahangos beállítást is (1'10" (0,56 méter)) a vevő ikonja alatt, és a vevő akkumulátorának állapotát, beleértve a maradó feszültség értékét is, a bal alsó sarokban.

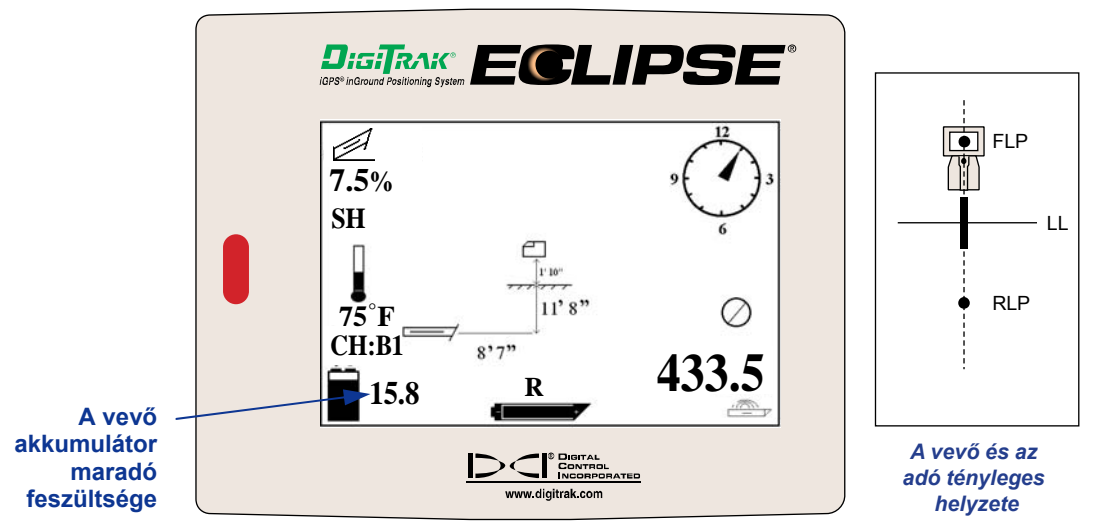

*Eclipse előre jelzett mélység kijelzése*

Amikor megjelenik az akkumulátor félig lemerült ikon (a maradó feszültség 14,2 és 14,8 között van), ki kell kapcsolnia a vevőt, és helyezzen be a teljesen feltöltött akkumulátort.

**MEGJEGYZÉS**: Ki kell cserélnie a vevő akkumulátorát, ha a vevő akkumulátorának ikonja félig lemerültséget jelez (a maradó feszültség 14,2 és 14,8 között van).

- 
- 8. Amíg az FLP-n áll háttal a fúrónak, lehetséges az "irányzás" vagy a FLP és az RLP kiegyenlítése. Ez a tengelyvonal 90° fokos szöget zár be az LL-lel (merőleges rá). Ahol ez a tengelyvonal metszi az LL-t, ott található az adó a föld alatt.
- 9. Állítsa be a vevőt az LL és azon vonal metszéspontjában, amely az RLP és az FLP között húzódik Ön az adó fölött lesz. Erről a helyről megfigyelheti az adó mélységét úgy, hogy egyszerűen lenyomva tartja a triggert. Látni fogja az ultrahangos beállítást is, és a bal alsó sarokban a vevő akkumulátorának állapotát.

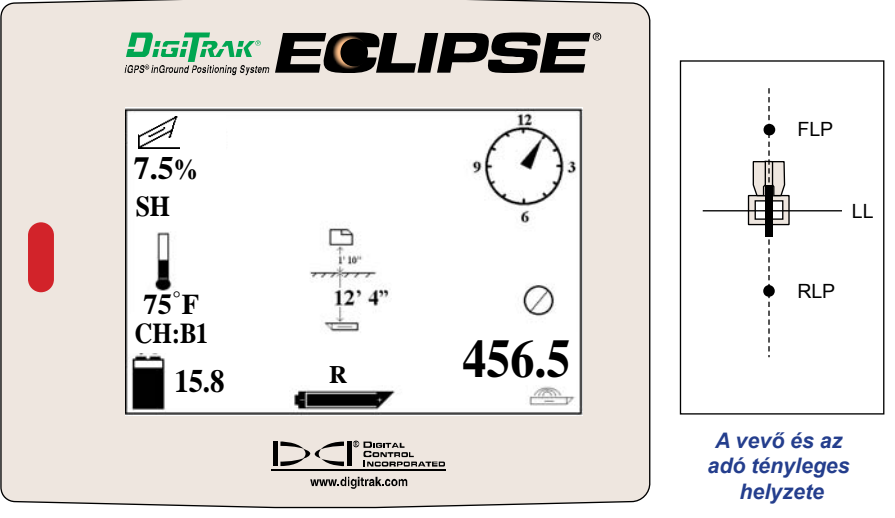

*Eclipse mélység kijelzés*

Ha azt választotta, hogy az adó helymeghatározása az adó előtt állva történjen, háttal a fúrónak, a fentiekben leírt technikát alkalmazhatja. Először azonban az FLP-t fogja megtalálni, majd az LL-t és végül az RLP-t. Ne feledje, hogy "le kell lakatolnia" a referenciajelet az FLP-n (az RLP helyett), ha elölről, a fúróval szemben történő helymeghatározási módszert alkalmazza.

Nem szükséges mindig mindkét helymeghatározási pontot (RLP és FLP) megkeresni. A legfontosabb helymeghatározáshoz azonban a DCI ajánlja, hogy keresse meg az FLP-t és az RLP-t egyaránt. Az FLP-t az RLP-vel összekapcsoló vonal megadja Önnek az adó (eszköz) irányát, valamint a földalatti helyzetét. Az irányra vonatkozó információ különösen hasznos lehet, ha az adó (eszköz) valami olyasmibe ütközik, amely eltéríti balra vagy jobbra, és ez irányváltozást okoz.

A DCI nem ajánlja az adó helymeghatározását a csúcsjel módszerével.

**MEGJEGYZÉS**: Nagyon fontos, hogy a vevőt pontosan pozícionálja. A mélységérték pontatlan lehet, ha a vevő nincs egyenesen a fúrófejre pozícionálva.

# *A* **Target Steering**® *funkció*

A *Target Steering*® funkció lehetővé teszi az Eclipse vevő elhelyezését a fúrófej előtt és irányzási célként történő felhasználását. A *Target Steering* funkció aktiválásához be kell programoznia a vevőt a kívánt célmélység számával. A fúrófej ekkor közvetlenül arra a pontra irányítható, amely alatt lett elhelyezve a vevő.

Az Eclipse rendszer a legpontosabb *Target Steering* eredményeknek megfelelő szint topográfiát feltételez. Azt is feltételezi, hogy a mélységre beprogramozott érték a gyakorlati fúrási szokásokon belül marad a fúrócsőoszlop és a behelyezett termék hajlási sugara tekintetében. Általában a jelenlegi adópozícióból a célig a fúróval megtehető útnak egyszerűnek kell lennie, és nem igényelhet nagy dőlésszögi vagy mélységi módosításokat. Általános szabály, hogy a mélység legfeljebb 1,2 méter értékkel változhat 10,7 méterenként, és a dőlésszög legfeljebb 14%-kal változhat 10,7 méterenként.

Ez a fejezet tájékoztatást nyújt a megvalósítható célmélység meghatározásáról, a vevőbe a célmélység beprogramozásáról, a vevő pozícionálásáról, és a távvezérelt kijelző *Target Steering* képernyőnek a célzásra való használatáról.

**MEGJEGYZÉS**: A DCI nem ajánlja a *Target Steering* funkció alkalmazását duál-alacsony frekvenciás (DL) módban.

## **A megvalósítható célmélység meghatározása**

A leginkább hagyományos *Target Steering* művelet esetében feltételezzük, hogy az ideális fúrási út egy körív olyan sugárral, amely megfelel a legtöbb fúrócsőoszlop és a behelyezett termékek hajlási sugarának. Amint az az alábbi ábrán látható, a megvalósítható irányzási terület a két körívvel határolt árnyékolt régióra korlátozódik.

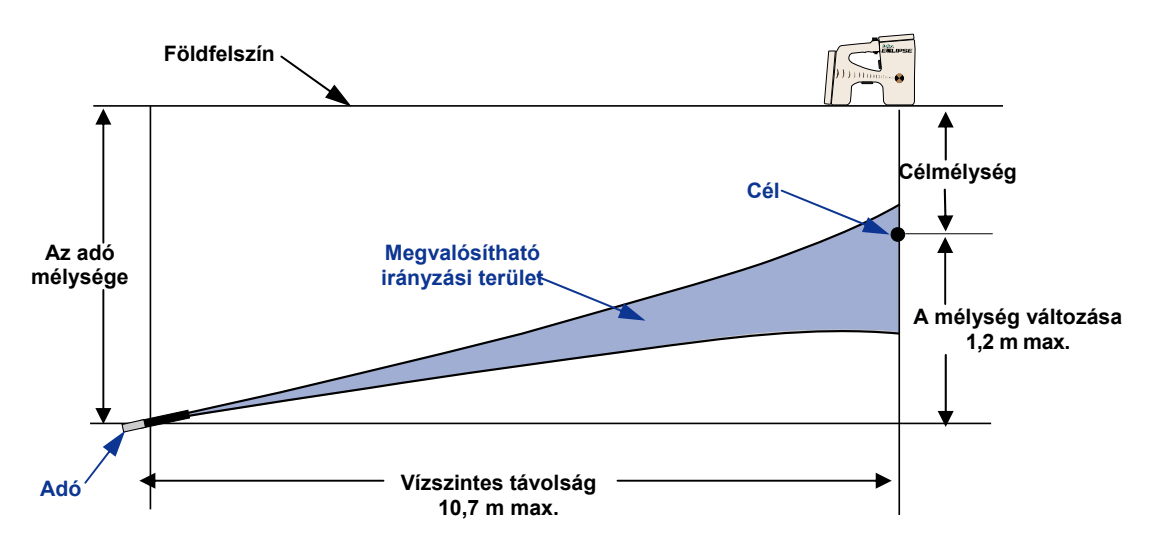

### *A megvalósítható irányzási terület ábrája*

A maximális mélységi változás körülbelül 1,2 méter 10,7 méter vízszintes távolságon.

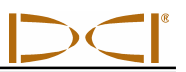

A maximális távolság, amire az Eclipse vevő elhelyezhető a fúrófejtől a Target Steering hez - 10,7 méter. Ezen a 10,7 méter távolságon az alábbi paraméterek alkalmazandók:

- A mélység maximális változása körülbelül 1,2 méter.
- A dőlésszög maximális változása körülbelül 14%.

Annak a meghatározásához, hogy az Ön által kívánt célmélység megvalósítható-e:

- 1. Használja az Eclipse vevőt a jelenlegi adó mélységének meghatározására a földfelszínhez viszonyítva.
- 2. Vonja ki az adó jelenlegi mélységét a kívánt célmélységből, hogy megkapja a kívánt mélységi változást.

**MEGJEGYZÉS**: Ha a cél még az adó fölött van, akkor a célmélység szám pozitív; ha mélyebb az adónál, akkor a célmélység szám negatív.

3. Ha a kívánt mélységi változás 1,2 méternél kevesebb, akkor célmélységként beprogramozhatja a kívánt célmélységet (lásd a következő részt: "A célmélység beprogramozása"). Ha azonban a mélység változása 1,2 méternél több, akkor a kívánt célmélység nem megvalósítható. Vagy vissza kell vennie a lehetséges vízszintes távolság növeléséből, vagy más cél felé kell fúrnia.

**MEGJEGYZÉS**: A DCI nem ajánlja a *Target Steering* funkció alkalmazását duál-alacsony frekvenciás (DL) módban.

## **A célmélység beprogramozása**

- 1. A billenő kapcsolót állítsa a **Configure (Konfiguráció)** menüpontra a vevő főmenü képernyőjén, és kattintson a triggerrel.
- 2. A billenő kapcsolót állítsa a **Target Depth (Célmélység)** menüpontra, és kattintson a triggerrel. Látni fog a jobbra lévő ábrán láthatóhoz hasonló input területet.
- 3. Adja meg a pontos célmélység számot a billenő kapcsolóval. A megadott számnak decimális formátumúnak kell lennie akár lábban, akár méterben adja meg. Nem szükséges negatív előjelet megadnia az Eclipse vevő célmélység számmal történő programozásakor.

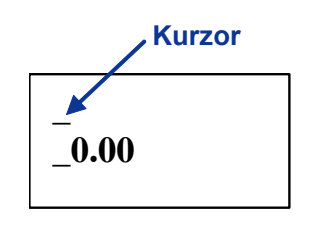

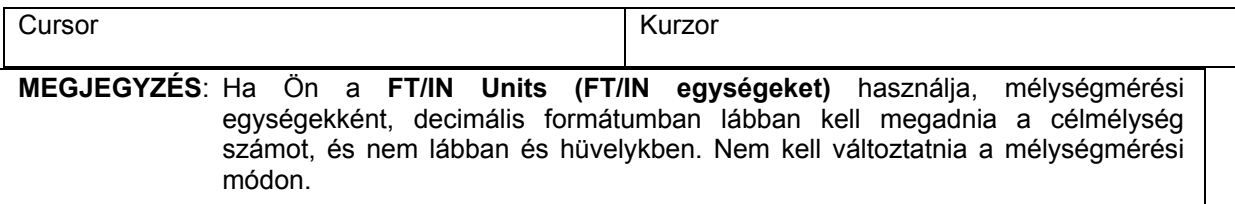

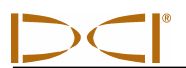

4. Amikor megadta a pontos célmélység számot, kattintson a triggerrel. Amikor a célmélységet beprogramozta, és helymeghatározási módban van, látni fog egy "T"-t (cél) a bal alsó sarokban a csatorna-beállítás mellett.

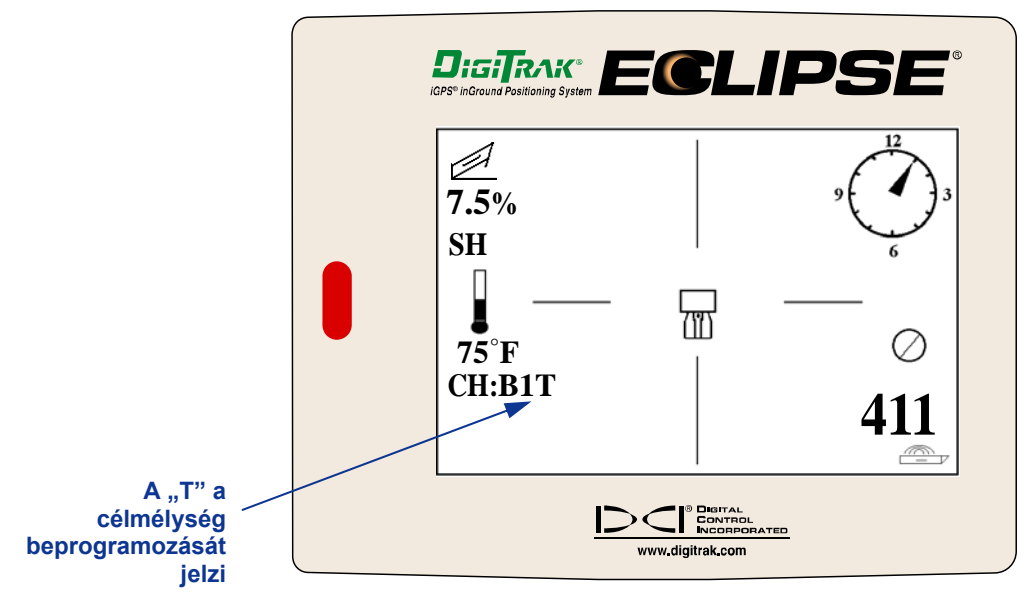

### *Vevőképernyő beprogramozott célmélységgel*

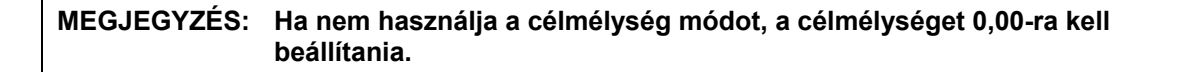

## **A vevő célként történő pozícionálása**

A *Target Steering* eljárás szükségessé teszi a vevő pontos elhelyezését. A vevőt az adó előtt kell elhelyezni úgy, hogy a hátulja (ahol az akkumulátor található) a fúró irányába nézzen. Az adótól való maximális vízszintes távolság, ahová a vevőt el kell helyezni, körülbelül 10,7 méter.

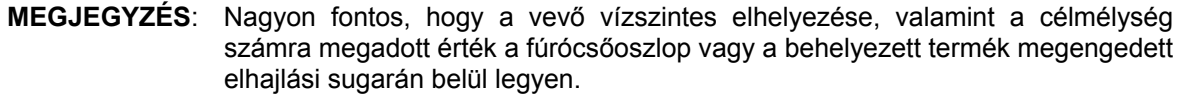

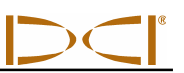

### **Irányzás a célra**

Ha a célmélység számot megadta a vevőn, és a vevő célként van pozícionálva, válassza ki a **Remote (Távvezérlést)** a távvezérelt kijelzőn a főmenü képernyőről, hogy lássa a *Target Steering* képernyőt az alábbiak szerint. Ebben az esetben az irányzó index azt mutatja, hogy a fúrófej balra van és túl magasan az előirányzott úthoz képest. Az irányzó index egy holt középpont legyen a kijelzőn, ha pontosan irányozza a beprogramozott célmélységre. A 4 órás irányzó parancs a fúrófejet a célra viszi. Figyelembe kell venni, hogy a gyors megtekintés és értelmezés céljából az irányzó index mutató vége megfelel a fej órapozíciójának. A fúrófejtől a vevőig való vízszintes távolság a kijelző bal alsó részén látható. A jobb alsó részen a fúrófej jelenlegi mélysége látható.

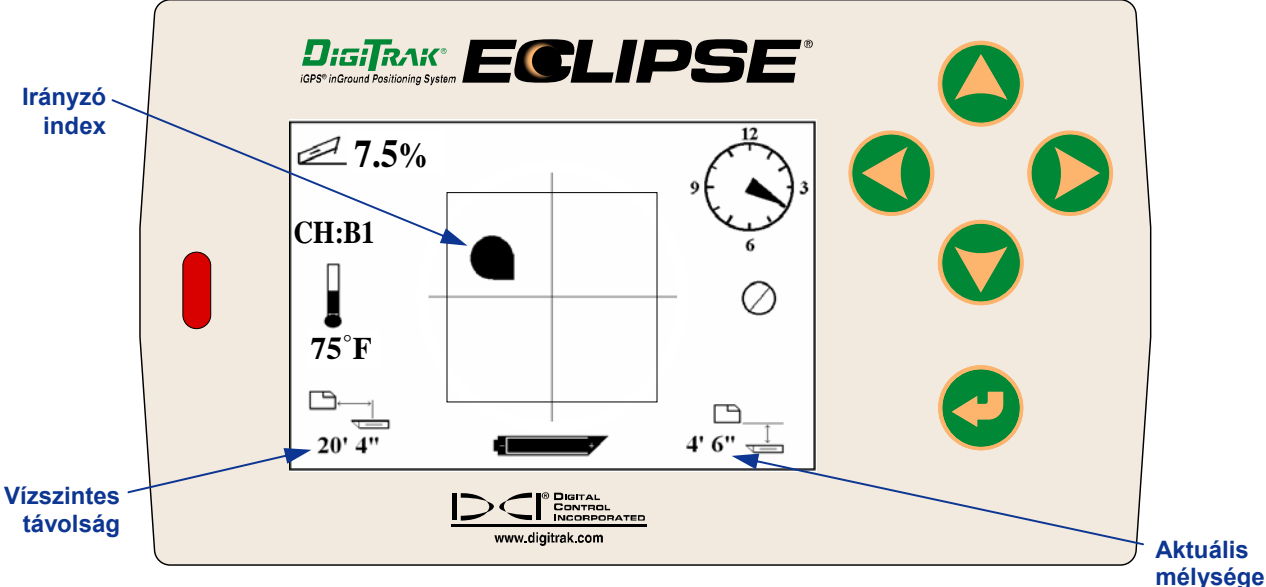

**Target Steering** *képernyő a távvezérelt kijelzőn* 

Az Eclipse vevő és az adó helyzetének oldalnézete alul balra látható. Ugyanennek a beállításnak a hátulnézete jobbra látható.

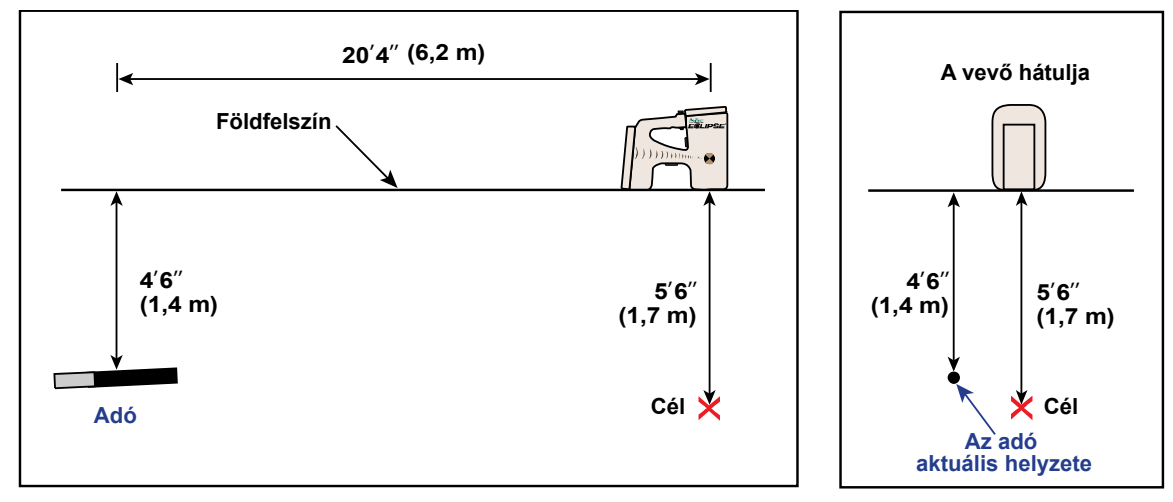

*A vevő, az adó és a cél helyzetét mutató oldalnézet és hátulnézet* 

# **Távvezérelt kijelző**  ECLIPSE **Táplálás Kábel adó Az eszköz kivétele / behelyezése**

## *Kábelrendszer*

#### *Eclipse kábelrendszer*

Az Eclipse kábelrendszer kifejezetten olyan fúrólyukakhoz van tervezve, amelyek:

- mélysége meghaladja a 15,2 métert;
- hossza több napi fúrást igényel;
- nem teszik lehetővé a járás közbeni helymeghatározást;
- nagy interferenciájú helyeken találhatók.

Az Eclipse kábelrendszer mélységi és helymeghatározási tartománya egyaránt körülbelül 24,4 méter. Ezek a tartományok a környezetvédelmi feltételektől és a ház jellemzőitől függnek. A mélységi és az oldalirányú elhelyezési információ nyomon követhető az Eclipse vevő segítségével.

### **A kábelrendszer komponensei**

Az Eclipse kábelrendszer négy fő komponensből áll (kábeladó, tápegység, távvezérelt kijelző és hosszabbító kábel / behelyezhető eszköz) és egy tápforrás, amelyet az alábbiakban ismertetünk.

**Eclipse kábeladó** — Ez az adó 482,6 mm-t mér 31,8 mm hosszon az átmérőn. Speciális hátulról nyitható házat igényel záródugóval, amely lehetővé teszi az adókábel csatlakoztatását a házhoz. A záródugó nyomás alatti csatlakozást igényel az adónak a fúrófolyadéktól való elszigetelése céljából. A házon legyen legalább három nyílás, egymástól egyenlő távolságra az adó kerületén 229 mm hosszon, és legalább 1,6

mm szélességen (lásd az ábrát) a megfelelő

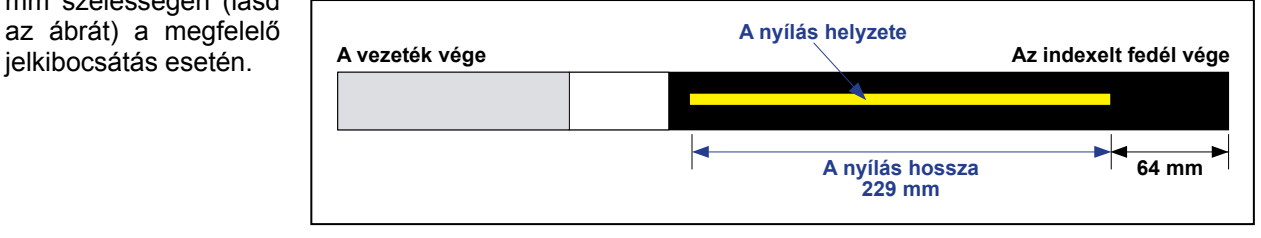

*A nyílás geometriája a kábeladókon* 

## *Kábelrendszer*

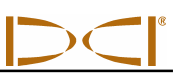

**Tápegység** — Ez az egység a távvezérelt kijelző hátoldalán az akkumulátorba van behelyezve. Fixen van rögzítve az Eclipse kábeles adóhoz 10-es méretű (fehér) vezetékkel, és a tápforráshoz szürke kábellel, amelyben 14-es fekete és vörös erek vannak.

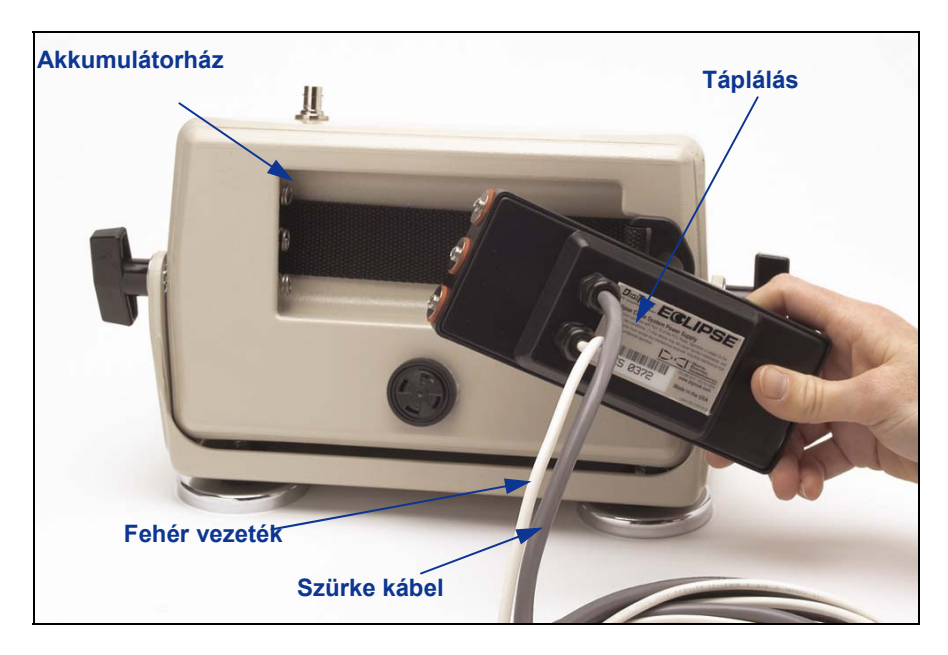

*A tápegység behelyezése a távvezérelt kijelzőbe* 

**Távvezérelt kijelző kábelfunkcióval** — Ez a speciálisan konfigurált távvezérelt kijelző táplálást biztosít a tápforrásból a kábeles adó számára, és kijelzi a kábeles adó adatait. Minden 2002 februárja után gyártott

Eclipse távvezérelt kijelző egység rendelkezik ezzel a kábelfunkcióval, és mutatja a **Cable (Kábel)** opciót a főmenün bekapcsoláskor (lásd a *Távvezérelt kijelző* című részt). A 2002 februárja előtt gyártott távvezérelt kijelzők felfejleszthetők kábeles funkcióra. Az Ön Eclipse távvezérelt kijelzőjének frissítése céljából forduljon a DCI-hez.

**Hosszabbító kábel / behelyezhető eszköz** — Ezt az eszközt használjuk az Eclipse kábeles adóba történő behelyezésre és meghosszabbítására, amikor összekötjük a házzal. Két csavarmenetes furat (1/4" – 20 menet) van biztosítva a kábeles adó hátoldalán a hosszabbító eszköz lecsavarására (lásd a fényképet).

**MEGJEGYZÉS**: Soha ne vegye ki a kábeles

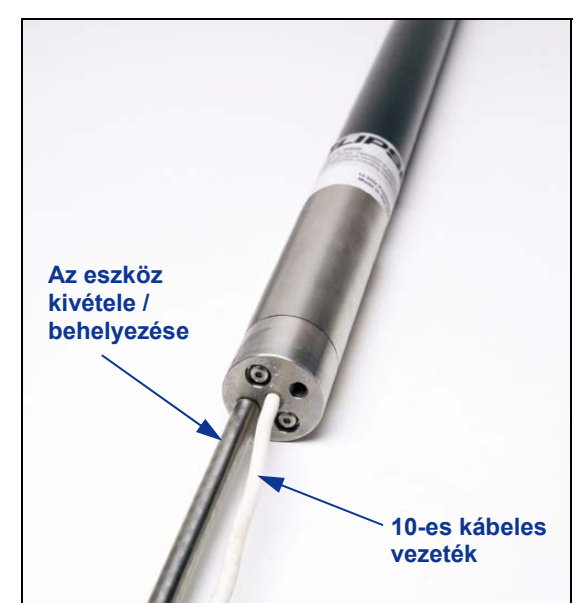

adót a házból a vezetéknél húzva. *Kábeladó kábelhosszabbítóval / behelyezhető, becsavarozható eszközzel* 

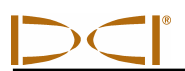

**Tápforrás** — Ólomsavas autóakkumulátor biztosítja a 12 és 28 V egyenáramú táplálást tápforrásként. Az 305 méternél rövidebb furatok esetén egy 12 V-os akkumulátor elegendő. Ha a fúrási hossz meghaladja a 305 métert, vagy az előrehaladási sebesség csökken, további akkumulátorok köthetők sorba (lásd az ábrát).

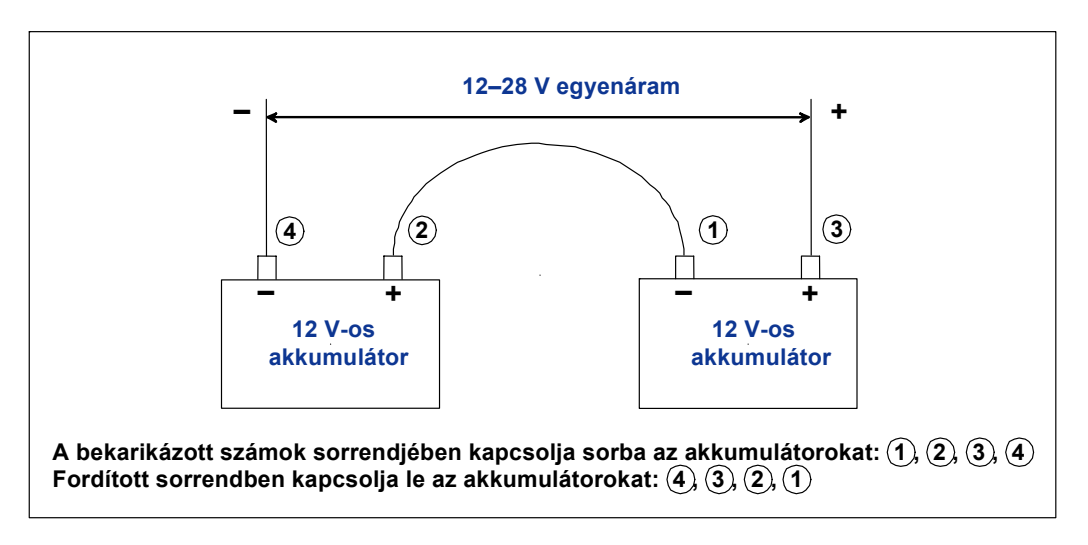

*Az akkumulátorok sorba kötése* 

### **A kábelrendszer üzemeltetéséhez szükséges nem-DCI fogyóeszközök**

A DCI-től nem lehet beszerezni olyan tételeket, mint például a kompressziós szerelvények, a 10-es rézvezeték, a hőre zsugorodő műanyag, a csapos hornyok és a kollektor gyűrű szerelvények. A fúróberendezés-gyártók vagy a szerszámkészítők adnak tájékoztatást a kollektor gyűrű (csúszógyűrű) szerelvényekről, a zagykeverőkről, és a kompressziós szerelvényekről. A tápegység házak tartják a többi készüléket, amelyek szükségesek a vezetékek csatlakoztatásához, amikor a fúrócsőoszlop hosszabbítása szükséges.

A DCI-től beszerezhető új opció a CableLink® nevű termék, kötőelem-rendszer, amely kiküszöböli a csapos hornyok és a hőre zsugorodő műanyag szükségességét. A CableLink system állandó jelleggel van beszerelve a fúrócsőbe, és a vezeték automatikusan csatlakozik, amikor a csővégek egymásba kapcsolódnak. Részletesebb információért forduljon a DCI-hez.

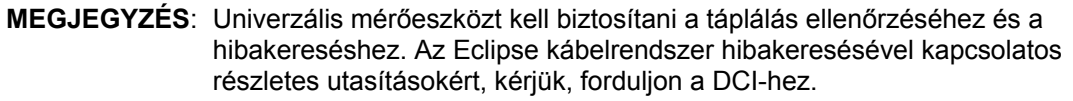

### **A Tápegység csatlakoztatása a Tápforráshoz és a Kábeles adóhoz.**

A tápegységtől haladó szürke vezetékben két ér van – egy vörös és egy fekete. A fekete vezeték a föld; ez az akkumulátor negatív sarujára kapcsolódik, és a vörös vezeték az akkumulátor pozitív sarujára. A fehér vezeték a kábeles adó vezetékéhez csatlakozik (lásd a diagrammot). Az Eclipse távvezérelt kijelző és a tápegység közvetlenül csatlakoztatható a tápforrásra, nem szükséges összekötő vezeték vagy a fúró segédpanelie.

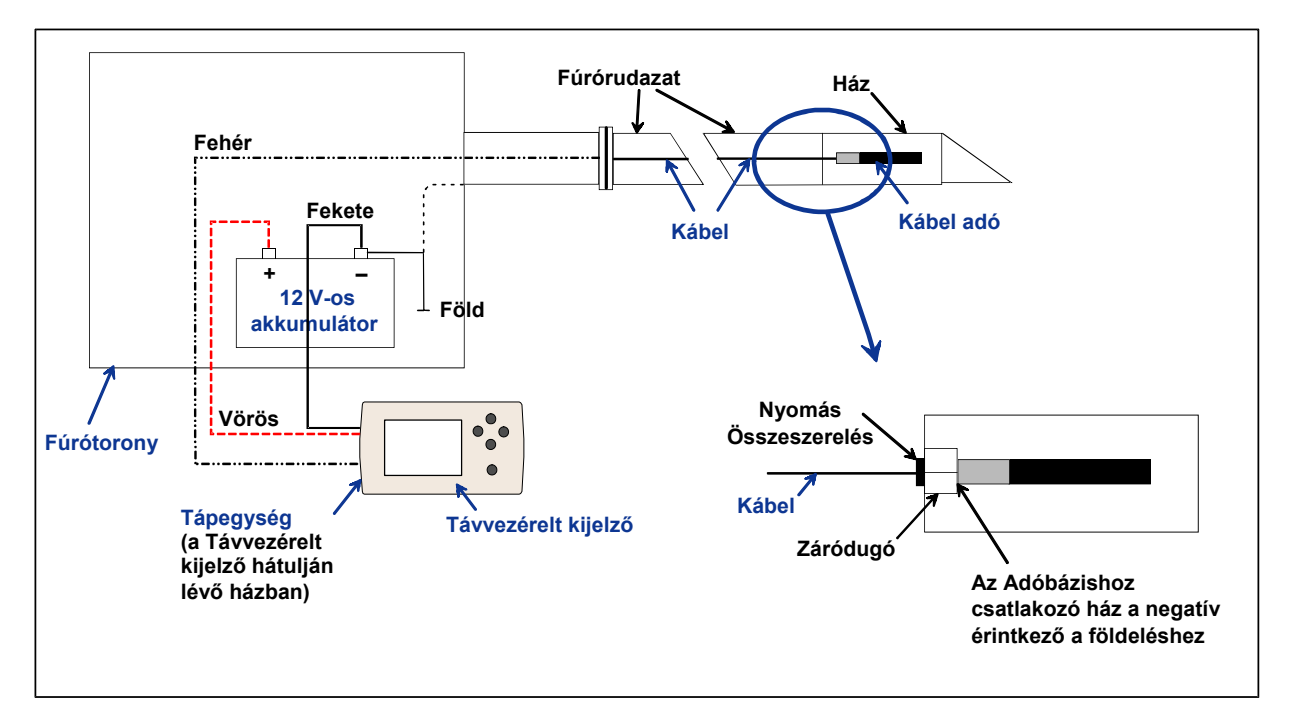

*A Csatlakozókábel rendszer komponensei* 

## **A Kábeles adó földelése**

A kábeles adót le kell földelni, különben nem működik – nem küld jelet vagy adatot a távvezérelt kijelzőre. A kábeles adón lévő földelési pont a fém zárósapka (ahol a vezeték kinyúlik). Ha a kábeles adó megfelelően van behelyezve a házba, a földvezeték automatikusan csatlakozik, mert a fúrón keresztül le van földelve. Ha a kábeles adót a házon kívül vizsgálja, leföldelheti egy vezetékdarabbal, csatlakoztatva az akkumulátor negatív sarujához az egyik végét, és a vezeték másik végét a kábeles adó fém zárósapkájához érintve.

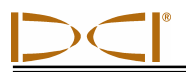

### **A Kábeles adó be és kikapcsolása**

A távvezérelt kijelzőre táplálás adása előtt biztosítania kell, hogy a táplálás, a tápforrás és a kábeles adó megfelelően van csatlakoztatva az előző pontokban leírtak szerint. A kábelrendszer megfelelő csatlakoztatása után nyomja le az execute gombot, hogy táplálást adjon a távvezérelt kijelzőre. Majd válassza ki a **Cable (Kábel)** menü opciót. Ez bekapcsolja a távvezérelt kijelzőt, hogy táplálást adjon a kábeles adóra.

A táplálás kikapcsolásához nyomja le a billenőkapcsoló nyilakat a távvezérelt kijelzőn, hogy kiválassza a **Power Off (táplálás ki)** opciót, és nyomja le az execute gombot. A DCI ajánlja, hogy kapcsolja ki a kábeles adó táplálását, mielőtt vezetékkel működne, pl. amikor új fúrórudat csatlakoztat.

A fúrási nap végén áramtalanítani kell a kábeles adót a tápforrás akkumulátora élettartamának megóvása céljából. Használja a **Power Off (táplálás ki)** menü opciót a táplálás kikapcsolására, majd szüntesse meg a tápforrás csatlakoztatását a távvezérelt kijelzőre.

### **A kábeles adó kalibrálása**

A kábeles adó 1 pontos kalibrálási eljárással kalibrálható 3 méter távolságon – a megfelelő eljárást lásd az 1 pontos kalibrálás cím alatt a "Configure (Konfigurációs) menü" alatt a *Vevő* című részben. A DCI ajánlja, hogy mindig ellenőrizze a mélységi értékeket különböző helymeghatározásoknál a szalagon rögzített értékhez viszonyítva a jó kalibrálás igazolása céljából.

### **A Henger Offset Funkció bekapcsolása a távvezérelt kijelzőn**

A henger offset funkciót akkor használjuk, ha a fúrószerszám (eszköz) és a ház két különböző darab, és a henger pozíciójuk nem felel meg egymásnak, amikor az eszközt becsavarja a házba. A henger offset funkció egy elektronikus megfeleltetési eljárás, amely révén az adó 12 óra helyzete megfelel a szerszám 12 óra helyzetének.

### *A henger offset funkció bekapcsolása*

A henger offset funkció bekapcsolásához a távvezérelt kijelzőn:

- 1. Adjon táplálást a távvezérelt kijelzőre.
- 2. Válassza ki a **Configure (Konfiguráció-t)** a távvezérelt kijelző főmenüjéből, és nyomja le az execute gombot.
- 3. Nyomja le a jobb nyilat többször, hogy kiválassza a **Set Roll (henger beállítása-t)**, és nyomja le az execute gombot; ez a menü opció átvált **Unset Roll (a henger beállításának megszüntetése-re)**.

A távvezérelt kijelző most beállítható a henger offset számra, amit akkor kell tennie, ha az adó 12 óra pozíciója nem felel meg az eszköz 12 óra pozíciójának.

### *A henger offset szám beállítása*

A henger offset szám beállítása:

- 1. Csavarja be a szerszámot a házba.
- 2. Állítsa be az eszközt 12 órára.
- 3. Tegye be a kábeles adót a házba és adjon rá táplálást az Eclipse tápegység segítségével.
- 4. A főmenüből a távvezérelt kijelzőn válassza ki a **Cable (Kábel-t)** és nyomja le az execute gombot.
- 5. Nyomja le a jobb nyilat, és nyomja le ismét, hogy kiválassza a **Y**-ot az igenhez, majd nyomja le az execute gombot.

Ne feledje, hogy a "RO" vagy henger offset szám, amely megjelenik a távvezérelt kijelző tetején, jelzi, hogy az adó hengerpozíciójának kompenzálása megtörtént. Ez a szám a memóriában marad, amíg meg nem változtatja; tehát kalibrálhatja, módosíthatja a telemetriai csatornát, és visszateheti az akkumulátort e henger offset száma befolyásolása nélkül.

Ha nyomon követi a kábeles adót a vevővel, be kell állítania a henger offsetet a vevőn is, hogy mindkét egység ugyanazt a henger információt jelezze ki. Ha még nem kapcsolta be a henger offset funkciót a vevőn a **Set Roll (Henger Beállítása)** menü opcióval, olvassa el a " Set Roll / Unset Roll (Hengerbeállítása / Hengerbeállítás megszüntetése)"-t a *Vevő* című részben.

A vevőn a henger offset szám beállításához a henger offset funkció bekapcsolása után:

- 1. Csavarja be a szerszámot a házba.
- 2. Állítsa be az eszközt 12 órára.
- 3. Tegye be a kábeles adót a házba és adjon rá táplálást az Eclipse tápegység segítségével.
- 4. A távvezérelt kijelző főmenüjéből válassza ki a **Cable (Kábel-t)**, és nyomja le az execute gombot.
- 5. A vevő főmenü képernyőjéről válassza ki a **Locate (Helymeghatározás-t)**, és kattintson a triggerrel.
- 6. A billenőkapcsolót egyszer lenyomva válassza ki a **Y**-t az igenhez, és kattintson a triggerrel. Az Adóhenger pozíciójának most meg kell felelnie az eszköz pozíciójának, azaz 12 órának.

A vevő kijelzi a henger offset számot a képernyő tetején, és a távvezérelt kijelző mutatja a henger offset számot a tetején, mint "RO"-t.

### **Helymeghatározás kábeles rendszerrel**

A kábeles adórendszerrel történő helymeghatározás azonos az akkumulátoros Eclipse adóval történő helymeghatározáshoz – lásd a *Helymeghatározás* című részt.

A vevőt és távvezérelt kijelzőt ugyanazon csatornára kell beállítani (lásd a "Configure (Konfigurációs) menü" című részt a *Vevő* és *Távvezérelt kijelző* című részben, ahol a telemetriai csatorna és a Tele Opció vagy a TLT beállítások módosítására vonatkozó utasítások olvashatók). A vevő és a távvezérelt kijelző mutatja a kábeles adó dőlésszögét, henger és mélységi adatait.

### **Az adó mélysége vagy előre jelzett mélysége megtekintése**

Az adó mélysége vagy előre jelzett mélysége megtekinthető a távvezérelt kijelzőn is. A vevőt vagy a helymeghatározási vonal (LL) fölé, vagy az egyik helymeghatározási pont (FLP vagy RLP) fölé kell pozícionálni, hogy ez a funkció működjön - lásd a "Helymeghatározási pontok (FLP és RLP) és helymeghatározási vonal (LL)" című részt a *Helymeghatározás* című fejezetben. Ez a funkció továbbá csak a 2002 februárja után gyártott Eclipse rendszereken áll rendelkezésre.

Ha a vevő LL-re, FLP-re vagy RLP-re van pozícionálva, a vevő kezelője lenyomva tartja a triggert, hogy megkapja a mélységi vagy előre jelzett mélységi adatokat. A távvezérelt kijelző egyszeri hangjelzéssel figyelmezteti a kezelőt, hogy a mélységi információ látható a kijelzőn. Ez a mélységi / előre jelzett mélységi információ 10 másodpercig marad a távvezérelt kijelző képernyőjén *vagy* amíg a vevő triggerét lenyomva tartia.

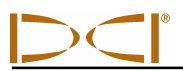

### **A kábeles rendszer tápforrása állapotának megtekintése**

A tápforrás akkumulátorának állapota megnézhető a távvezérelt kijelző képernyőjének alján, ahol általában látható az adó akkumulátorának állapota. Ha az akkumulátor állapotát jelző szimbólum 100%-os teltséget jelez, az akkumulátor legalább 16 V feszültséget ad le. Ha a szimbólum 50%-os teltséget jelez, az akkumulátor 14,5 V-ot ad le. Ha a szimbólum csak 25%-os teltséget jelez, az akkumulátor csak 14,0 V-ot ad le.

**MEGJEGYZÉS**: Ha a tápforrás 9,7 V-nál kevesebbet ad le, a rendszer automatikusan leáll.

### *Target Steering* **Funkció alkalmazása kábeles rendszerben**

A *Target Steering* funkció használható az Eclipse kábeles rendszerben. Valójában a megvalósítható irányzó távolság kábeles adó esetén nagyobb, mint az akkumulátorral működtetett adók esetében. Kábeles adóval a maximális vízszintes távolság, amelyen Ön beprogramozhatja az adót, 15,2 méter, szemben az akkumulátoros adóknál lehetséges 10,7 méterrel. Lásd a fenti részben *A* Target Steering *Funkció* cím alatt a célmélység beprogramozására vonatkozó utasításokat.

A kábeles rendszer esetében megvalósítható irányzási területet az alábbiakban ismertetjük.

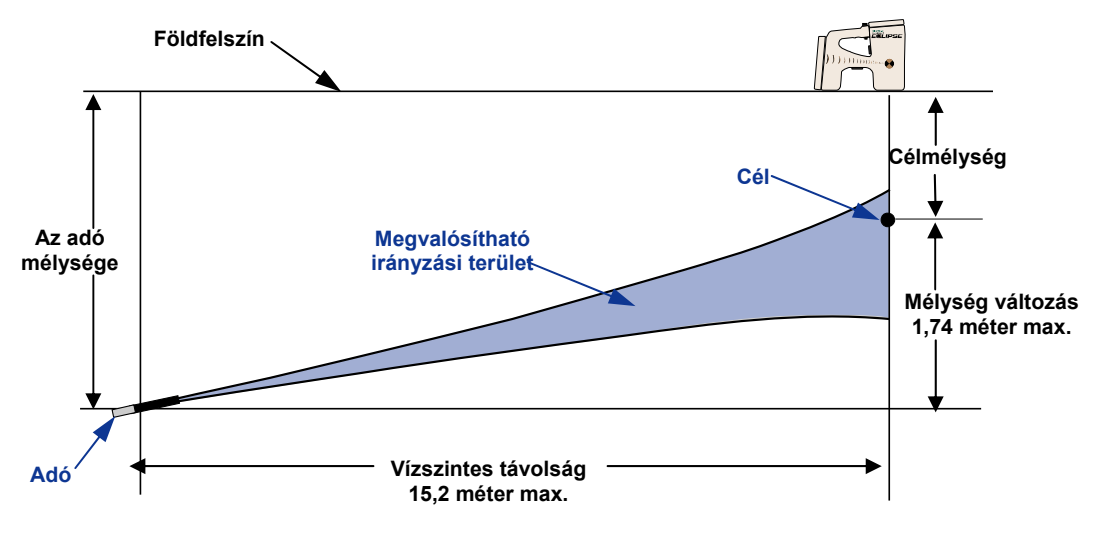

*Kábeles rendszer esetén a megvalósítható irányzási terület diagrammja*  A maximális mélységi változás kb. 1,74 méter 15,2 méter vízszintes távolságon.

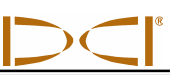

## **Megjegyzések**

# *Hibakeresés*

Ha problémája van az Eclipse helymeghatározó rendszerével, olvassa át ezt a részt, hogy megállapítsa, megtalálja-e a probléma valószínű okát és a kijavításának módját. Ha nem tudja megoldani a problémát, akkor hívja a DCI ügyfélszolgálatát (+49(0) 9394-990-990 vagy +1425-251-0559), és segítünk megtalálni a megoldást.

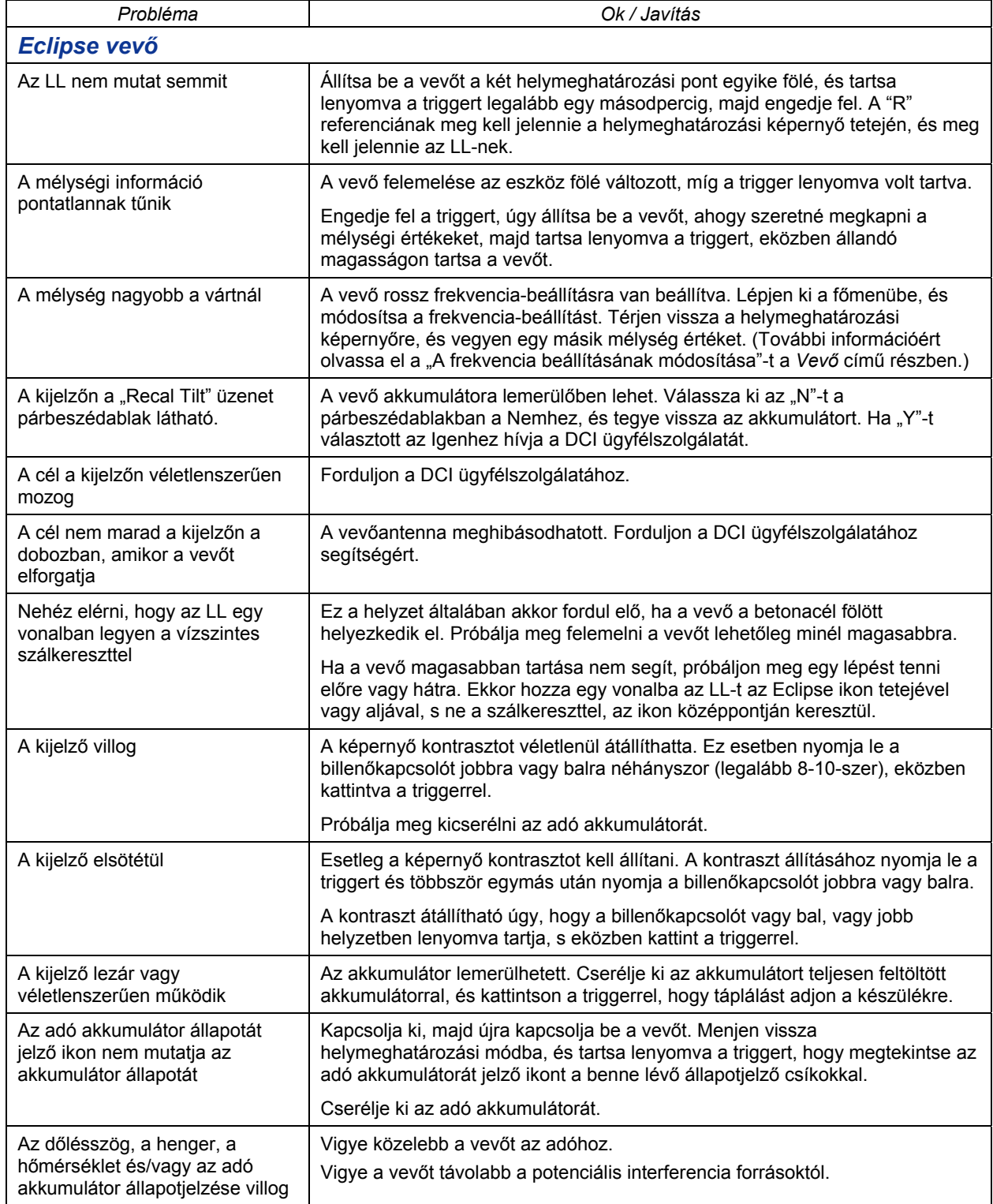

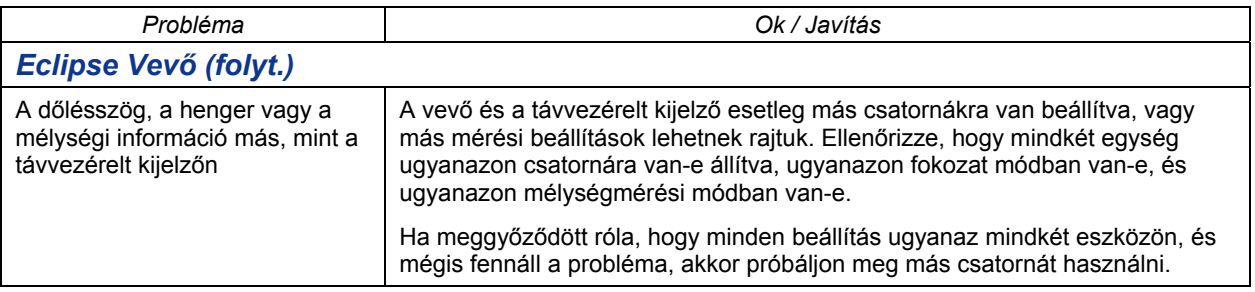

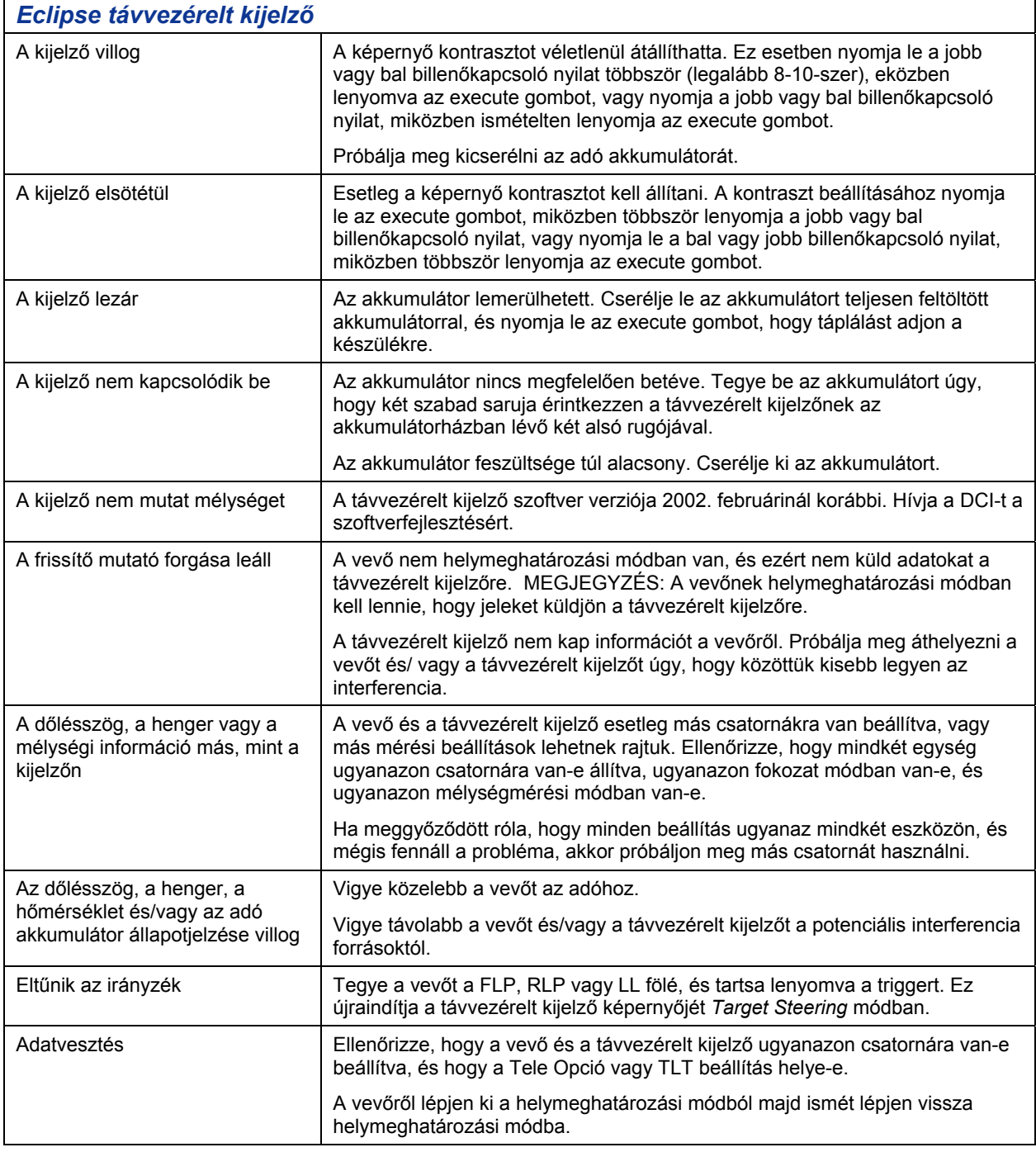

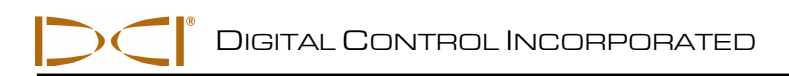

## *Melléklet*

Az e mellékletben lévő információk és táblázatok további segítséget nyújtanak az Adó további pozíciójának meghatározásához. Az alábbi információkat közöljük:

**A mélység növekedése hüvelykben (centiméter) 6 láb (1,8 méter) hosszú rudanként.** 

**A mélység növekedése hüvelykben (centiméter) 10 láb (3 méter) hosszú rudanként** 

**A mélység növekedése hüvelykben (centiméter) 15 láb (4,6 méter) rudanként** 

**A százalékról fokra való átszámítás (0,1% dőlésszögú adók vagy érzékeny dőlésszög)** 

**Fokról Százalékra való átszámítás (0,1% dőlésszögú adók)** 

**A mélység számítása az FLP és az RLP közötti távolság alapján** 

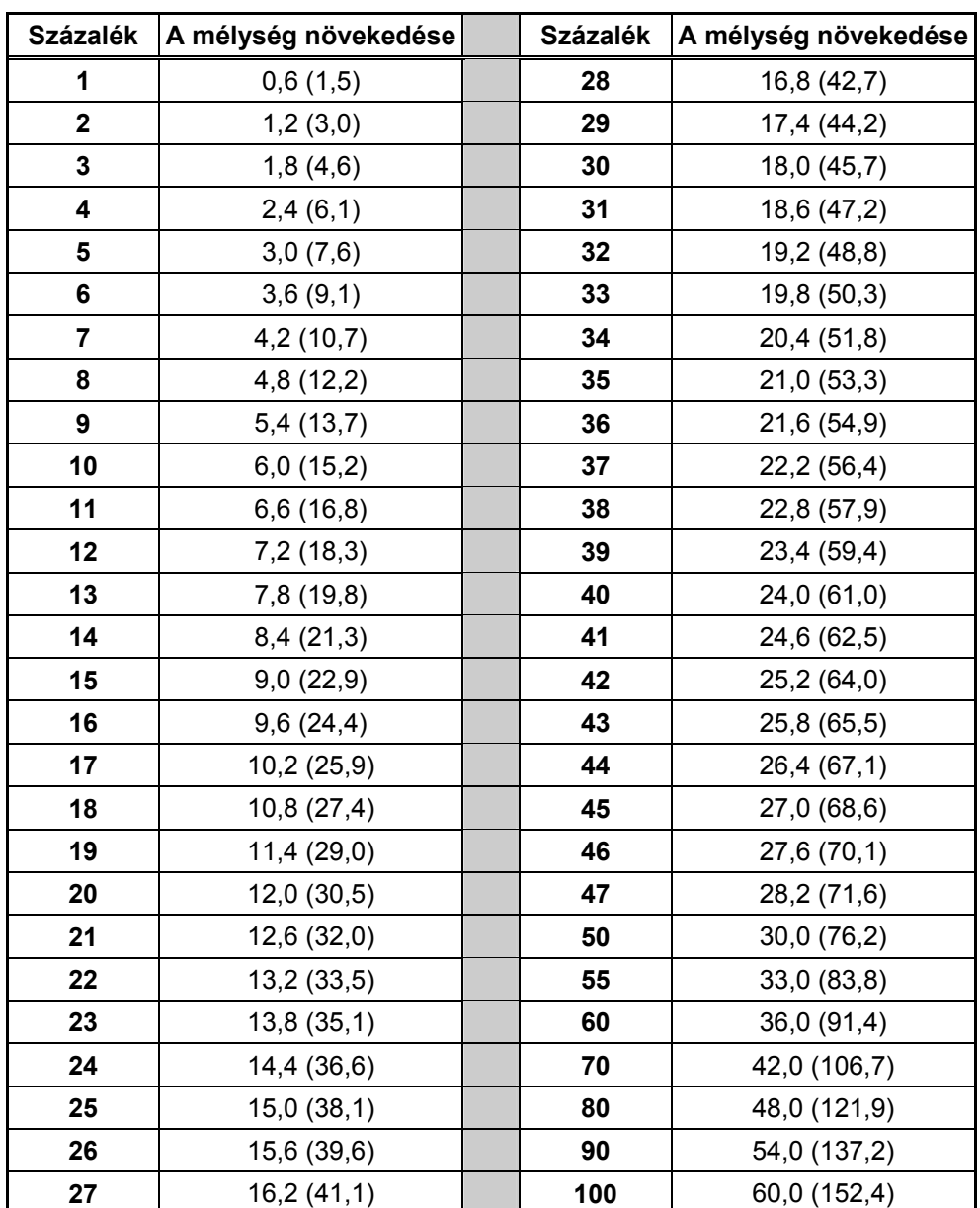

### **A mélység növekedése hüvelykben (centiméter) 6 láb (1,8 méter) hosszú rudanként**

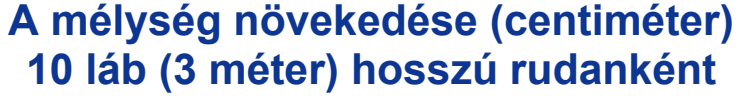

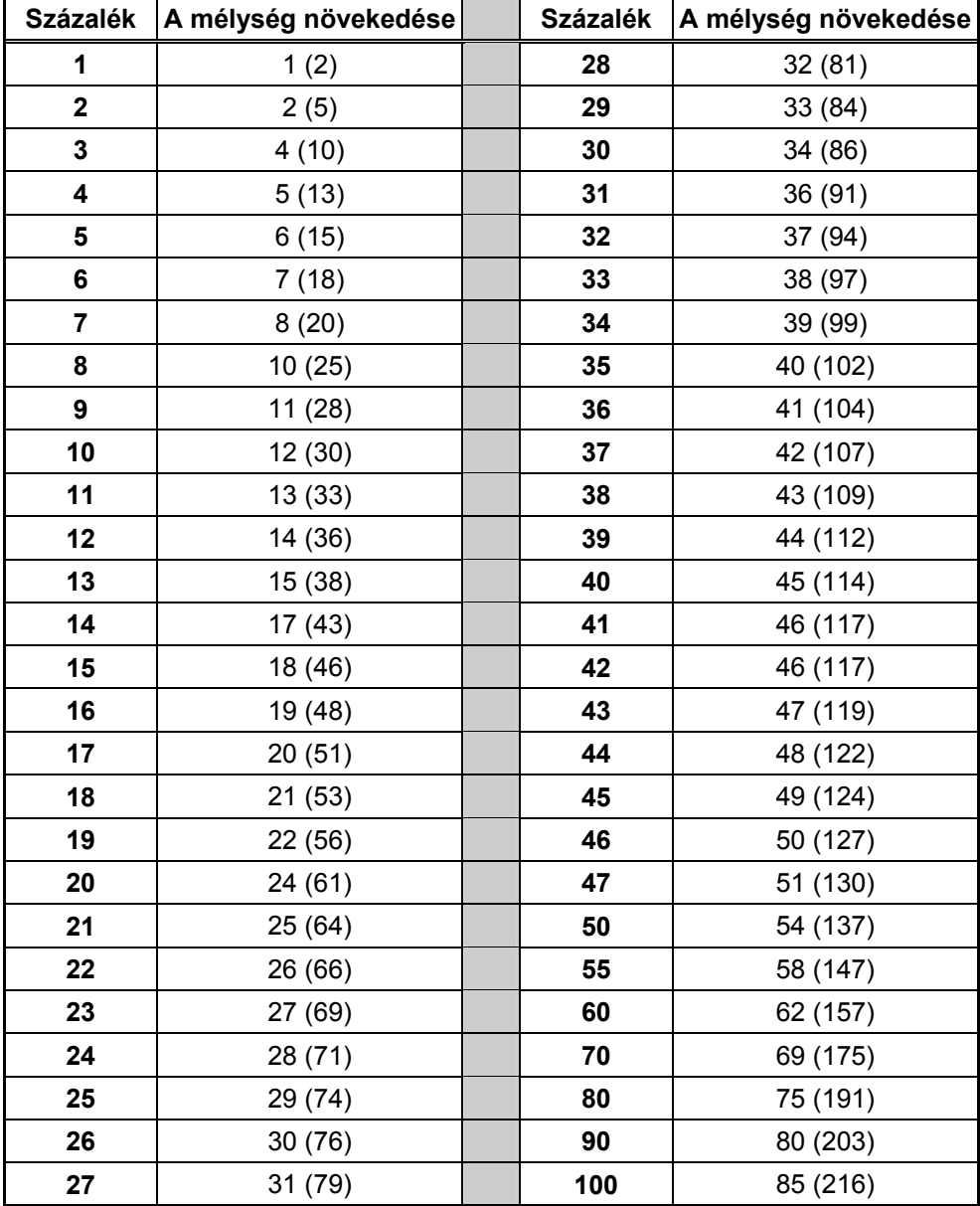

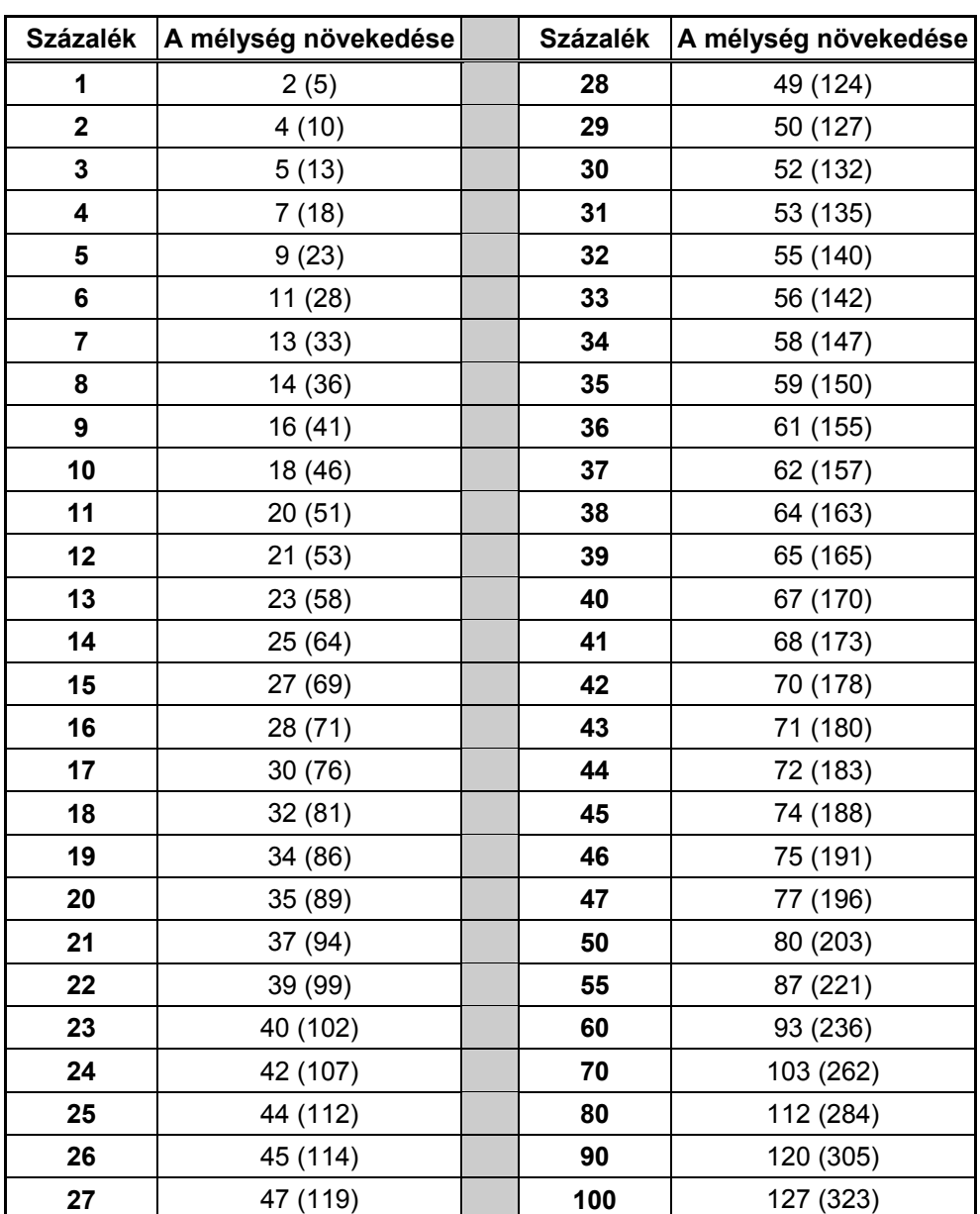

### **A mélység növekedése ( centiméter) 15 láb (4,6 méter) hosszú rudanként**

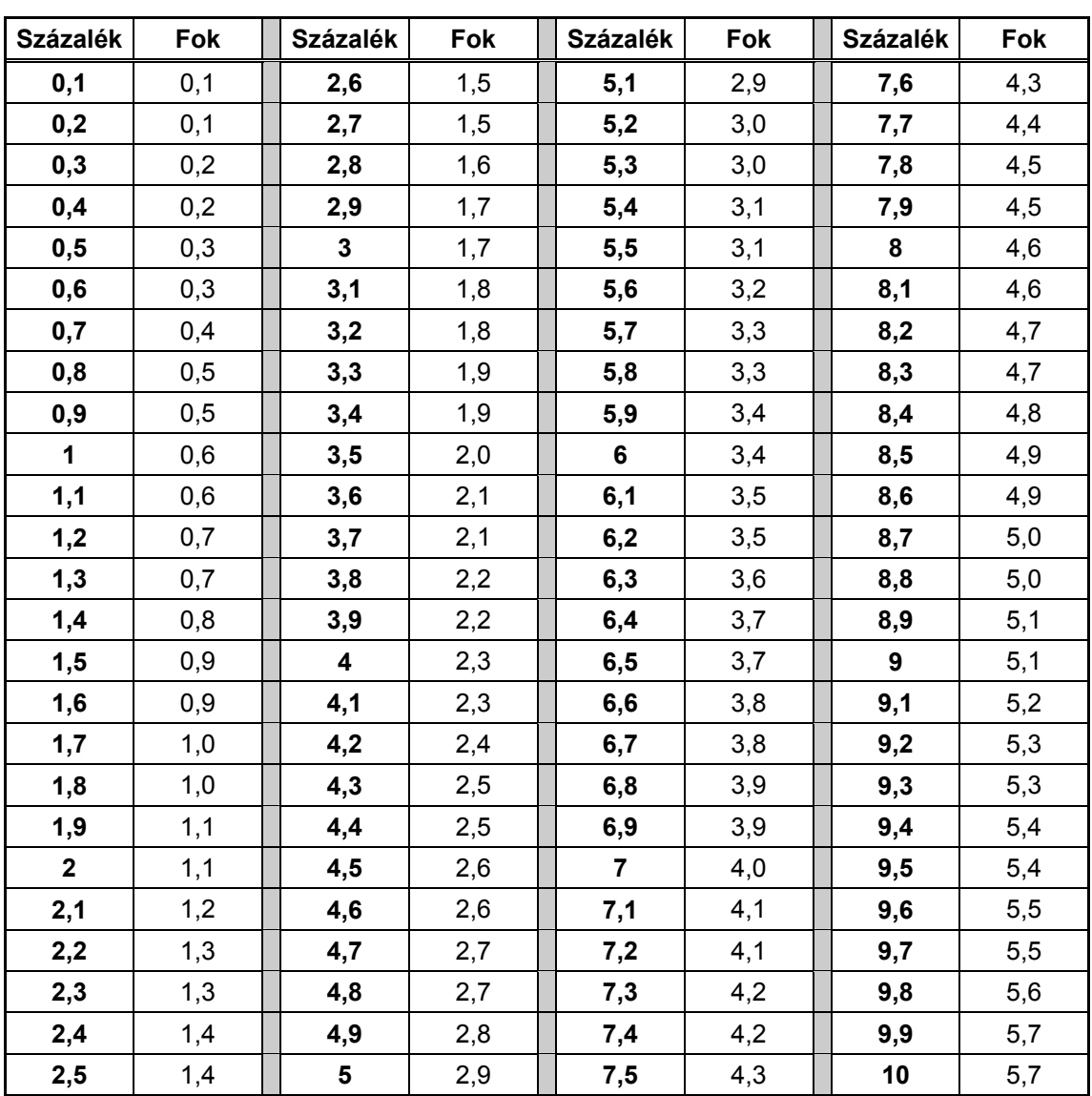

### **A százalékról fokra való átszámítás (0,1% dőlésszögú adók vagy érzékeny dőlésszög)**

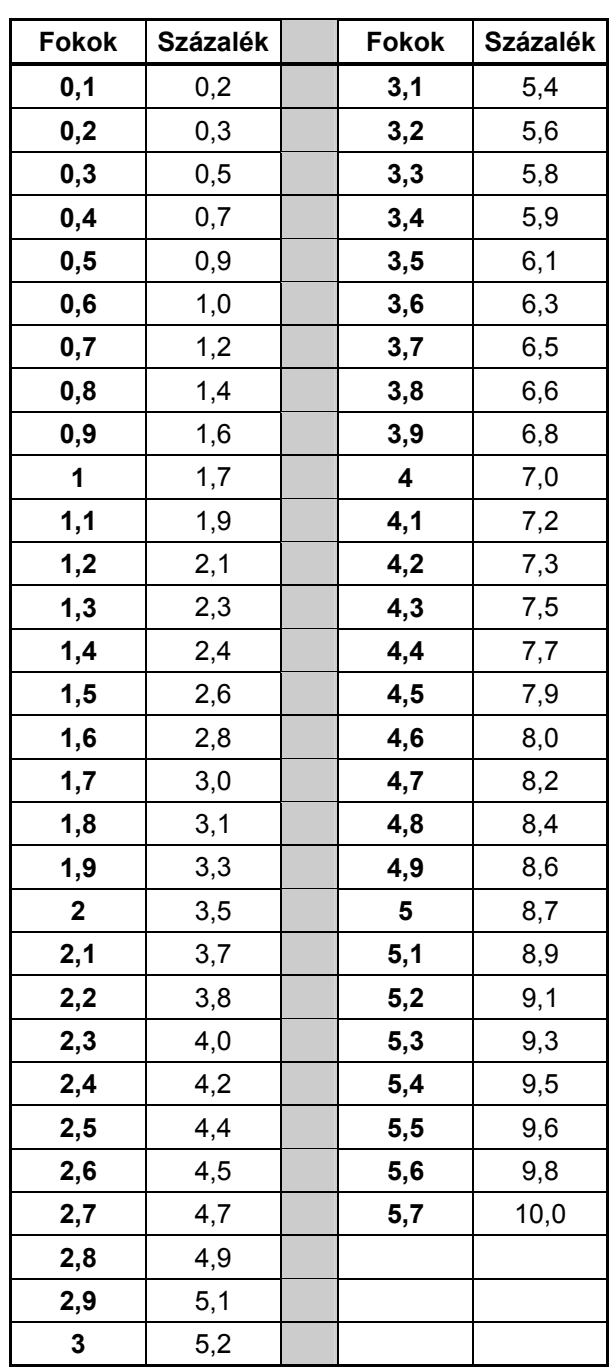

## **Fokról Százalékra való átszámítás (0,1% dőlésszögú adók)**
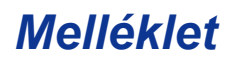

## **A mélység számítása az FLP és az RLP közötti távolság alapján**

Fel lehet becsülni az adó mélységét, amennyiben a mélység/ távolság ablakban kijelzett információ megbízhatatlan lenne. Ez csak akkor lehetséges, ha a dőlésszög és a helymeghatározási pontok megbízhatóak, és a talajfelszín egyenletes.

Az adó mélységének felbecsléséhez először mérje le a távolságot az FLP és az RLP között. Az adó dőlésszögét is megbízhatóan ismerni kell. Az alábbi mélységbecslési táblázat segítségével keresse meg az osztót, amely a legjobban megfelel az adó dőlésszögének. Akkor használja az alábbi képletet a mélység felbecslésére:

$$
Mélység = \frac{Távolság FLP és RLP között}{Osztó}
$$

Például, ha az adó dőlésszöge 34% / 18,8°, akkor a megfelelő osztó értéke (a táblázatból) 1,50. E példában az FLP és az RLP közötti távolság 11,5 láb (3,5 méter). A mélység a következő:

Mélység = 
$$
\frac{11,5 \text{ Láb}}{1,50}
$$
 = 7,66 Láb vagy kb. 7,7 Láb (2,35 méter)

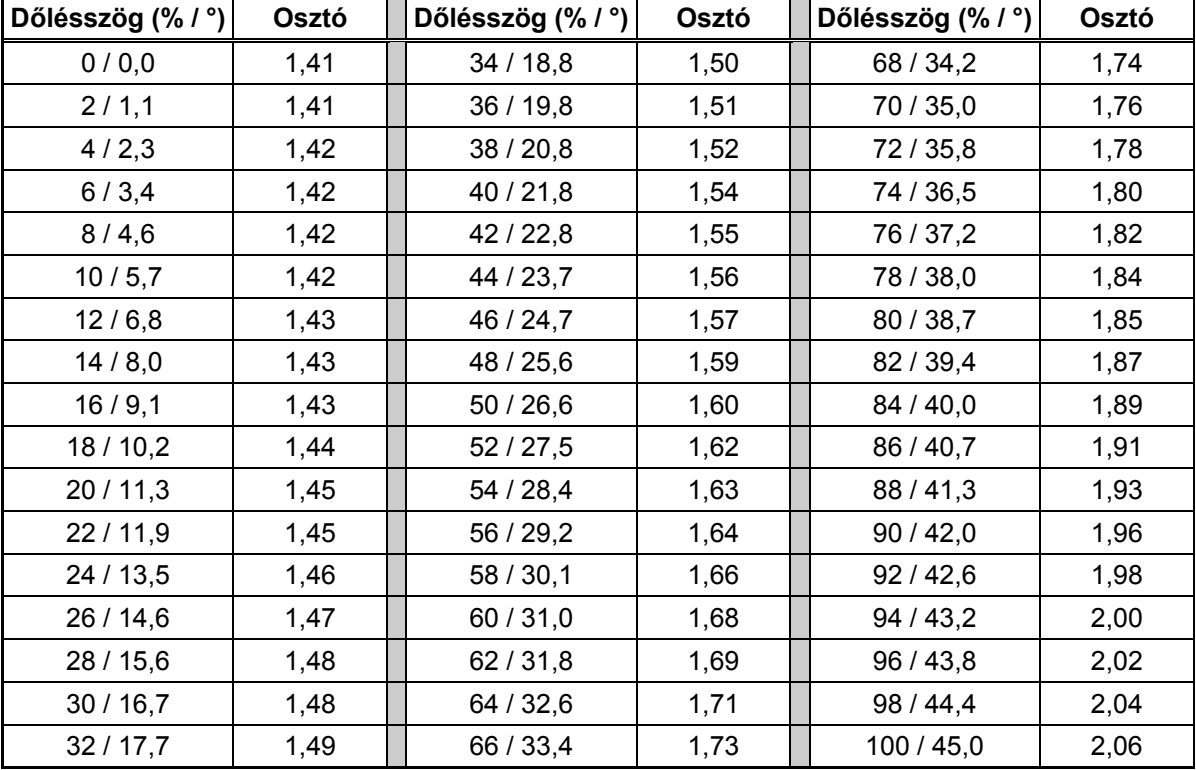

#### *Mélységbecslési táblázat*

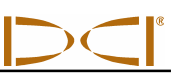

# **Megjegyzések**

3-1100-06-K (Hungarian)

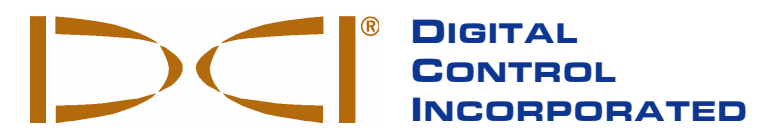

Ez a dokumentum az angol nyelvű alapdokumentum (az "Alap") fordítása, másolatban mellékelve, és csak a Felhasználó kényelmét szolgálja. E dokumentum és az Alapdokumentum közötti eltérés vagy értelmezésbeli véleménykülönbség esetén az Alapdokumentum az irányadó.

**19625 62nd Ave. S., Suite B-103 Kent, WA 98032 USA (425) 251-0559 or (800) 288-3610 Fax (253) 395-2800 www.digitrak.com (Weboldal) www.digitrak.com (Weboldal) DCI@digital-control.com (E-mail)** 

# **KORLÁTOZOTT GARANCIA**

A Digital Control Incorporated ("DCI") garantálja, hogy a DCI-től kiszállított minden DCI termék ("DCI Termék") megfelel a szállítás időpontjában hatályos, jelenleg közzétett specifikációknak, és az alább ismertetett garanciális idő ("Garanciális idő") alatt mentes az anyaghibáktól és gyártási hibáktól. Az itt ismertetett korlátozott garancia ("Korlátozott garancia") nem átruházható, csak arra az első végfelhasználóra ("Felhasználó") terjed ki, aki megvásárolja a DCI terméket a DCI-től vagy a DCI által a DCI termékek forgalmazására kifejezetten engedélyezett márkakereskedőtől ("Engedélyezett DCI márkakereskedő"), és az alábbi feltételektől, módozatoktól és korlátozásoktól függ:

1. A tizenkét (12) hónapos Garanciális idő az alábbi új DCI termékekre vonatkozik: vevők/helymeghatározó, távvezérelt kijelzők, akkumulátortöltők és újratölthető akkumulátorok, valamint DataLog® modulok és interfészek. A kilencven (90) napos Garanciális idő minden egyéb új DCI termékre vonatkozik, beleértve az adókat, tartozékokat és szoftver programokat és modulokat. Kivéve, ha kifejezetten mást kötött ki a DCI, a kilencven (90) napos Garanciális idő a következőkre vonatkozik: (a) használt DCI termék, amit vagy a DCI forgalmazott, vagy a meghatalmazott DCI márkakereskedő, aki kifejezett engedélyt kapott a DCI-től az ilyen használt DCI termék forgalmazására; és (b) a DCI által nyújtott szolgáltatások, beleértve a nem garanciális DCI termékek vizsgálatát, szervizelését és javítását is. A Garanciális időszak az alábbiak közül a későbbitől kezdődik: (i) a DCI-től a DCI termék kiszállításának napja vagy (ii) a DCI terméknek az engedéllyel rendelkező DCI márkakereskedőtől a Felhasználóhoz való kiszállítása (vagy egyéb átadása) napja.

2. E korlátozott garancia szerint a DCI kizárólagos kötelezettsége a garanciális DCI termék javítására, cseréjére vagy beszabályozására korlátozódik, a DCI megállapítása szerint, amennyiben ésszerű vizsgálat után hibásnak bizonyul a fenti Garanciális időszak alatt. Minden garanciális vizsgálatot, javítást és szabályozást a DCI-nek vagy a DCI által írásban engedélyezett garanciális szerviznek kell végeznie. Minden garanciális igényt bizonyítani kell a vételt igazoló számlával, amelyen fel van tüntetve a vétel napja, a DCI termék sorozatszáma.

**3. A Korlátozott garancia csak akkor érvényes, ha: (i) a DCI termék átvételétől számított tizennégy (14) napon belül a Felhasználó elküldi a DCI-nek a teljesen kitöltött Termék regisztrációs kártyát; (ii) a Felhasználó észszerűen megvizsgálja átvételkor a DCI terméket és haladéktalanul értesíti a DCI-t bármilyen esetleges hibáról; és (iii) a Felhasználó teljesíti az alábbiakban ismertetett valamennyi Garanciális eljárást.** 

#### **MIRE NEM TERJED KI**

Ez a Korlátozott garancia kizár minden olyan kárt, beleértve bármilyen DCI termékben esett kárt, ami a következőknek tulajdonítható: a DCI használati utasítás és egyéb DCI utasítások be nem tartása; nem rendeltetésszerű használat; visszaélés a termékkel; hanyagság; baleset; tűz; árvíz; elemi csapás; nem megfelelő alkalmazás; csatlakoztatás nem megfelelő táphálózatba és nem megfelelő áramforrásba; nem megfelelő biztosítók használata; túlmelegedés; érintkezés nagyfeszültséggel vagy sérülést okozó anyagokkal, vagy a DCI ellenőrzési körén kívül álló egyéb események. E Korlátozott garancia nem érvényes semmilyen készülékre, amit nem a DCI gyártott vagy szállított, vagy – ha alkalmazandó – semmilyen olyan veszteségre vagy kárra, amely abból ered, hogy bármilyen DCI terméket nem az előirányzott országban használtak. Ha a Felhasználó átveszi a DCI terméket, és a vételtől számított harminc (30) napon belül nem küldi vissza visszafizetésre, ezzel elfogadja e Korlátozott garancia feltételeit, többek között beleértve az alább ismertetett Jogorvoslatok és felelősség korlátozását is, és tudomásul veszi, hogy figyelmesen értékelnie kell a DCI termék alkalmasságát a Felhasználó által előirányzott célra, és figyelmesen el kell olvasnia és be kell tartani a DCI által megadott minden utasítást (beleértve bármilyen frissített DCI termékre vonatkozó információkat, amelyek elérhetők a fenti DCI weboldalon). E Korlátozott garancia semmilyen esetben sem terjed ki semmilyen olyan kárra, amely a DCI terméknek a DCI-be vagy az onnan való szállítása során merült fel.

A Felhasználó tudomásul veszi, hogy az alábbiak semmissé teszik a fenti Korlátozott garanciát: (i) a DCI terméken lévő bármilyen sorozatszám, azonosító jel, utasítás vagy lezáró címke megváltoztatása, eltávolítása vagy átalakítása, vagy (ii) a DCI termék bármilyen illetéktelen szétszerelése, javítása vagy módosítása. A DCI semmilyen esetben sem felel a DCI termék bármilyen olyan módosításából, megváltoztatásából vagy javításából eredő semmilyen költség vagy semmilyen kár tekintetében, amit nem a DCI engedélyezett kifejezetten írásban, és a DCI nem felel a DCI termék vagy bármilyen más készülék tekintetében esett kárért vagy veszteségért, amíg az nem a DCI által engedélyezett bármilyen szervizügynökség birtokában van.

Ez a dokumentum az angol nyelvű alapdokumentum (az "Alap") fordítása, másolatban mellékelve, és csak a Felhasználó kényelmét szolgálja. E dokumentum és az Alapdokumentum közötti eltérés vagy értelmezésbeli véleménykülönbség esetén az Alapdokumentum az irányadó.

A DCI fenntartja magának a jogot esetenként a DCI termékekkel kapcsolatos tervezési módosításokra vagy tökéletesítésekre, és a Felhasználó tudomásul veszi, hogy a DCI nem köteles feljavítani semmilyen korábban gyártott DCI terméket bármely ilyen módosítás felvétele céljából.

A fenti Korlátozott garancia a DCI kizárólagos garanciája, és ez minden más, kifejezett vagy feltételezett garancia helyébe lép, többek között beleértve a forgalomképességgel és a konkrét célra való alkalmassággal kapcsolatos feltételezett garanciákat, és a működéséből, a kezeléséből vagy szakmai használatából eredő bármilyen feltételezett garanciákat is. Ha a DCI lényegében véve teljesítette az alább ismertetett garanciális eljárásokat, az ilyen eljárások a Felhasználó kizárólagos és egyedüli jogorvoslatát képezik a Korlátozott garancia megszegése esetén.

# **A JOGORVOSLATOK ÉS A FELELŐSSÉG KORLÁTOZÁSA**

**A DCI, vagy a DCI termék létrehozásában, gyártásában vagy szállításában érintett senki más személy semmilyen esetben sem felel semmilyen olyan kárért, ami a DCI termék használatából vagy használhatatlanságából ered, többek között beleértve a közvetlen, speciális, eseti vagy következményes károkat is, vagy nem felel semmilyen fedezet, információvesztés, elmaradt haszon, jövedelem vagy használat tekintetében a Felhasználó által benyújtott bármilyen igény alapján, hivatkozással a garancia megsértésére, szerződés megsértésére, hanyagságra, szigorú felelősségre, vagy bármilyen egyéb jogelméletre, még akkor sem, ha a DCI tájékoztatást adott az ilyen károk lehetőségéről. A DCI felelőssége semmilyen esetben sem haladja meg a Felhasználó által a DCI termékért fizetett összeget. Amennyiben bármely alkalmazandó jogszabály nem teszi lehetővé az eseti, következményes vagy hasonló károk kizárását vagy korlátozását, az ilyen károk tekintetében a fenti korlátozások nem alkalmazandók.** 

E Korlátozott garancia Önnek specifikus jogokat biztosít, és ezen kívül Önt megillethetik más jogok is, amelyek államonként változóak. E Korlátozott garanciát Washington állam joga szabályozza.

# **GARANCIÁLIS ELJÁRÁSOK**

1. Ha problémája van bármely DCI termékkel, először az engedélyezett DCI márkakereskedővel lépjen kapcsolatba, akinél vásárolta. Ha nem tudja megoldani a problémát az engedélyezett DCI márkakereskedővel, forduljon a DCI ügyfélszolgálatához az USA-ban, Washington Államban, Kentben, a fenti telefonszámon reggel 6-tól délután 18 óráig csendes-óceáni idő szerint, és kérje az ügyfélszolgálati képviselőt. (A fenti "800" csak az USA-ben és Kanadában szükséges.).) Mielőtt bármilyen DCI terméket visszaküldene szervizre a DCI-nek, be kell szereznie a visszaküldési áruengedélyezési (RMA) számot. Ha nem szerzi be az RMA-t, ez késedelmet okozhat, vagy javítás nélkül visszaküldhetik Önnek a DCI terméket.

2. Ha telefonon kapcsolatba lépett a DCI ügyfélszolgálati képviselőjével, megkísérli, hogy segítsen Önnek a hibakeresésben, amíg Ön a tényleges terepműveletek során használja a DCI terméket. Kérjük, az összes kapcsolódó felszereléssel együtt készítsen egy listát, megadva minden DCI termék sorozatszámát. Fontos, hogy lefolytassa a terepen a hibakeresést, mert sok problémát nem a hibás DCI termék okoz, hanem inkább kezelői hibák, vagy a Felhasználó fúrási környezetében előforduló rossz körülmények.

3. Ha a DCI termékkel kapcsolatos problémát megerősítette a terepen végzett hibakeresés után a DCI ügyfélszolgálati képviselője, akkor a képviselő kiadja az RMA számot, amely engedélyezi a DCI termék visszaküldését, és megadja a szállítási utasításokat. Önt terheli minden szállítási költség, a biztosítást is beleértve. Ha a DCI termék átvétele és a diagnosztikai vizsgálat lefolytatása után a DCI megállapítja, hogy a probléma a Korlátozott garancia körébe tartozik, elvégzi a szükséges javítást és/vagy szabályozást, és a megfelelően működő DCI terméket haladéktalanul kiszállítja Önnek. Ha a probléma nem a Korlátozott garancia alá tartozik, tájékoztatják Önt az okáról, és közlik a becsült javítási költséget. Ha Ön engedélyezi a DCI-nek a DCI termék szervizelését vagy javítását, a munkát haladéktalanul elvégzik, és a DCI terméket kiszállítják Önnek. Önnek leszámlázzák a Korlátozott garancia alá nem tartozó vizsgálati, javítási és szabályozási költségeket, valamint a szállítási költségeket. Általában a javítást 1-2 héten belül elvégzik.

4. A DCI korlátozott mértékben tud cserekészüléket biztosítani. Ha Ön cserekészüléket igényel, és az rendelkezésre áll, a DCI igyekszik leszállítani Önnek a cserekészüléket egy napos szállítással, hogy használhassa a készüléket, amíg az Önét a DCI szervizeli. A DCI megteszi az ésszerű erőfeszítéseket a garanciális igényekkel kapcsolatos állásidejének minimalizálására a DCI lehetőségeihez mérten. Ha a DCI cserekészüléket biztosít, az Ön készülékét a DCI-nek meg kell kapnia a cserekészülék Ön általi átvételét követően legkésőbb a második munkanapon. Önnek úgy kell visszaküldenie a cserekészüléket a DCI számára egy napos futárral, hogy a kijavított DCI termék Ön általi kézhezvételét követően legkésőbb a második munkanapon megkapja. E határidők bármilyen be nem tartása bérleti díj felszámítását vonja maga után a cserekészülék használatáért a cserekészülék DCI-nek való visszaszolgáltatásával kapcsolatos késedelem minden egyes napja után.

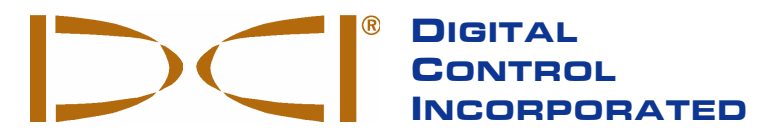

**19625 62nd Ave. S., Suite B-103 Kent, WA 98032 USA (425) 251-0559 OR (800) 288-3610 FAX (253) 395-2800 DCI@digital-control.com (E-mail)** 

# **LIMITED WARRANTY**

Digital Control Incorporated ("DCI") warrants that when shipped from DCI each DCI product ("DCI Product") will conform to DCI's current published specifications in existence at the time of shipment and will be free, for the warranty period ("Warranty Period") described below, from defects in materials and workmanship. The limited warranty described herein ("Limited Warranty") is not transferable, shall extend only to the first enduser ("User") purchasing the DCI Product from either DCI or a dealer expressly authorized by DCI to sell DCI Products ("Authorized DCI Dealer"), and is subject to the following terms, conditions and limitations:

1. A Warranty Period of twelve (12) months shall apply to the following new DCI Products: receivers/locators, remote displays, battery chargers and rechargeable batteries, and DataLog® modules and interfaces. A Warranty Period of ninety (90) days shall apply to all other new DCI Products, including transmitters, accessories, and software programs and modules. Unless otherwise stated by DCI, a Warranty Period of ninety (90) days shall apply to: (a) a used DCI Product sold either by DCI or by an Authorized DCI Dealer who has been expressly authorized by DCI to sell such used DCI Product; and (b) services provided by DCI, including testing, servicing, and repairing an out-of-warranty DCI Product. The Warranty Period shall begin from the later of: (i) the date of shipment of the DCI Product from DCI, or (ii) the date of shipment (or other delivery) of the DCI Product from an Authorized DCI Dealer to User.

2. DCI's sole obligation under this Limited Warranty shall be limited to either repairing, replacing, or adjusting, at DCI's option, a covered DCI Product that has been determined by DCI, after reasonable inspection, to be defective during the foregoing Warranty Period. All warranty inspections, repairs and adjustments must be performed either by DCI or by a warranty claim service authorized in writing by DCI. All warranty claims must include proof of purchase, including proof of purchase date, identifying the DCI Product by serial number.

**3. The Limited Warranty shall only be effective if: (i) within fourteen (14) days of receipt of the DCI Product, User mails a fully-completed Product Registration Card to DCI; (ii) User makes a reasonable inspection upon first receipt of the DCI Product and immediately notifies DCI of any apparent defect; and (iii) User complies with all of the Warranty Claim Procedures described below.** 

## **WHAT IS NOT COVERED**

This Limited Warranty excludes all damage, including damage to any DCI Product, due to: failure to follow DCI's user's manual and other DCI instructions; abuse; misuse; neglect; accident; fire; flood; Acts of God; improper applications; connection to incorrect line voltages and improper power sources; use of incorrect fuses; overheating; contact with high voltages or injurious substances; or other events beyond the control of DCI. This Limited Warranty does not apply to any equipment not manufactured or supplied by DCI nor, if applicable, to any damage or loss resulting from use of any DCI Product outside the designated country of use. By accepting a DCI Product and not returning it for a refund within thirty (30) days of purchase, User agrees to the terms of this Limited Warranty, including without limitation the Limitation of Remedies and Liability described below, and agrees to carefully evaluate the suitability of the DCI Product for User's intended use and to thoroughly read and strictly follow all instructions supplied by DCI (including any updated DCI Product information which may be obtained at the above DCI website). In no event shall this Limited Warranty cover any damage arising during shipment of the DCI Product to or from DCI.

User agrees that the following will render the above Limited Warranty void: (i) alteration, removal or tampering with any serial number, identification, instructional, or sealing labels on the DCI Product, or (ii) any unauthorized disassembly, repair or modification of the DCI Product. In no event shall DCI be responsible for the cost of or any damage resulting from any changes, modifications, or repairs to the DCI Product not expressly authorized in writing by DCI, and DCI shall not be responsible for the loss of or damage to the DCI Product or any other equipment while in the possession of any service agency not authorized by DCI.

DCI reserves the right to make changes in design and improvements upon DCI Products from time to time, and User understands that DCI shall have no obligation to upgrade any previously manufactured DCI Product to include any such changes.

The foregoing Limited Warranty is DCI's sole warranty and is made in place of all other warranties, express or implied, including but not limited to the implied warranties of merchantability and fitness for a particular purpose and any implied warranty arising from course of performance, course of dealing, or usage of trade. If DCI has substantially complied with the warranty claim procedures described below, such procedures shall constitute User's sole and exclusive remedy for breach of the Limited Warranty.

### **LIMITATION OF REMEDIES AND LIABILITY**

**In no event shall DCI nor anyone else involved in the creation, production, or delivery of the DCI Product be liable for any damages arising out of the use or inability to use the DCI Product, including but not limited to indirect, special, incidental, or consequential damages or for any cover, loss of information, profit, revenue or use based upon any claim by User for breach of warranty, breach of contract, negligence, strict liability, or any other legal theory, even if DCI has been advised of the possibility of such damages. In no event shall DCI's liability exceed the amount User has paid for the DCI Product. To the extent that any applicable law does not allow the exclusion or limitation of incidental, consequential or similar damages, the foregoing limitations regarding such damages shall not apply.**

This Limited Warranty gives you specific legal rights, and you may also have other rights which vary from state to state. This Limited Warranty shall be governed by the laws of the State of Washington.

## **WARRANTY CLAIM PROCEDURES**

1. If you are having problems with your DCI Product, you must first contact the Authorized DCI Dealer where it was purchased. If you are unable to resolve the problem through your Authorized DCI Dealer, contact DCI's Customer Service Department in Kent, Washington, USA at the above telephone number between 6:00 a.m. and 6:00 p.m. Pacific Time and ask to speak with a customer service representative. (The above "800" number is available for use only in the USA and Canada.) Prior to returning any DCI Product to DCI for service, you must obtain a Return Merchandise Authorization (RMA) number. Failure to obtain a RMA may result in delays or return to you of the DCI Product without repair.

2. After contacting a DCI customer service representative by telephone, the representative will attempt to assist you in troubleshooting while you are using the DCI Product during actual field operations. Please have all related equipment available together with a list of all DCI Product serial numbers. It is important that field troubleshooting be conducted because many problems do not result from a defective DCI Product, but instead are due to either operational errors or adverse conditions occurring in the User's drilling environment.

3. If a DCI Product problem is confirmed as a result of field troubleshooting discussions with a DCI customer service representative, the representative will issue a RMA number authorizing the return of the DCI Product and will provide shipping directions. You will be responsible for all shipping costs, including any insurance. If, after receiving the DCI Product and performing diagnostic testing, DCI determines the problem is covered by the Limited Warranty, required repairs and/or adjustments will be made, and a properly functioning DCI Product will be promptly shipped to you. If the problem is not covered by the Limited Warranty, you will be informed of the reason and be provided an estimate of repair costs. If you authorize DCI to service or repair the DCI Product, the work will be promptly performed and the DCI Product will be shipped to you. You will be billed for any costs for testing, repairs and adjustments not covered by the Limited Warranty and for shipping costs. In most cases, repairs are accomplished within 1 to 2 weeks.

4. DCI has a limited supply of loaner equipment available. If loaner equipment is required by you and is available, DCI will attempt to ship loaner equipment to you by overnight delivery for your use while your equipment is being serviced by DCI. DCI will make reasonable efforts to minimize your downtime on warranty claims, limited by circumstances not within DCI's control. If DCI provides you loaner equipment, your equipment must be received by DCI no later than the second business day after your receipt of loaner equipment. You must return the loaner equipment by overnight delivery for receipt by DCI no later than the second business day after your receipt of the repaired DCI Product. Any failure to meet these deadlines will result in a rental charge for use of the loaner equipment for each extra day the return of the loaner equipment to DCI is delayed.